**ESCUELA SUPERIOR POLITÉCNICA DEL LITORAL** 

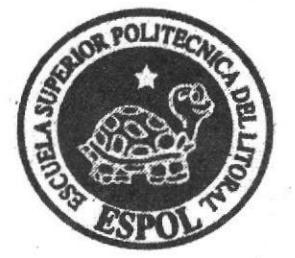

# ESCUELA DE DISEÑO Y COMUNICACIÓN VISUAL TÓPICO DE GRADUACIÓN

# PREVIO A LA OBTENCIÓN DEL TÍTULO DE ANALISTA DE SOPORTE DE MICROCOMPUTADORES

## TEMA:

#### SITIO WEB DELICIAS DEL MAR

## **MANUAL DE DISEÑO**

#### **AUTORES:**

## **CHRISTIAN BOLÍVAR RAMOS PADILLA JOHN MICHAEL LANCHE REYES**

#### **DIRECTOR**

## ANL. DANIEL QUIRUMBAY Y.

AÑO 2007

ESCUELA SUPERIOR POLITÉCNICA DEL LITORAL

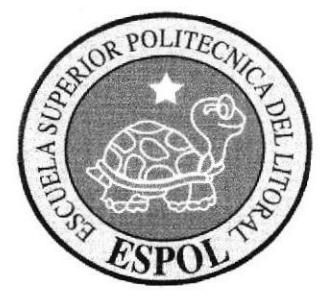

# ESCUELA DE DISEÑO Y COMUNICACIÓN VISUAL

# **TÓPICO DE GRADUACIÓN**

# PREVIO A LA OBTENCIÓN DEL TÍTULO DE **ANALISTA DE SOPORTE DE MICROCOMPUTADORES**

#### **TEMA:**

## **SITIO WEB DELICIAS DEL MAR**

# **MANUAL DE DISEÑO**

# **AUTORES: CHRISTIAN BOLÍVAR RAMOS PADILLA JOHN MICHAEL LANCHE REYES**

# **DIRECTOR:**

## ANL. DANIEL QUIRUMBAY Y.

 $A\tilde{N}O:$ 2007

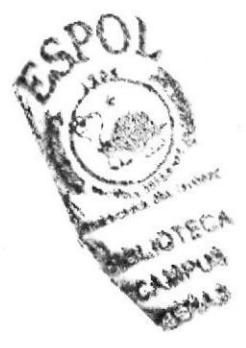

## AGRADECIMIENTO

Quiero agradecer a todas aquellas personas que de diversos lugares me incentivaron me brindaron palabras de aliento cuando creí desmayar en mi carrera, aquellos que alimentado mi alma y mi espíritu fortaleciendo mi voluntad, primeramente agradezco a DIOS, por que siempre a estado presente aun cuando he carecido de fe y he creido estar solo, el ha estado presente en todo momento.

Agradezco a mis padres y hermanos a mi madre que ha sido mis pasos, la luz que ilumino mi camino, a mi padre, hombre sabio, predispuesto siempre cuando lo necesitado, por su apoyo económico, que con gran esfuerzo logro que pertenezca a esta prestigiosa universidad.

No puedo dejar pasar por alto agradecer a mis profesores, otorgándonos los conocimientos suficientes para culminar con éxito el arduo camino al éxito, porque con esa misma vocación se convirtieron no sólo en maestros sino en solidarios compañeros y amigos.

A mis compañeros y amigos, porque hemos construido una sólida fraternidad que el paso del tiempo no podrá demrmbar fácilmente debido a que en el transcurso de nuestra carrera hemos forjado un tesoro más valioso que todo el oro del mundo: la Amistad.

#### CIIRISTIAN BOLIVAR RAMOS PADILLA.

## AGRADECIMIENTO

Agradezco a Dios por darme vida para poder disfiutar de este logro en mi existencia, por las bendiciones que me ha regalado como son mi familia y mis amigos.

A mi mamá Sara Reyes Rodríguez por haberme enseñado a ser un buen emprendedor, por haberme dedicado su valioso cuidado y por haberme mostrado que el fracaso solo se alcanza cuando no se lucha.

A mis hermanos por haber sido un apoyo incondicional en la culminación de esta etapa de mis estudios.

Al sacerdote Reverendo Padre David Dávila que se ha portado como un papá verdadero entregándome sus consejos, su paciencia; por haberme enseñado a corregir muchos defectos, por su defensa ante la autoridad imponente y errada de muchas personas y sobre todo por haberme regalado su amistad sincera.

#### JOHN MICHAEL LANCHE REYES

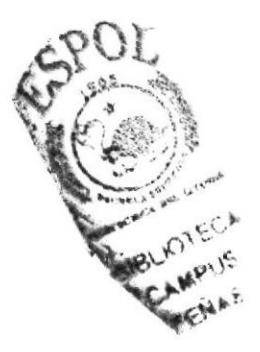

## DEDICATORIA

De manera especial quiero dedicar este proyecto a alguien que siempre a estado presente en mi vida a alguien que me ha brindado su apoyo incondicional, alguien que cada día me alimentaba de vigor, alguien que creyó en mi, alguien que es una mujer de respeto y de bien, alguien que a estado presente en mis momentos dificiles, alegrías, temores y demás, en fin este proyecto lo dedico hermana Betty.

A mi padre, voz de experiencia, su espíritu emprendedor a la codicia de la superación, supo orientarme, a mi madre que con su apoyo moral también fue un pilar importante para haber logrado mis objetivos doy gracias a Dios por las oportunidades que me ha dado y principalmente a estos seres importantes mi familia, a ellos, le dedico esta tesis.

A mi compañero de tesis, por su admirable fuerza de empuje y catácter, por que junto hemos salido adelante, pese a cualquier obstáculo presentado, no fué fácil el camino pero logramos nuestros objetivos apoyándonos uno a otro en las buenas y en los malos momentos que tuvimos que pasar para llegar a nuestras metas propuestas.

#### CHRISTIAN BOLÍVAR RAMOS PADILLA.

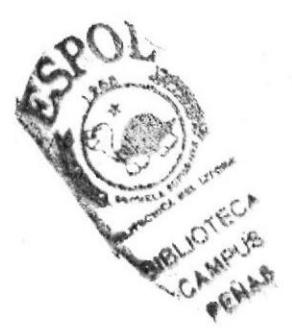

## DEDICATORIA

Dedico este trabajo a mi familia de manera especial a mi mamá y hermanos Sara, Francisco, Daysi y Andrés, a un buen amigo David y a mi fratemo amigo Cristhian Rodríguez a quien considero parte de mi familia, a ellos que representan a las personas mas importantes en mi vida, quienes me han inspirado para luohar fuerte y alcanzar esta nueva meta.

A la familia Quiroz Asencio, que a más de ser personas que quiero mucho son un muy buen ejemplo del bien y son mi segunda familia.

A los bellos frutos del trabajo pastoral que realizo como son los jóvenes de los grupos Luz y Vida y Seguidores de Cristo y Mysec, al grupo de niños Valientes de Infancia Misionera y en especial a Bryan y mis sobrinos Adrián, Axel y Dayana, porque todos ellos son muestra de que Dios recompensa siempre cada uno de mis esfuerzos.

#### JOHN MICHAEL LANCHE REYES

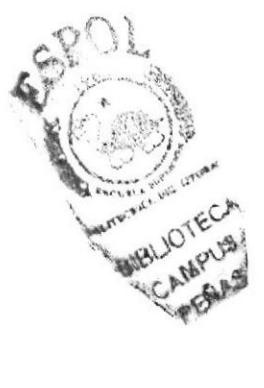

# DECLARACION EXPRESA

La responsabilidad por los hechos, ideas y doctrinas expuestas en este Tópico de Graduación, nos corresponden exclusivamente. Y el patrimonio intelectual de la misma a EDCOM (Escuela de Diseño y Comunicación Visual) de la Escuela Superior Politécnica del Litoral.

(Reglamento de Exiámenes y Títulos profesionales de la ESPOL).

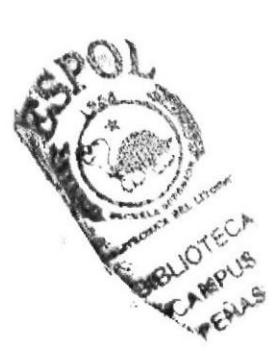

# FIRMA DEL DIRECTOR DE TÓPICO<br>DE GRADUACIÓN

f. Anl. Daniel Quirumbay Y.

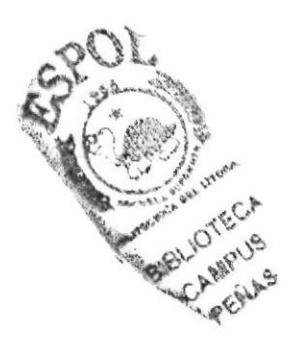

# FIRMA DE LOS AUTORES DE TÓPICO DE GRADUACIÓN

**Example Pacific Christian Ramos Padilla** 

f. John Lanche Reyes

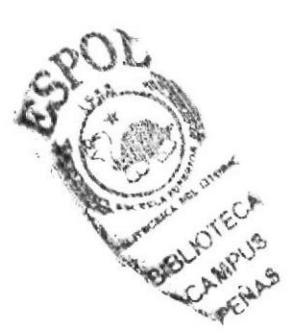

# ÍNDICE DE CONTENIDO

# **CAPÍTULO 1**

PÁG.

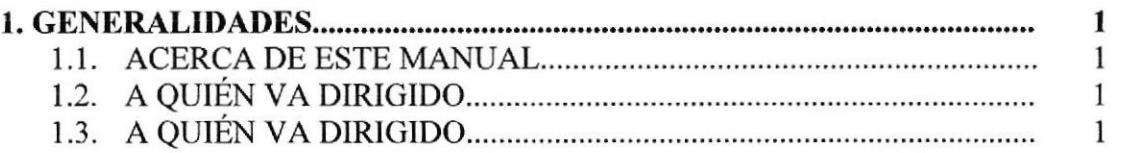

# **CAPÍTULO 2**

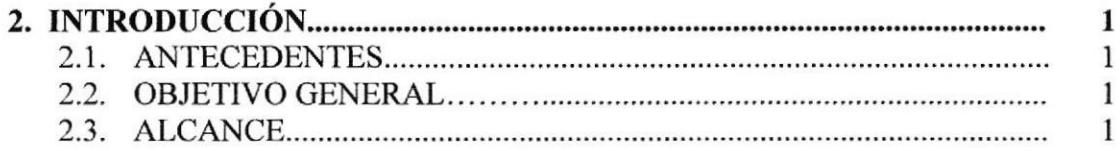

# **CAPÍTULO 3**

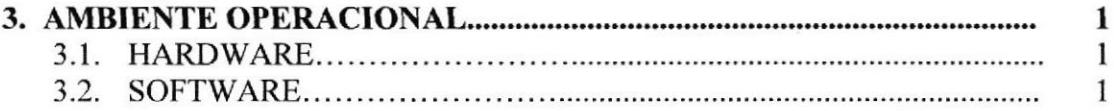

# **CAPÍTULO 4**

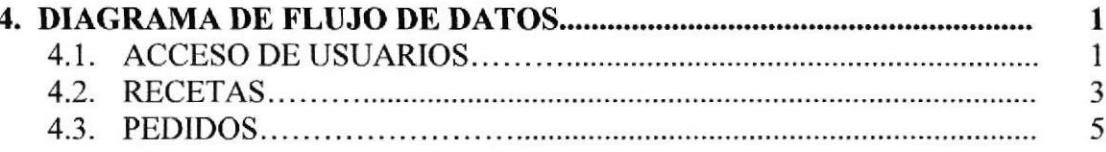

# **CAPÍTULO 5**

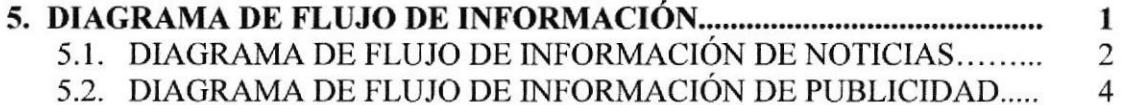

# **CAPÍTULO 6**

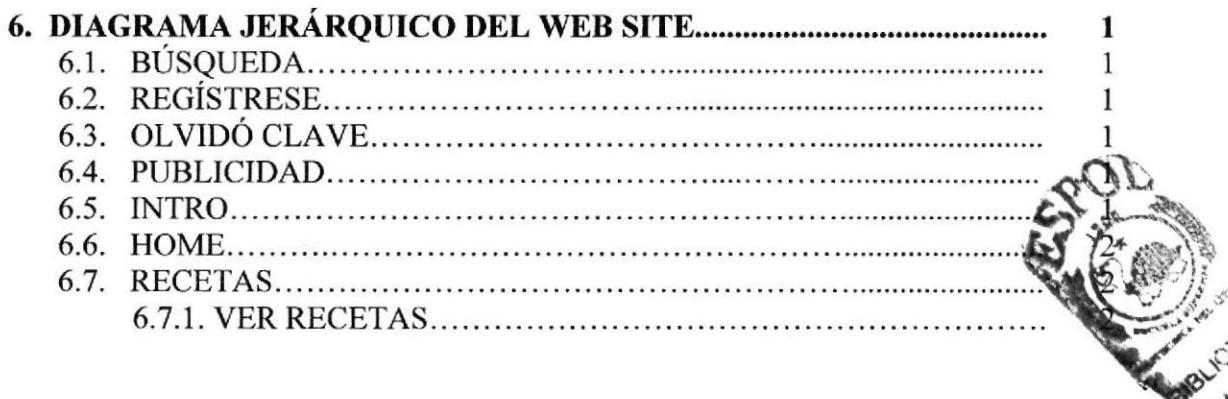

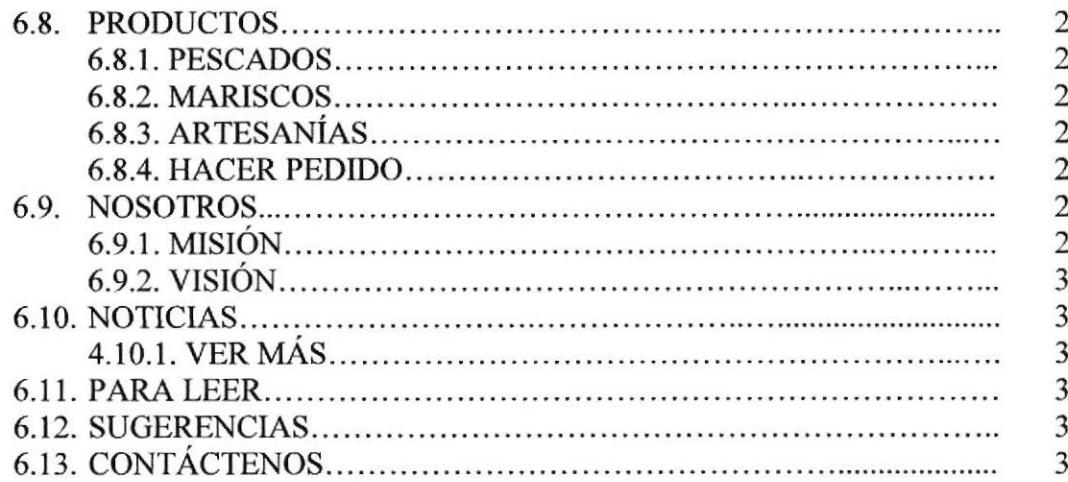

# **CAPÍTULO 7**

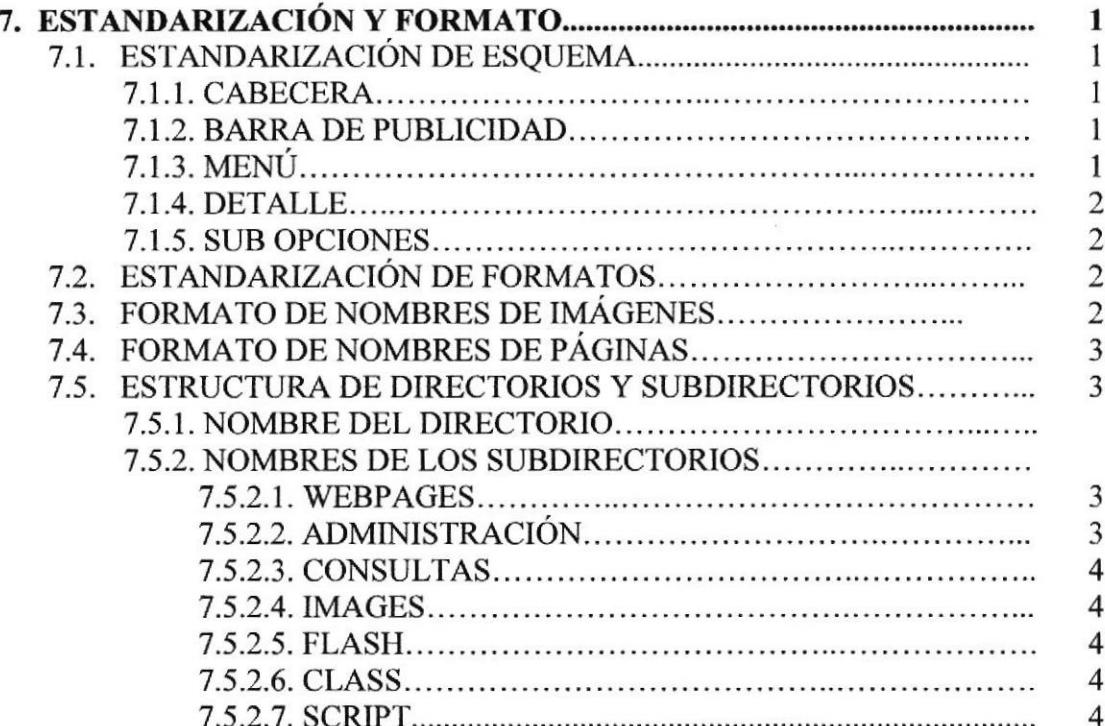

# **CAPÍTULO 8**

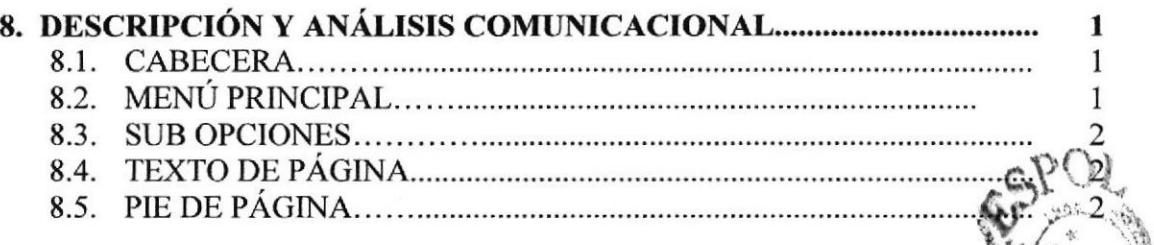

# **CAPÍTULO 9**

9. MODELO ENTIDAD RELACIÓN DEL WEB SITE.

# **CAPÍTULO 10**

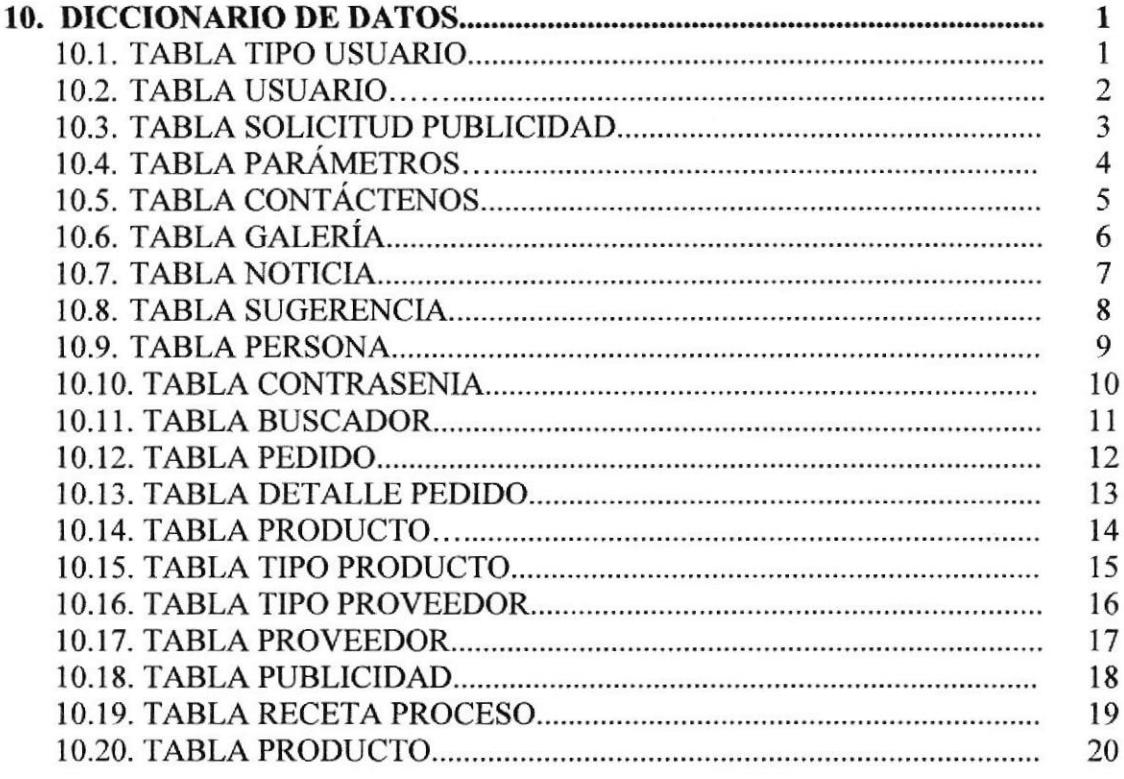

# **CAPÍTULO 11**

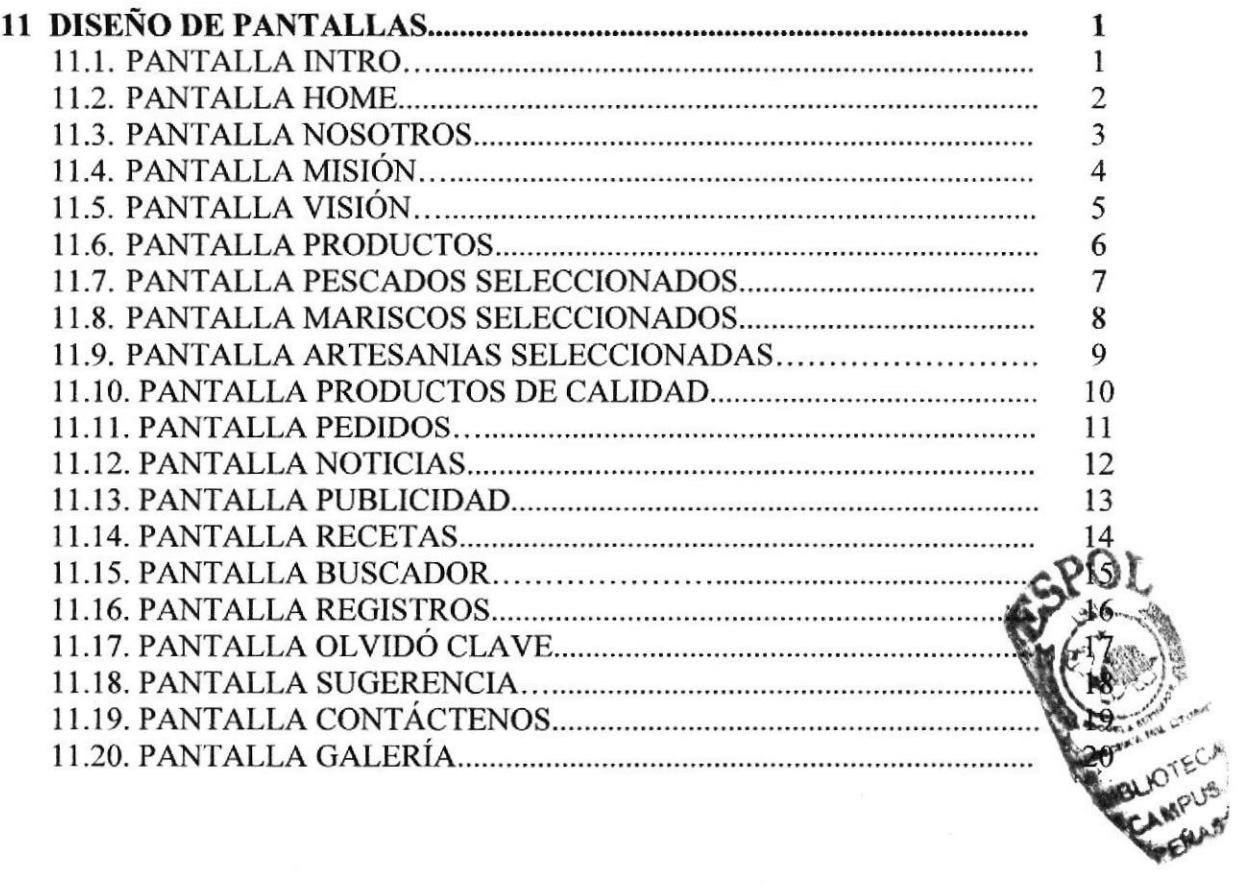

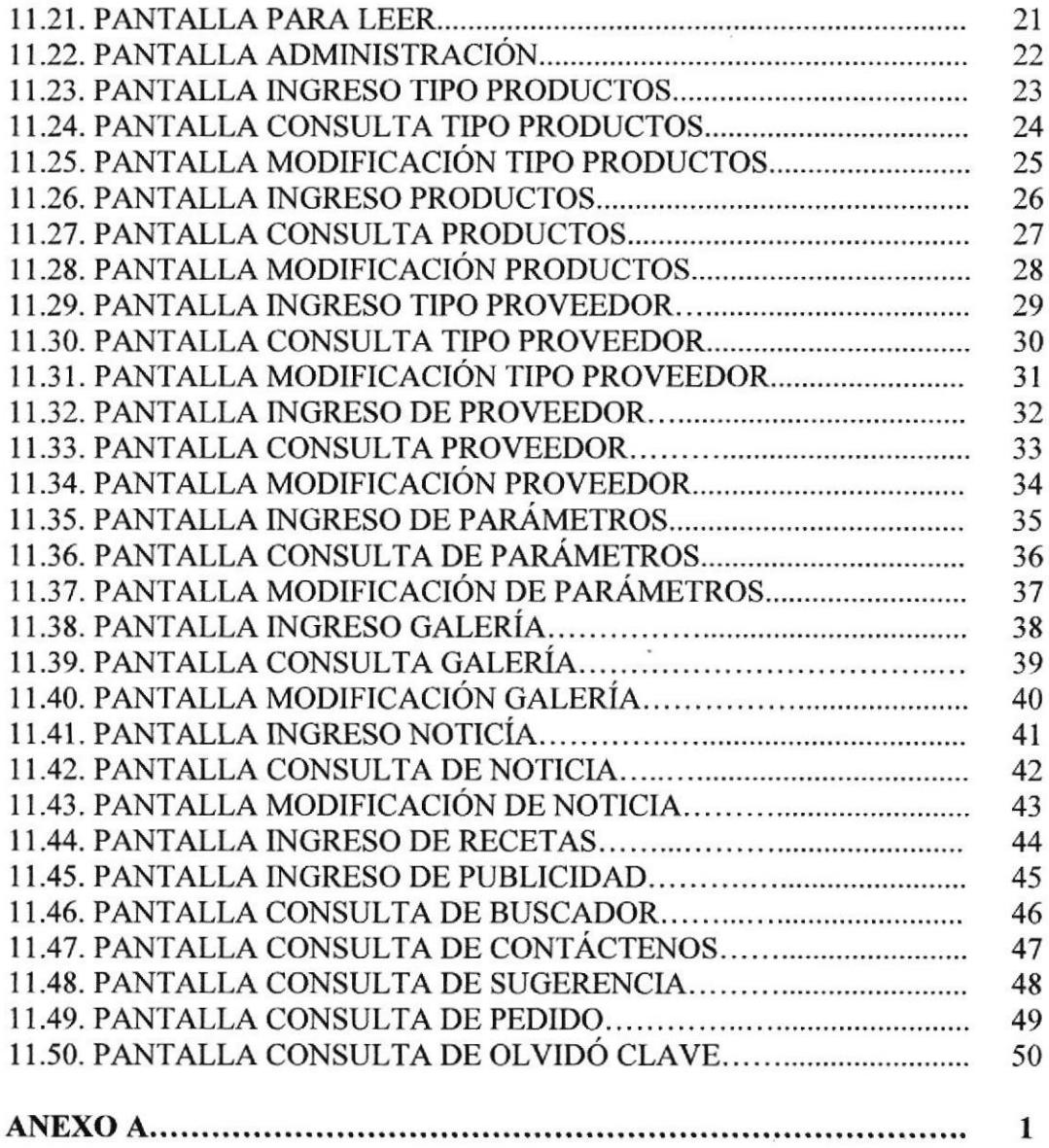

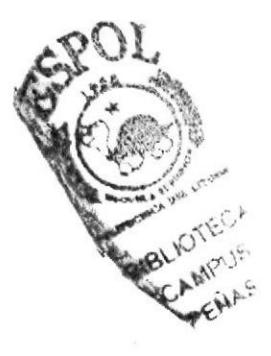

# ÍNDICE DE FIGURAS

# CAPÍTULO 3: AMBIENTE OPERACIONAL

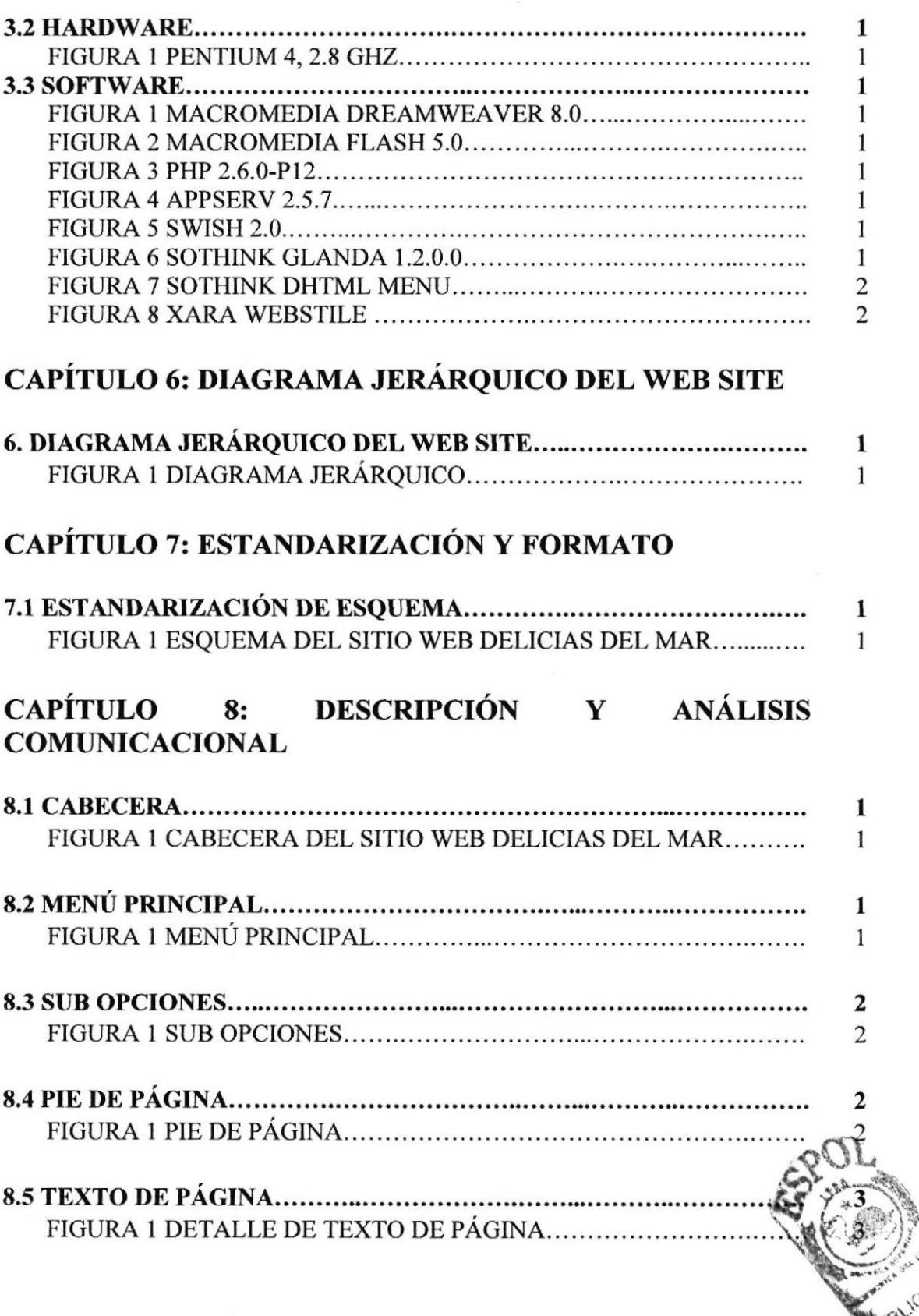

# ÍNDICE DE TABLAS

# **CAPÍTULO 3: AMBIENTE OPERACIONAL**

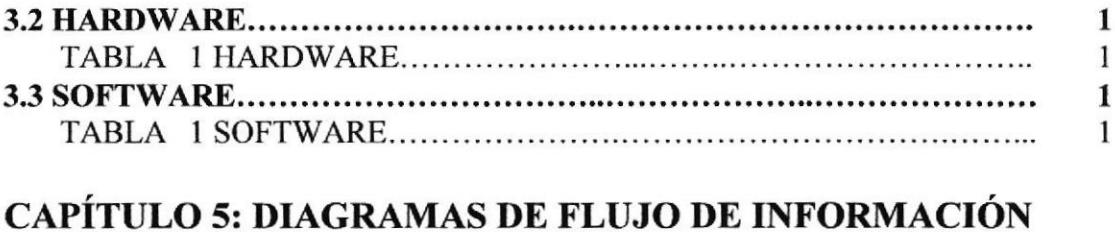

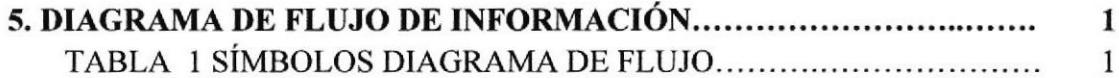

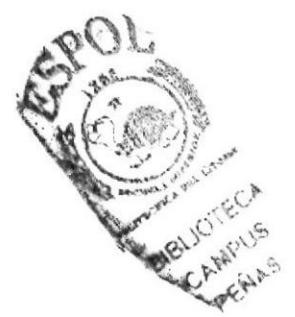

PÁG.

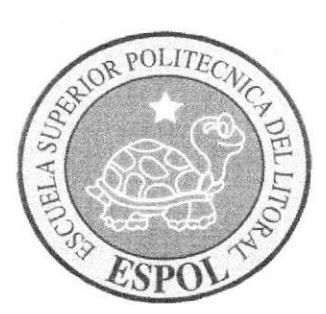

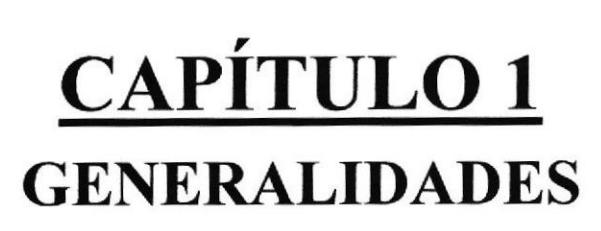

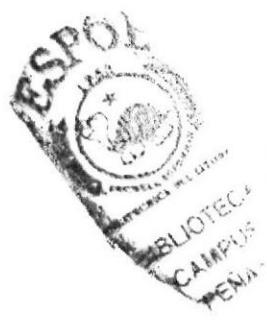

# I. GENERALIDADES

## 1.1. ACERCA DE ESTE MANUAL

Este manual, fué desarrollado en base a una serie de investigaciones acerca del desarrollo de páginas web.

La persona responsable del mantenimiento del Sitio Web, estará en capacidad de conocer, todo lo necesario para el buen desempeño del mismo.

# 1.2. A QUIÉN VA DIRIGIDO

Este manual está dirigido a todas aquellas personas que deseen incursionar en el campo de diseño de páginas web, ya que pueden profundizar en el desarrollo de esta actividad. Principalmente, principalmente al responsable del mantenimiento de Sitio Web Delicias del Mar.

# 1.3. ORGANIZACIÓN DE ESTE MANUAL

Para brindar referencias directas y comprensibles al lector, a continuación se detalla una breve descripción de cada capitulo:

## CAPÍTULO 1 - GENERALIDADES

Descripción: Este capítulo presenta datos del Web Site, y del manual que se está preparando.

## CAPÍTULO 2 - INTRODUCCIÓN

Descripción: En este capítulo se indica:

- Antecedentes a
- Objetivo a
- Alcance

## CAPÍTULO 3 -AMBIENTE OPERACIONAL

Descripción: En este capítulo se indica:

Hardware.

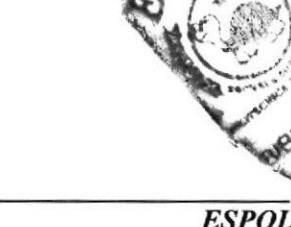

OL

Software.  $\bullet$ 

#### CAPiTULO 4 - DIAGRAMAS DE FLUJO DE DATOS

Descripción:

En este capítulo se indica:

- Especifica el diagrama de flujo de datos de:
	- . Acceso de usuarios,
	- Ingreso de Recetas.
	- . Pedidos.

#### CAPÍTULO 5 -DIAGRAMAS DE FLUJO DE INFORMACIóN

Descripción: En este capítulo se indica:

- Especifica el diagrama de flujo de información de:
	- . Noticias
	- . Publicidad.

## CAPÍTULO 6 - DIAGRAMA JERÁRQUICO DEL WEB SITE

Descripción: En este capítulo se indica:

- . Especifica el diagrama jerárquico del Web Site.
- Detalla cada una de las opciones del Sitio.

## CAPÍTULO 7 – ESTANDARIZACIÓN Y FORMATO

## Descripción:

En este capítulo se indica:

- Estandarización de esquema.
- Estandarización de formato de nombre de imágenes a
- Formato de nombre de páginas. a

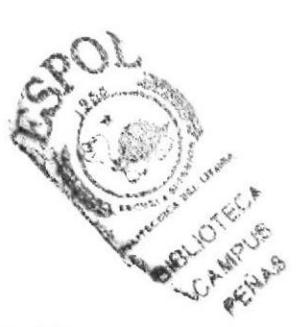

Estructura de directorios y subdirectorios.  $\bullet$ 

#### CAPÍTULO 8- DESCRIPCIÓN Y ANÁLISIS COMUNICACIONAL

Descripción: En este capítulo se indica:

Descripción de las partes principales del Sitio.

#### CAPITULO 9 \_MODELO ENTIDAD RELACIÓN DEL WEB SITE

Descripción: En este capítulo se indica:

Diagrama Modelo Entidad Relación.

#### CAPÍTULO 10 - DICCIONARIO DE DATOS

Descripción: En este capítulo se indica:

o El diseño de las tablas con sus respectivos campos y valores

#### CAPÍTULO 11 - DISEÑO DE PANTALLAS

Descripción: En este capítulo se indica:

> a Detalla las pantallas que tiene el Web Site.

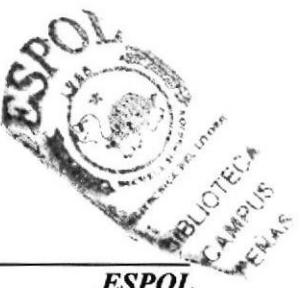

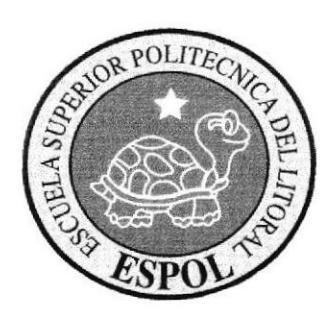

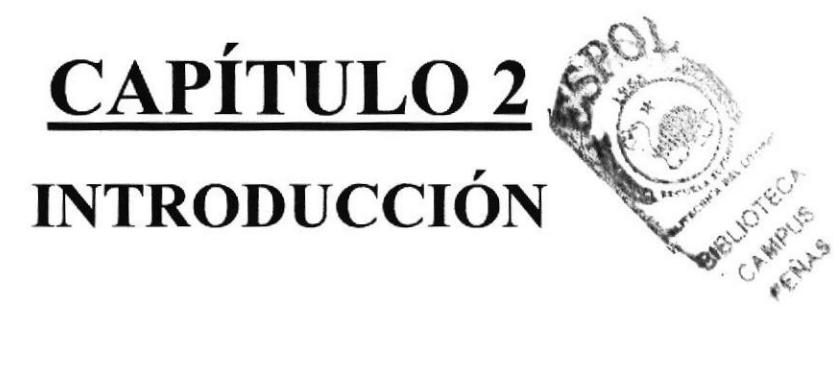

# 2. INTRODUCCIÓN

Desde hace muchos años las Páginas Web, han servido como medio de publicidad e información, de pedidos, compra y venta de distintos productos, por ello un Sitio Web perteneciente a una empresa posee las siguientes caracleristicas:

- Mejorar y mantener un buen nivel en las relaciones públicas. a
- Proveer información sobre nuevos servicios para sus clientes.

La presentación de las Páginas Web de un Sitio, demuestra en gran medida las características y el enfoque empresarial de una organización y además es la imagen que esta transmite al mundo por medio de la Internet.

## 2.I. ANTECEDENTES

La Península de Santa Elena, está compuesta por los cantones La Libertad, Salinas y Santa Elena, dentro de los cuales existen alrededor de l0 puertos pesqueros tales como: Anconcito, Santa Rosa, Palmar, Chanduy, San Pablo, San Pedro, Carioca, Monteverde entre otros, mismos que muestran claramente que mas del 50% de los habitantes peninsulares mantienen su estabilidad económica de la pesca, y otro 15% de habitantes viven de artesanías elaboradas por ellos.

Esta producción de pesca y artesanías no siempre tiene buenos resultados de venta, y el factor más grande que provoca esto, es la falta de publicidad.

De aquí nace la importancia y la necesidad de contar con un sitio web que permita informar y brindar los diversos servicios en línea que exige la sociedad interesada en el consumo de estos productos, este es el motivo por el que nos vimos inspirados a desarrollar el Web Site "Delicias del Mar", para promocionar en mayor amplitud el consumo de los mismos a toda la comunidad del intemet.

## 2.2. OBJETIVO GENERAL

El objetivo de la creación del Sitio Web Delicias del mar, fue el de dar a conocer al públioo en general, la canüdad y calidad de productos tales como: Filetes de pescado, mariscos y artesanías que la Península de Santa Elena produce y ofrece a la comunidad.

## 2.3. ALCANCE

Una vez implementado el Web Site "Delicias del mar", cualquier persona que acceso a Internet estará en capacidad de:

- Registrarse como usuario del sitio web a
- Observar los productos disponibles en stock. a
- Obtener información sobre los productos mostrados.

§

- Realizar pedidos de los productos que desee. ۰
- a Publicar en el site un banner publicitario.
- Observar las recetas mas populares de la Penísula de Santa elena.  $\bullet$
- Publicar su receta en el site.  $\bullet$
- Realizar peticiones de información que el usuario requiera.  $\bullet$
- Enviar sugerencias sobre el sitio web.  $\bullet$

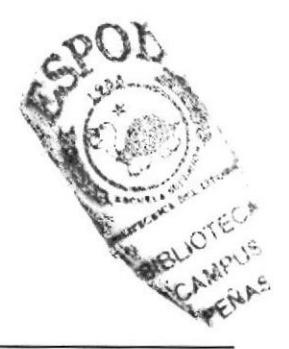

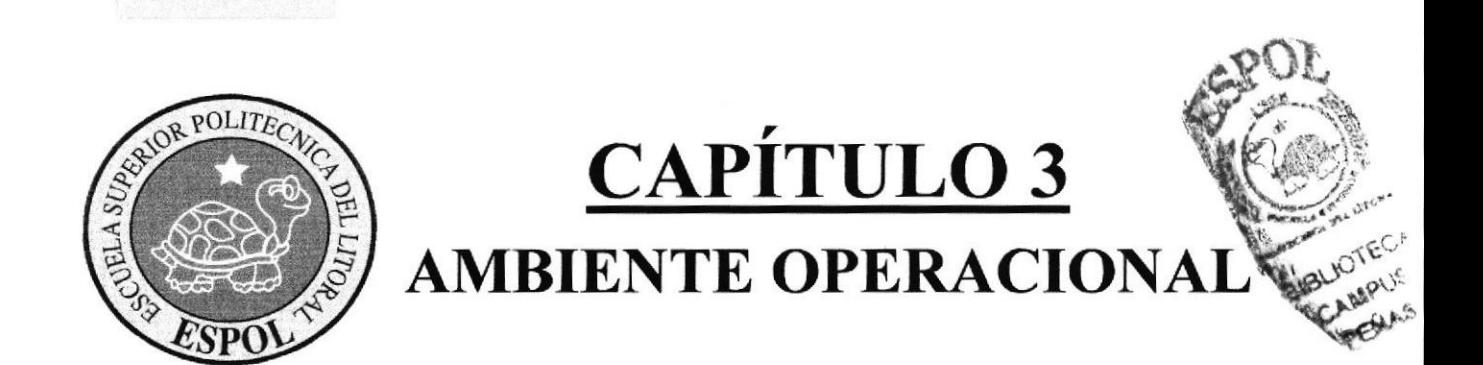

# 3.1. AMBIENTE OPERACIONAL

La publicación de este Web Site, requiere de las siguientes consideraciones a nivel de hardware y software:

Deberá estar almacenado en un servidor.

## 3.2. HARDWARE

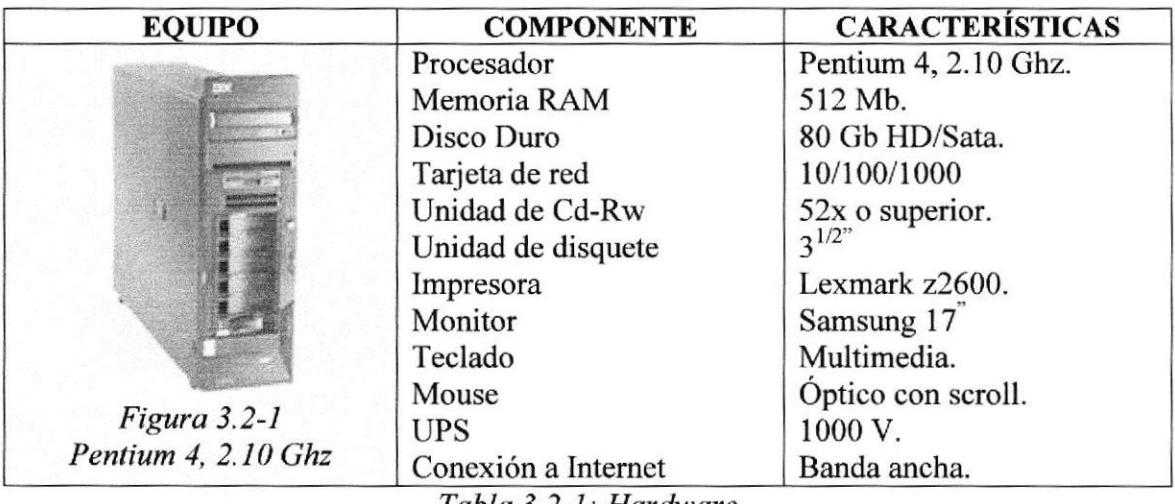

Tabla 3.2-I: Hardware

## 3.3. SOFTWARE

Para implementar el Sitio Web de Delicias del mar, se utilizó los siguientes programas:

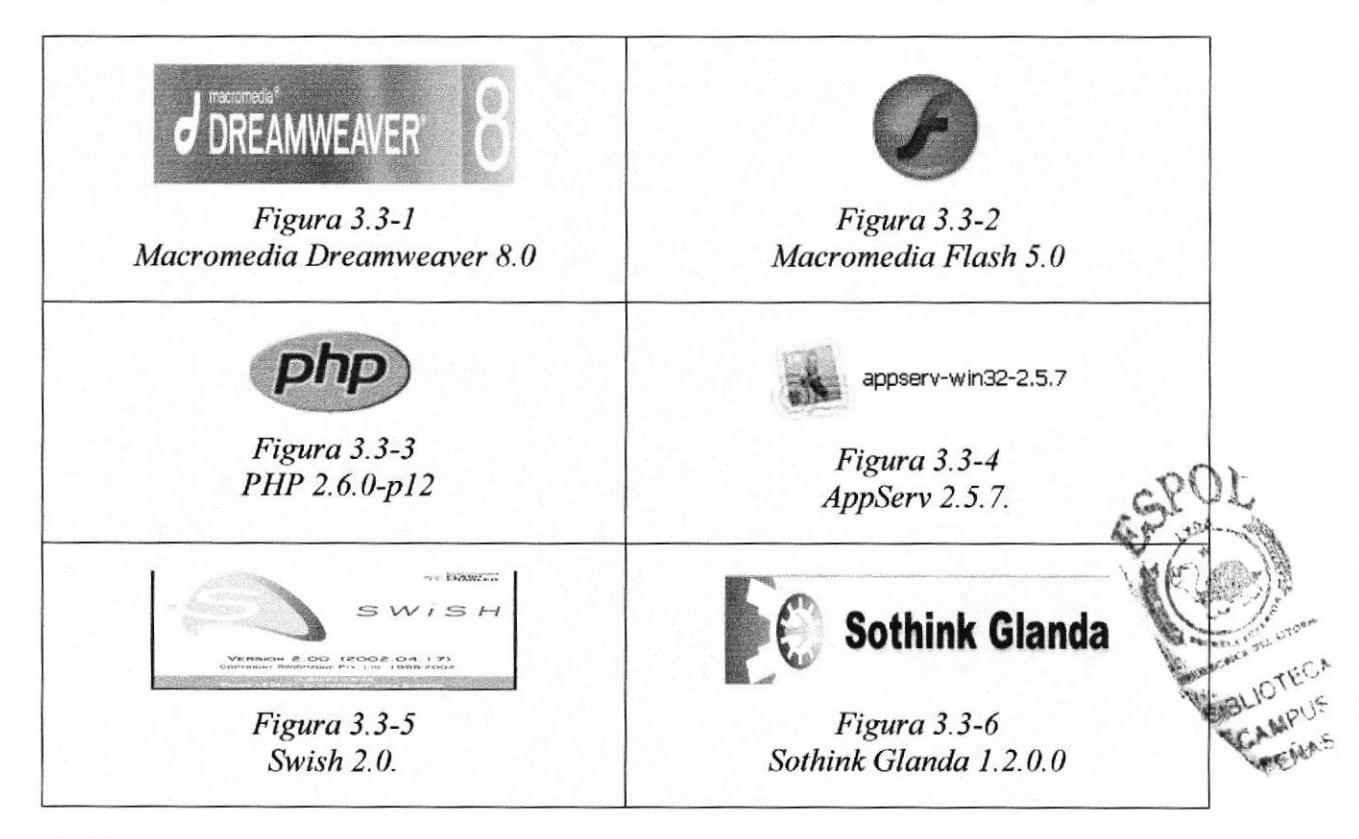

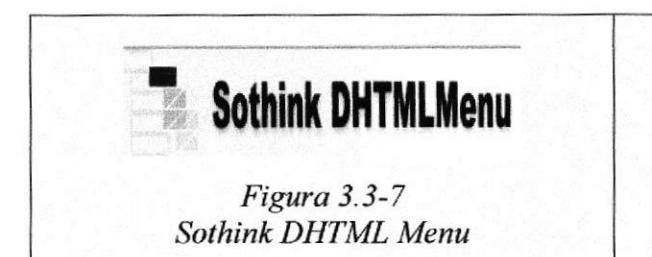

We

Figura 3.3-8 Xara WebStile

Tabla 3.3-1: Software

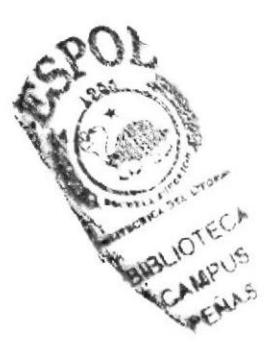

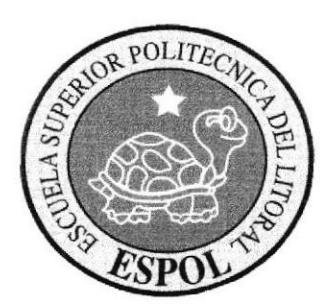

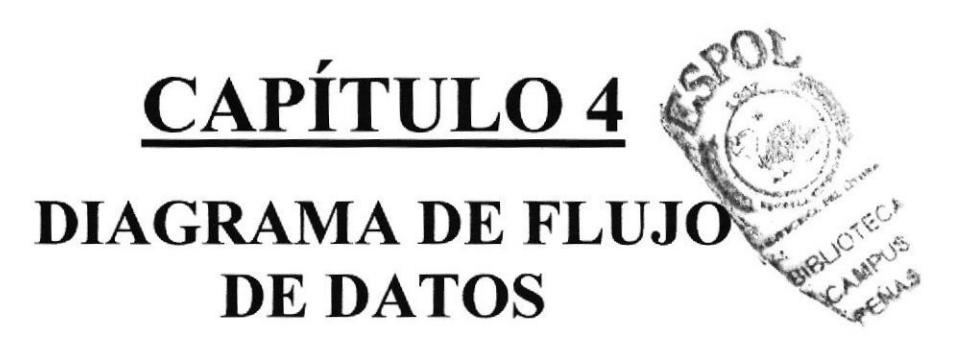

# 4. DIAGRAMA DE FLUJO DE DATOS

## 4.T. ACCESO DE USUARIOS

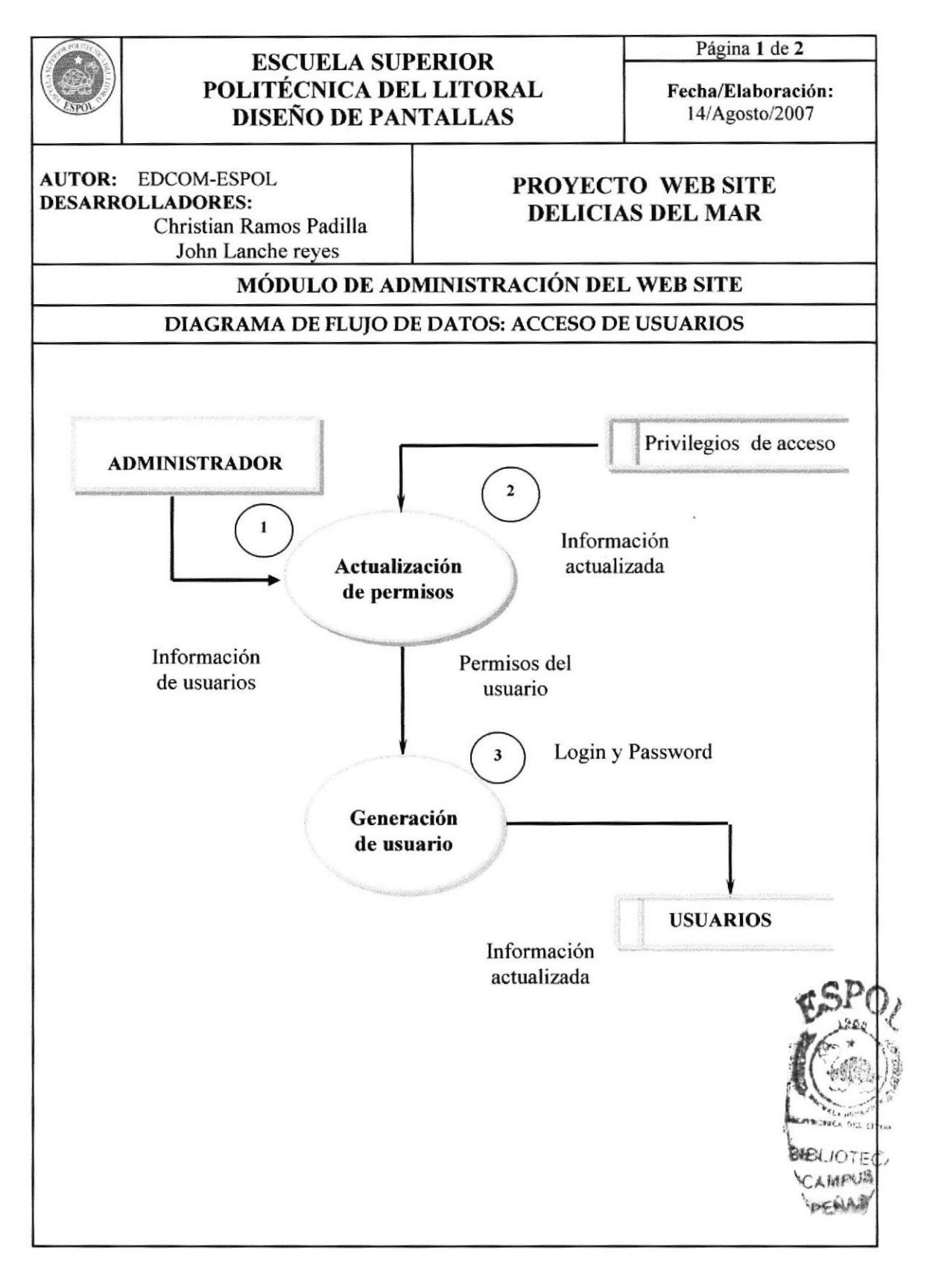

## 4.I.1 NARRATIYA ACCESO DE USUARIOS

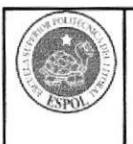

#### ESCUELA SUPERIOR POLITÉCNICA DEL LITORAL DISEÑO DE PANTALLAS

AUTOR: EDCOM-ESPOL DESARROLLADORES: Christian Ramos Padilla John Lanche Reyes

#### Página 2 de 2

Fecha/Elaboración: l4/Agosfol2007

#### PROYECTO WEB SITE DELICIAS DEL MAR

#### MÓDULO DE ADMINISTRACIÓN DEL wEB SITE

DIAGRAMA DE FLUJO DE DATOS: ACCESO DE USUARIOS

#### NARRATIVA DEL DIAGRAMA DE FLUJO DE DATOS

- 1. El Administrador verifica la información de los usuarios a los que se les asignará permisos.
- 2. Se procede a verificar la información y una vez rcalizada Ia misma, se procede a generar y darle los permisos necesarios paxa la administración del Web Site.
- 3. Creación de login y asignación de un password, se procesa la información en la tabla y se actualiza la tabla maestra de usuarios registrados.

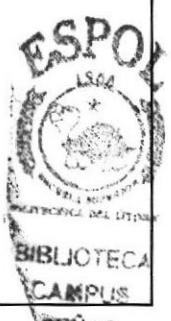

## 4.2 RECETAS

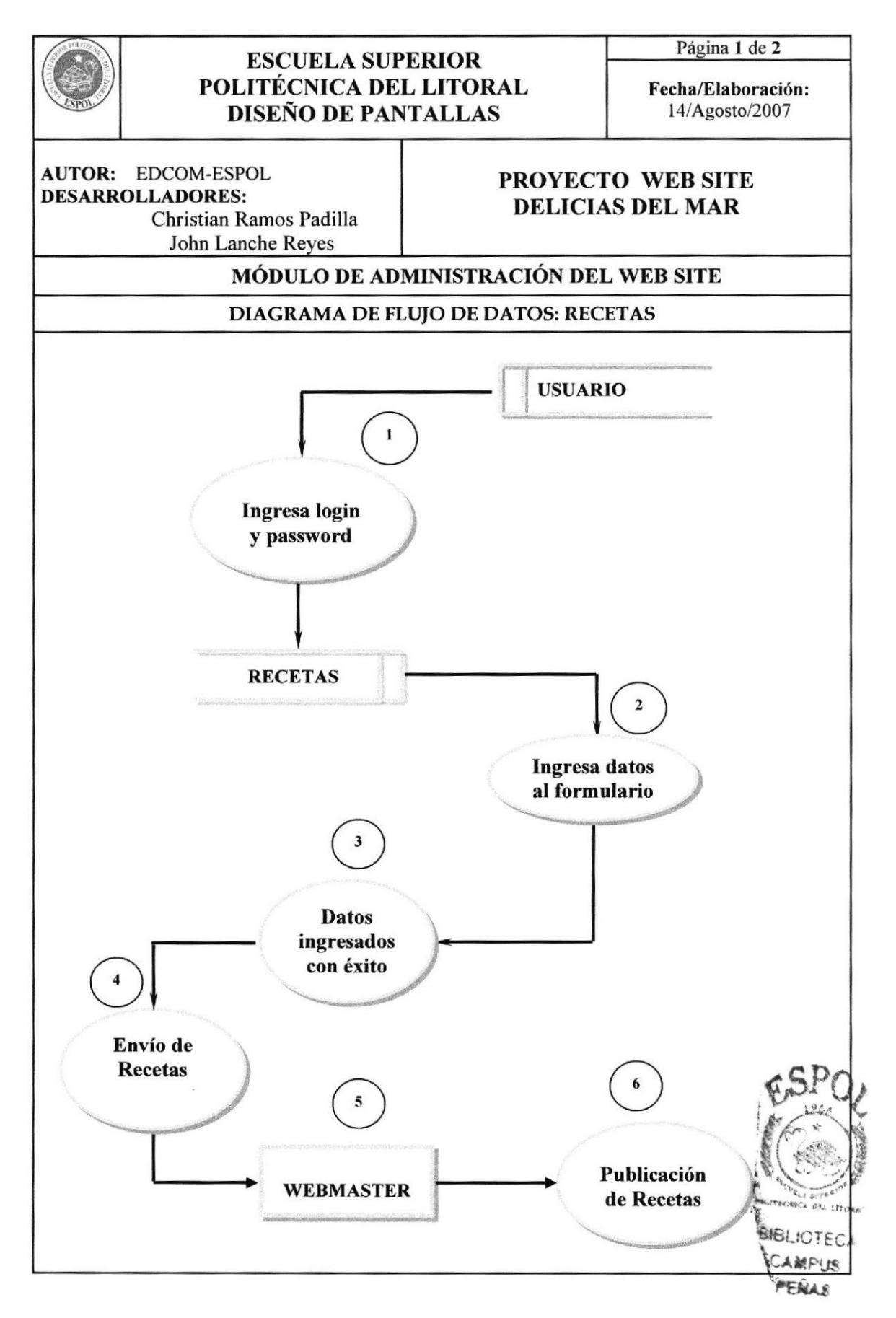

#### 4.2.1 NARRATIVA DE RECETAS

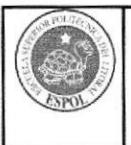

#### **ESCUELA SUPERIOR** POLITÉCNICA DEL LITORAL DISEÑO DE PANTALLAS

AUTOR: EDCOM-ESPOL DE§ARROLLADORES: Christian Ramos Padilla John Lanche Reyes

#### Página 2 de 2

Fecha/Elaboración: 14/ Agosto / 2007

#### PROYECTO WEB SITE DELICIAS DEL MAR

#### MÓDULO DE ADMINISTRACIÓN DEL WEB SITE

#### DIAGRAMA DE FLLIJO DE DATOS: RECETAS

#### NARRATIVA DEL DIAGRAMA DE FLUJO DE DATOS

- 1. El Usuario ingresa su login y password, si no está registrado no podrá acceder a las recetas.
- 2. Si el login y contraseña son válidos el usuario accede a las recetas.
- 3. El usuario debe llenar el formulario de recetas con las opciones disponibles y requeridas.
- 4. Solicita al webmaster el pedido con las opciones de su agrado
- 5. Si los datos ingresados son correctos y se encuentran disponibles en sus opciones, el webmaster envía un correo con información más detallada sobre la receta que el usuario ha enviado.
- 6. Y una vez que la receta es revisada por el webmaster es publicada en el Sitio "Delicias del mar".

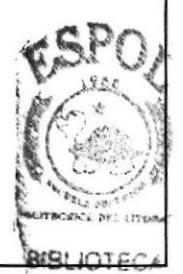

.a<mark>ir</mark>pus<br>Peñas

## **4.3 PEDIDOS**

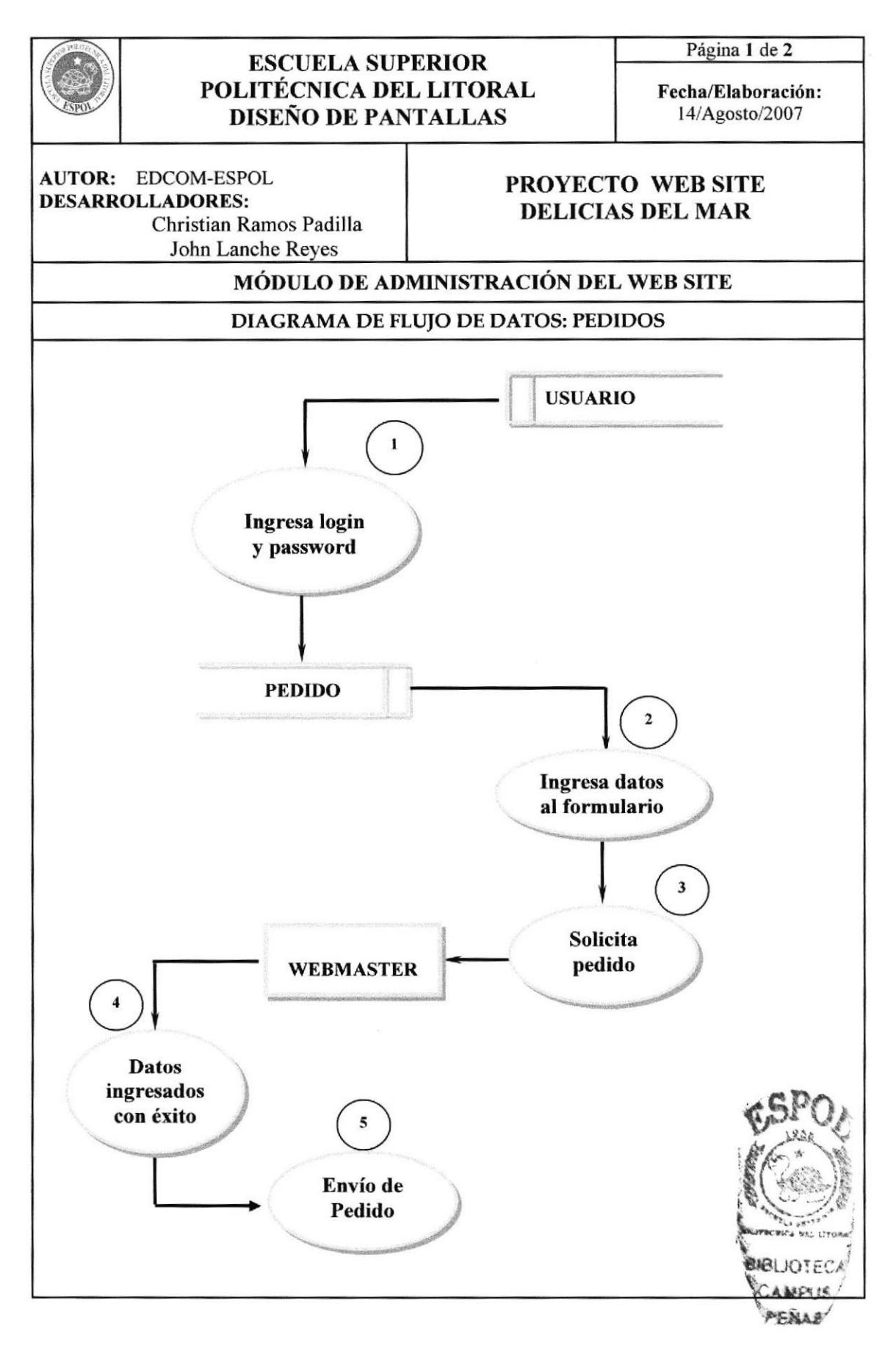

## 4.3.1 NARRATIVA DE PEDIDOS

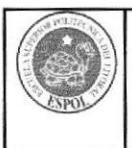

#### ESCUELA SUPERIOR POLITÉCNICA DEL LITORAL DISEÑO DE PANTALLAS

AUTOR: EDCOM-ESPOL DESARROLLADORES: Christian Ramos Padilla John Lanche Reyes

#### Página 2 de 2

Fecha/Elaboración: l4lAgosto/2007

#### PROYECTO WEB SITE DELICIAS DEL MAR

#### MÓDULO DE ADMINISTRACIÓN DEL WEB SITE

#### DIAGRAMA DE FLUJO DE DATOS: PEDIDOS

#### NARRATIVA DEL DIAGRAMA DE FLUJO DE DATOS

- 1. El Usuario ingresa su login y password, si no está registrado no podrá acceder a los pedidos.
- 2. Si el login y contraseña son válidos el usuario accede a los pedidos de pescados, mariscos o artesanías.
- 3. El usuario debe llenar el formulario de pedido con las opciones que él escoja.
- 4. Solicita al webmaster el pcdido con las opcioncs de su agrado
- 5. Si los datos ingresados son correctos y se encuentran disponibles en sus opciones, el webmaster envía un correo con información más detallada del pedido solicitado.

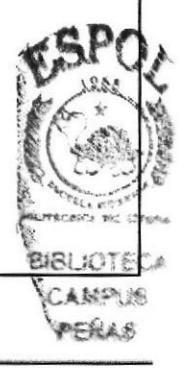

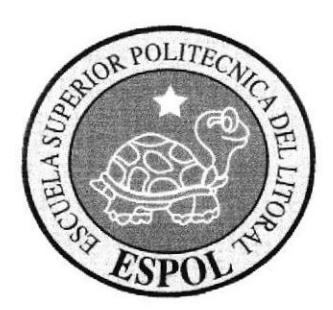

# **CAPÍTULO 5**

**DIAGRAMA DE FLUJO<br>DE INFORMACIÓN** 

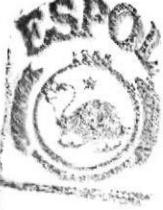

BELØDEGA ありますから PENAS

# 5. DIAGRAMAS DE FLUJO DE INFORMACIÓN

Los símbolos en los diagramas de flujo de información permiten identificar de forma gráfica, el flujo que tienen los documentos utilizados son los siguientes:

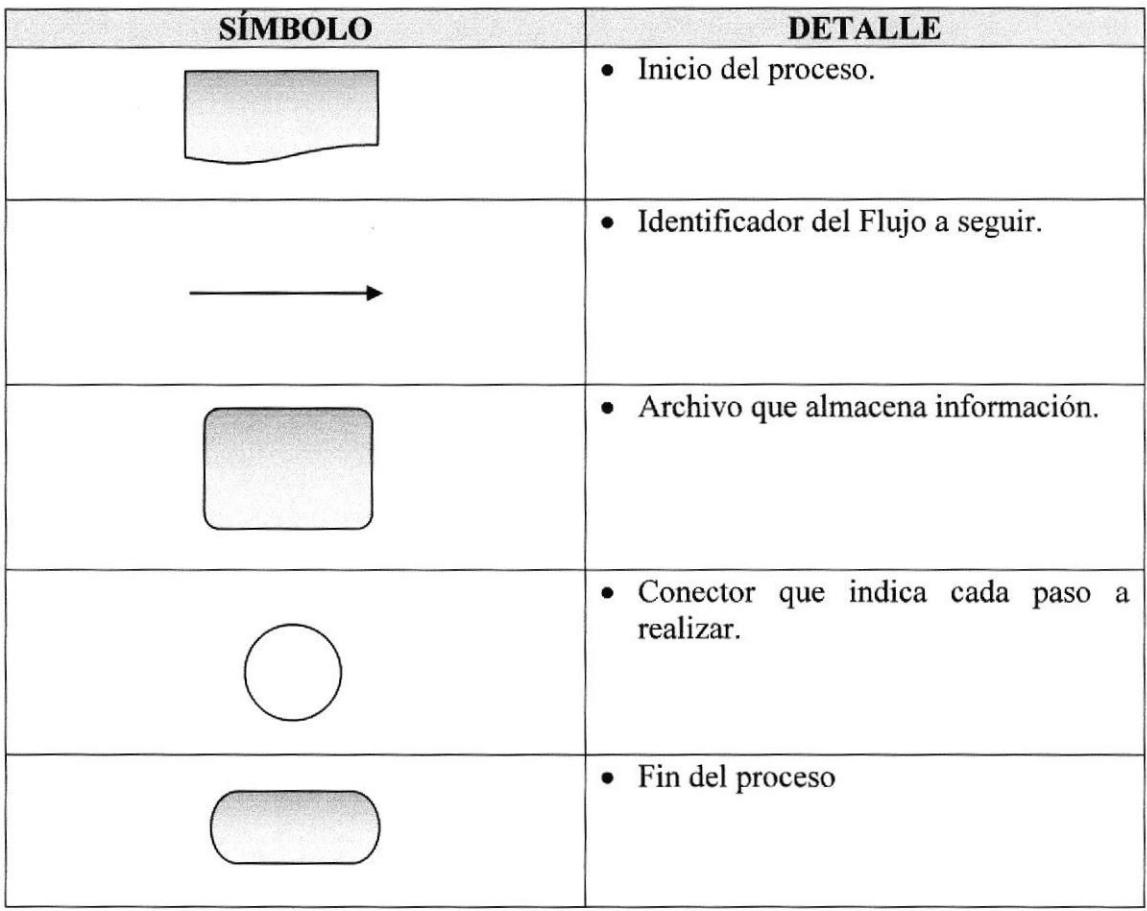

Tabla 5 - 1: Símbolos Diagrama de Flujo

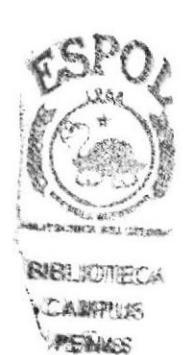

# 5.1. DIAGRAMA DE FLUJO DE INFORMACION DE NOTICIAS

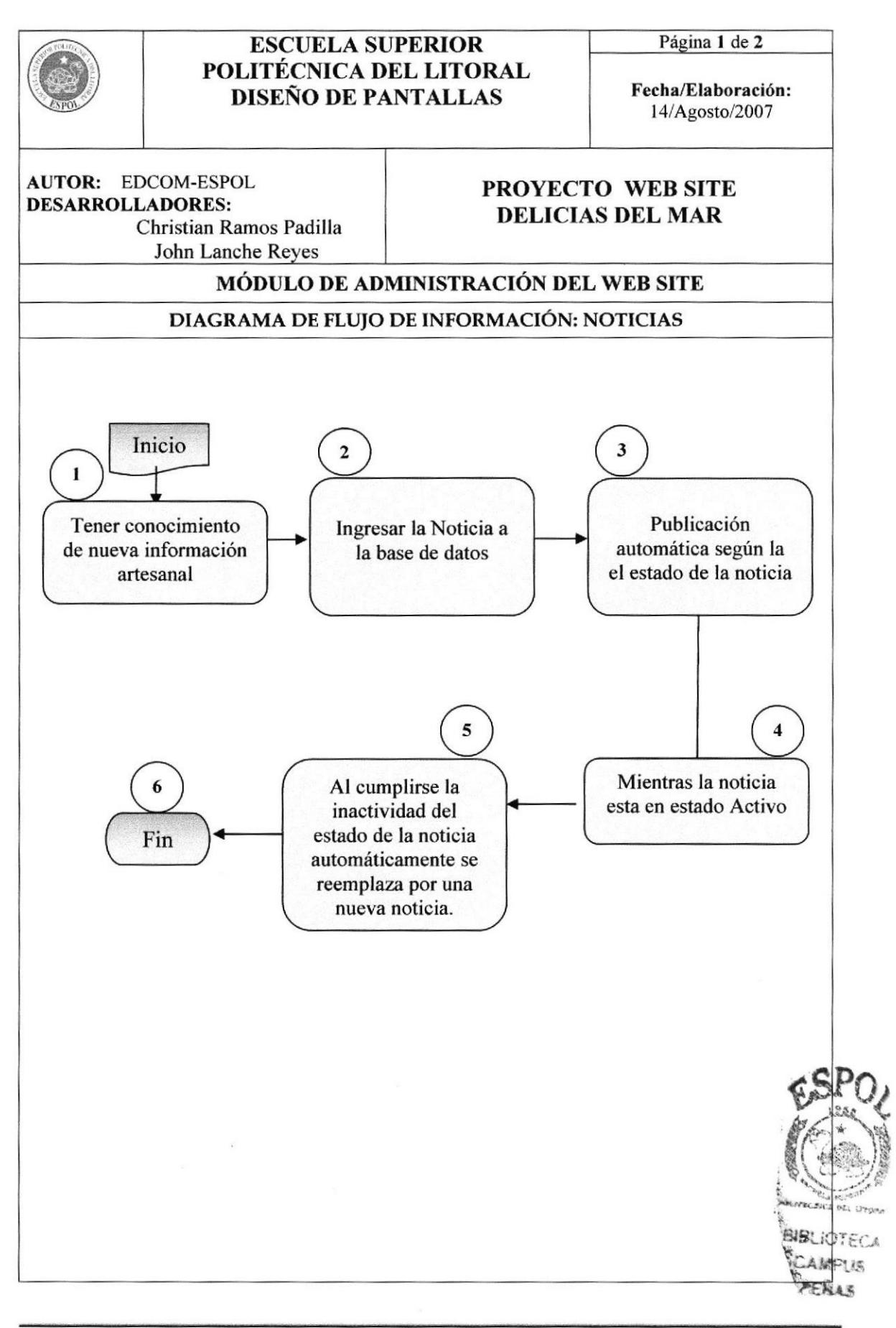

## 5.1.1. NARRATIVA DEL DIAGRAMA DE NOTICIAS

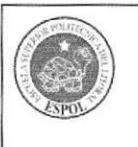

#### ESCUELA SUPERIOR Página 2 de 2 POLITÉCNICA DEL LITORAL DISEÑO DE PANTALLAS Fecha/Elaboración:

14/ Agosto / 2007

AUTOR: EDCOM-ESPOL DESARROLLADORES: Christian Ramos Padilla John Lanche Reyes

#### PROYECTO WEB SITE DELICIAS DEL MAR

#### MÓDULO DE ADMINISTRACIÓN DEL WEB SITE

#### DIAGRAMA DE FLUJO DE INFORMACIÓN: NOTICIAS

#### NARRATIVA DEL DIAGRAMA DE FLUJO DE INFORMACIÓN

- L EI Webmaster debe estar al tanto sobre información afesanal actuales que despierten el interés al usuario.
- 2. El Webmaster debe ingresar la nueva noticia a la base de datos para que ésta pueda ser publicada.
- 3. La Noticia se publica automáticamente en el home al tener el estado Activo.
- 4. La Noticia estará en vigencia mientras se encuentre en estado activo en la base de datos.
- 5. La noticia se reemplaza automáticamente por una nueva una vez que el estado cambie a inactivo.
- 6. Fin del proceso.

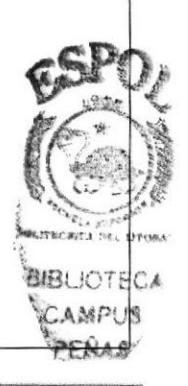
#### 5.2. DIAGRAMA DE FLUJO DE INFORMACION DE PUBLICIDAD

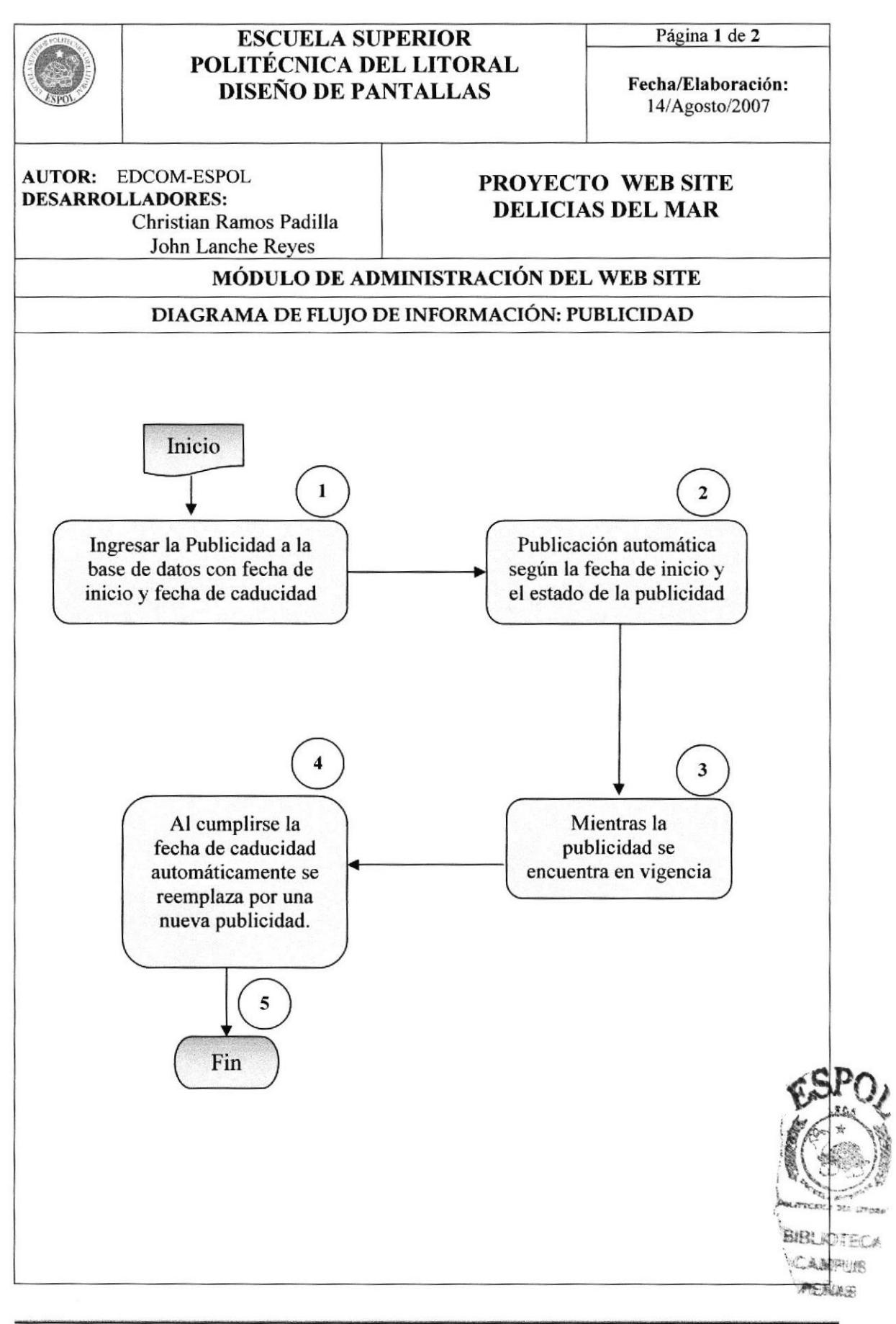

#### 5.2.1 NARRATIVA DEL DIAGRAMA DE PUBLICIDAD

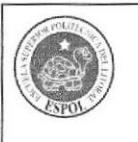

#### ESCUELA SUPERIOR Página 2 de 2 POLITÉCNICA DEL LITORAL DISEÑO DE PANTALLAS Fecha/Elaboración:

14/Agosto/2007

AUTOR: EDCoM-ESPOL DESARROLLADORES: Christian Ramos Padilla John Lanche Reyes

#### PROYECTO WEB SITE DELICIAS DEL MAR

#### MÓDULO DE ADMINISTRACIÓN DEL wEB SITE

#### DIAGRAMA DE FLUIO DE INFORMACIÓN: PUBLICIDAD

#### NARRATIVA DEL DIAGRAMA DE FLUJO DE INFORMACIÓN

- 1. El Webmaster debe ingresar la publicidad a la base de datos con fecha de inicio actual para que ésta pueda ser publicada en el web site.
- 2. La Publicidad se mostrará automáticanente en el home al tener la fecha de inicio actual.
- 3. La Publicidad estará en vigencia mientras se encuentre entre la fecha de inicio y la fecha de caducidad de Ia misma, al igual que su estado esté activo en la base de datos.
- 4. La publicidad se reemplaza automáticamente por una nueva con una fecha de inicio actual.
- 5. Fin del proceso.

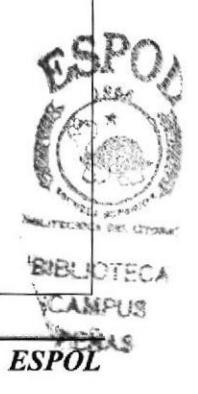

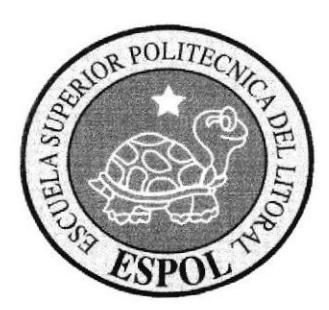

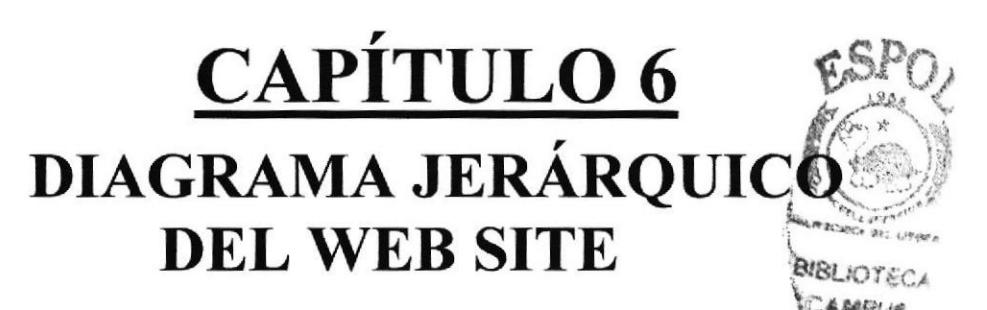

**BIBLIOTECA** 

CAMPUS PENAS

**ESPOL** 

## 6. DIAGRAMA JERÁRQUICO DEL WEB SITE

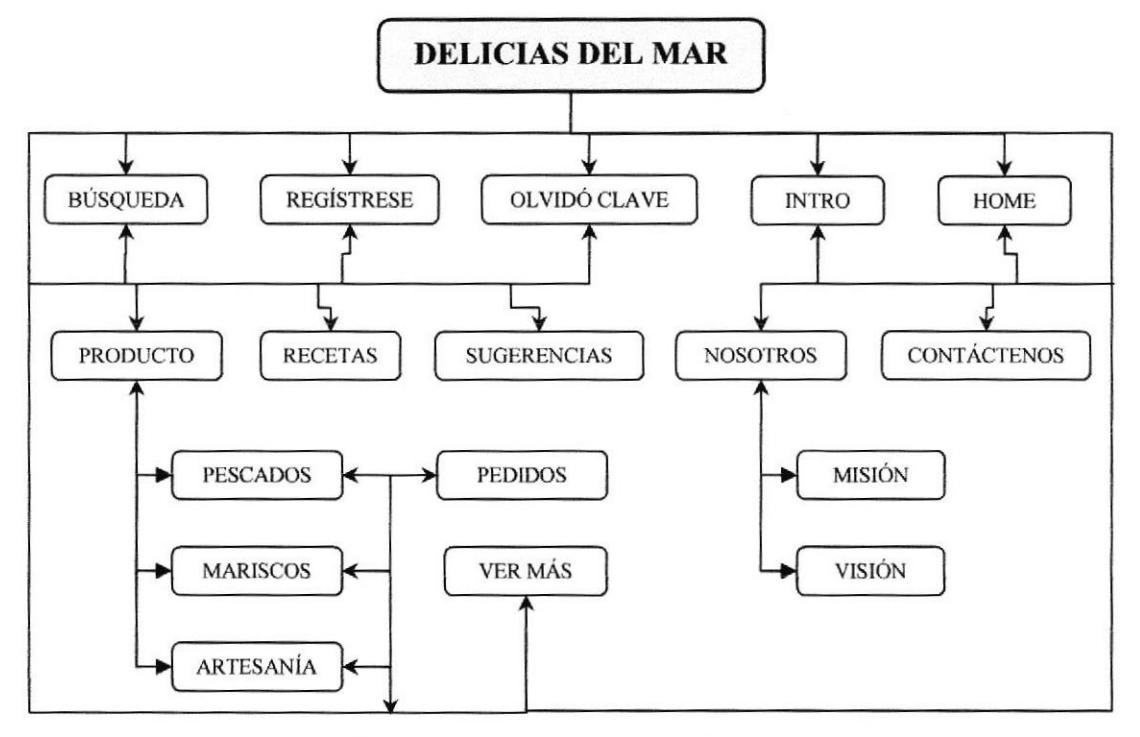

Figura 6-1: Diagrama Jerárquico

#### **BÚSQUEDA** 6.1.

Realiza una búsqueda de cualquier tema que se encuentra dentro del mismo sitio.

#### **REGISTRESE**  $6.2.$

En esta página el usuario puede registrarse como usuario del sitio.

#### **OLVIDÓ CLAVE**  $6.3.$

En esta página el usuario ingresa una dirección de correo alterna para que se le envie la contraseña de usuario en caso de haberla olvidado.

#### 6.4. **PUBLICIDAD**

Esta página sirve al usuario para que pueda enviar un banner publicitario de su empresa o compañía para luego ser subida en el sitio.

#### $6.5.$ **INTRO**

Vuelve al usuario a la página de inicio.

#### 6.ó. HOME

Lleva al usuario a la página principal del sitio.

#### 6.7. RECETAS

Sirve para ingresar una receta, misma que luego podrá ser vista dentro del sitio.

#### 6.7.1. VER RECETAS

Aquí el usuario podrá ver toda la información de las recetas que han sido subidas.

#### 6.E. PRODUCTOS

Esta página muestra los tipos de productos que el sitio ofrece para la comunidad.

#### 6.8.I. PESCADOS

Muestra todos los pescados que se encuentran disponibles en stock.

#### 6.8.2. MARISCOS

Muestra todos los mariscos que se encuentran disponibles en stock.

#### ó.8.3. ARTESANIAS

Muestra todos las artesanías que se encuentran disponibles en stock

#### 6.E.4. HACER PEDIDO

Esta página permite al usario realizar un pedido del producto que el desee.

#### 6.9. NOSOTROS

Esla página detalla la información general acerca del Sitio Web.

#### 6.9.1. MISTON

Muestra la misión planteada por la cual el sitio brinda sus servicios a la comunidad<sup>es</sup> CAMPU<sub>I</sub>

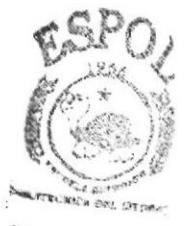

PEÑAS

#### 6.9.2. YTSION

Muestra la visión hacia la cual está enfocada el desarrollo del sitio.

#### 6.10. NOTICIAS

Muestra breves de noticias con temas relacionados al silio.

## 6.10.1. vERMÁS

Muestra al usuario la información completa de cada noticia.

#### 6.11. PARALEER

Muestra documentales relacionados al sitio, con los que el usuario puede entretenerse.

#### 6.12. SUGERENCIAS

Permite que el usuario envie las sugerencias que considere para la mejoría del sitio.

#### 6.13. CONTACTENOS

Esta página permite al usuario contactarse a través de su email con el administrador del sitio.

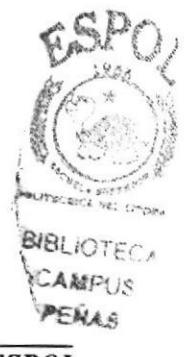

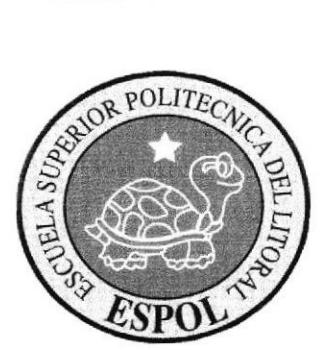

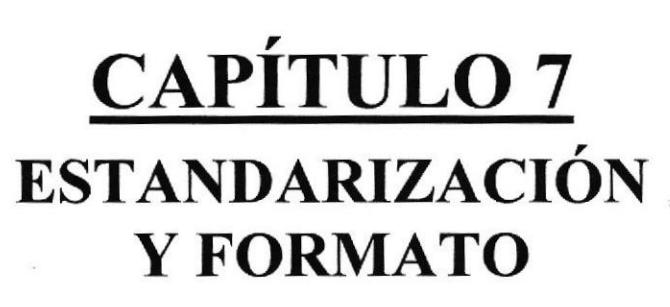

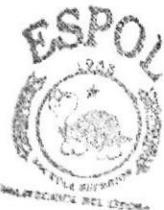

BIBLIOTECA CAMPUS PEALAR

# 7. ESTANDARIZACIÓN Y FORMATO

#### **ESTANDARIZACIÓN DE ESQUEMA** 7.1.

Al ingresar al sitio web, encontrará una página principal, la cual se encuentra estandarizada y mostrará un esquema que tendrá una cabecera, menú, barra de publicidad, detalle y sub opciones.

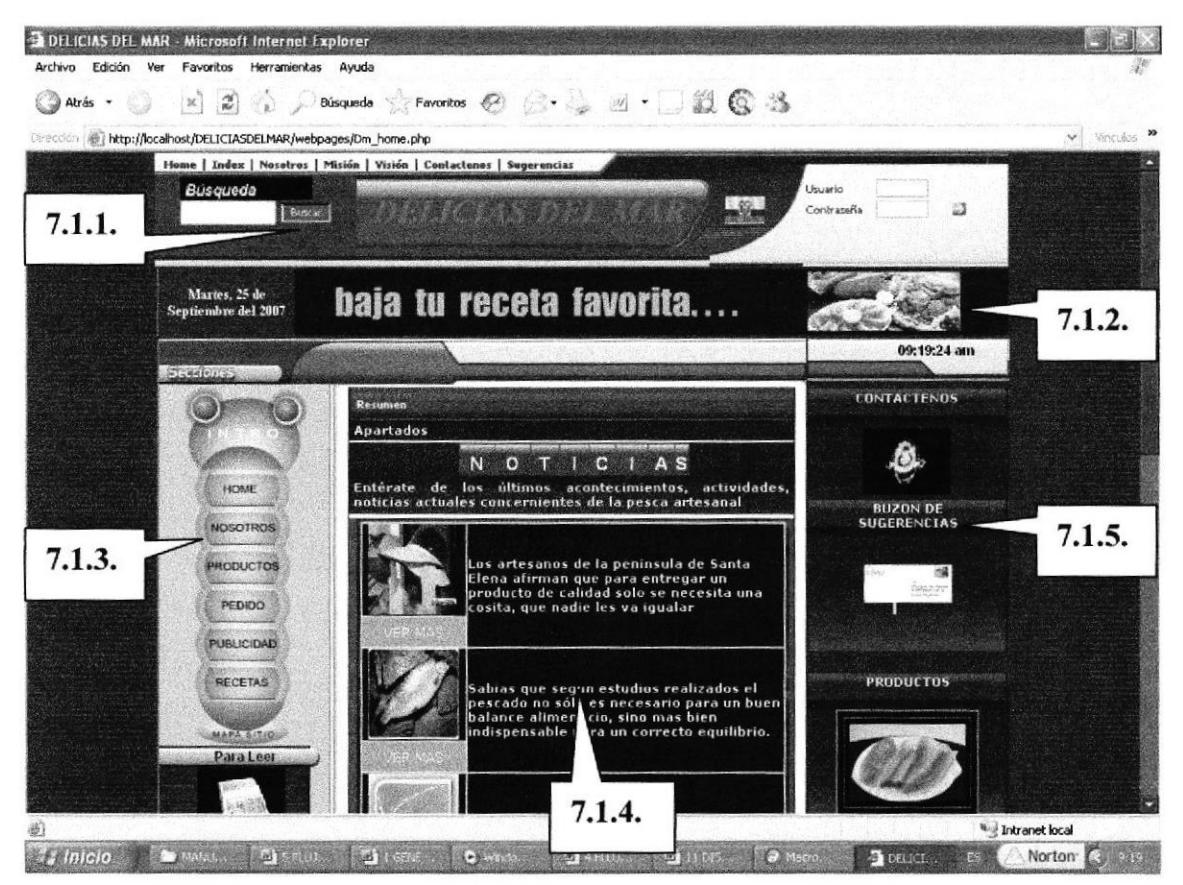

Figura 7.1-1: Esquema del Sitio Web Delicias del Mar

#### 7.1.1. CABECERA

Esta sección muestra una animación flash referente a todo el Sitio.

#### **7.1.2. BARRA DE PUBLICIDAD**

Dentro de esta sección tenemos un banner publicitario de los servicios que el Sitio ofrece.

#### **7.1.3. MENI**

Esta sección presenta el menú de opciones del sitio, mismo que llamará a otras opciones lo reca si las hubiere, las cuales se presentarán junto con la información requerida en la sección detalle. PENAS

#### 7.1.4. DETALLE

En esta sección se presentará el detalle de cada una de las páginas del menú.

#### 7.I.5. SUB OPCTONES

Presenta la página de acuerdo a la opción que escoja, misma que se presentará en la sección Detalle.

#### 7.2. ESTANDARIZACIÓN DE FORMATOS

Para la estandarización de los for...matos se han utilizado archivos de estilos que son los siguientes:

#### Contenido de los Estilos

Dm delicias.css

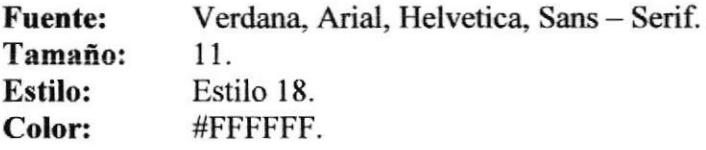

Dm link.css

Fuente: Tamaño: Estilo: Color: Verdana, Arial, Helvetica, Sans - Serif. 12. Estilo 36. #FFFFFF.

Dm\_opciones.css

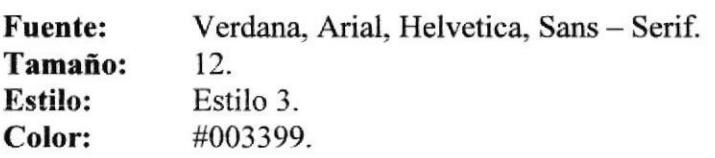

## 7.3. FORMATO DE NOMBRE DE IMÁGENES

La estandarización utilizada es la siguiente:

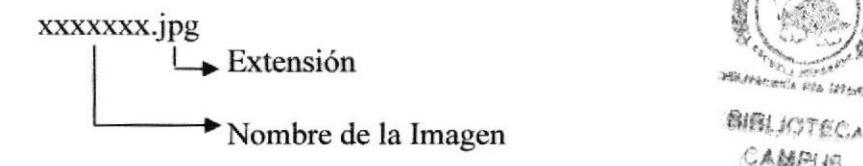

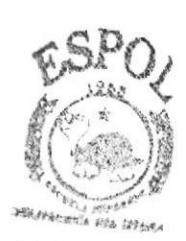

CAMPUS Éfu,

## 7.4, FORMATO DE NOMBRE DE PÁGINAS

Para el formato de las páginas se han utilizado nombres descriptivos con su respectiva extensión HTML o PHP como se observa a continuación.

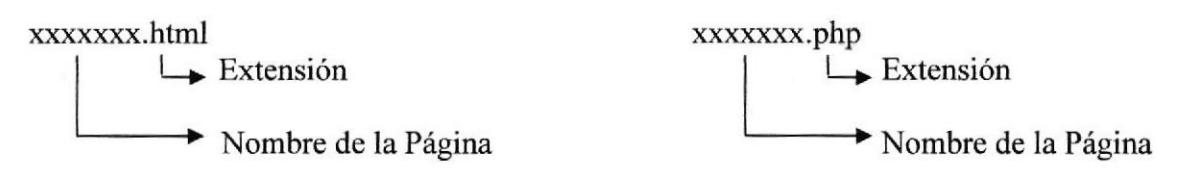

#### 7.5. ESTRUCTURA DE DIRECTORIOS Y SUBDIRECTORIOS

#### 7.5.1. NOMBRE DEL DIRECTORIO

DELICIASMAR

#### **7.5.2. NOMBRE DE LOS SUBDIRECTORIOS**

WEBPAGES

ADMINISTRACION

**CONSULTAS** 

**IMAGES** 

FLASH

CLASS

SCRIPT

Además contiene un archive INDEX.HTML

#### 7.5.2.I. WEBPAGES

Estarán todas las páginas HTM, HTML y PHP, que contienen información general de cada opción.

#### 7.5.2.2. ADMINISTRACION

Se encontrarán las páginas referentes a los mantenimientos para actualizar de la base de datos **SENSORICA DEL UTORA** 

**SIBLICTECA** CAMPUR

.

PEÑAS

#### 7.5.2.3. CONSULTAS

Aquí se encontrarán las páginas que contienen las consultas de los mantenimientos respectivos y de los procesos realizados.

#### 7.5.2.4. IMAGES

Se almacenarán todas las imágenes usadas en el Web Site

#### 7.5.2.5. FLASH

Aquí se encontrarán todas las imágenes que poseen animación, además de las animaciones publicitarias en el Web Site.

#### 7.5.2.6. CLASS

Contiene páginas PHP, con programación orientada a objeto.

#### 7.5.2.7. SCRIPT

Contiene el diseño de las tablas con sus respectivos campos y valores.

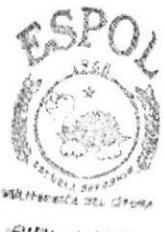

SHELL KYTECA GAMPUS PF NAS

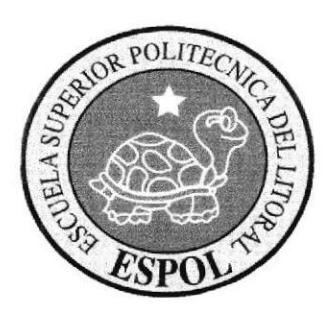

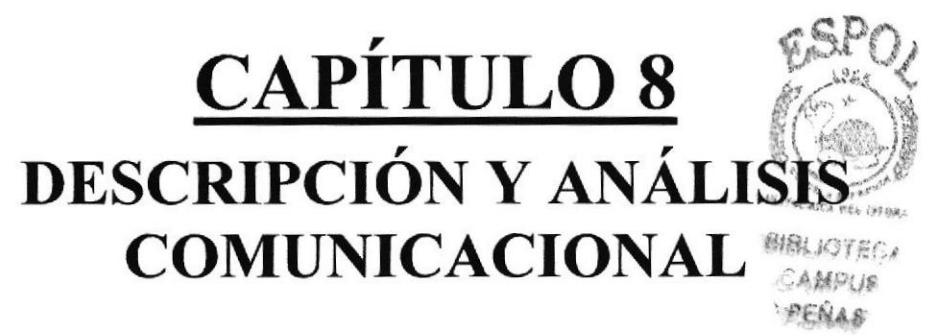

## 8. DESCRIPCIÓN Y ANÁLISIS COMUNICACIONAL

Las estructuras gráficas que a continuación se explican desde el punto de vista comunicacional son:

- Cabecera
- Menú principal
- Sub opciones
- Texto de página
- Pie de página

#### 8.1. **CABECERA**

Home | Index | Nosotros | Misión | Visión | Contactenos | Sugerencia **Usuario** Búsqueda DE LEVELAND DE PRI  $\overline{3}$ | Buscar | Contraveña

Figura 8.1-1: Cabecera del Sitio Web Delicias del Mar

La cabecera forma parte de cada una de las páginas elaboradas, misma que muestra una animación flash, la cual expone en primera instancia la ruta del sitio, seguido de distintas animaciones que hacen referencia a: Registros, pedidos, recetas y sugerencias.

#### **MENÚ PRINCIPAL** 8.2.

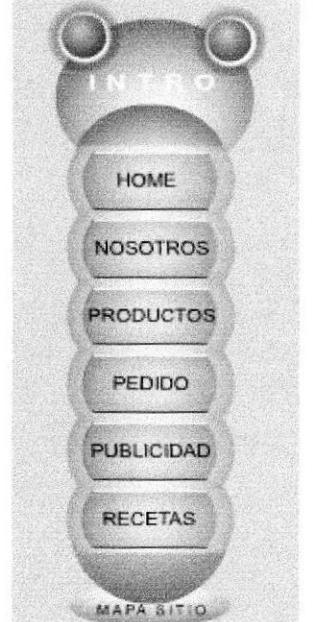

Figura 8.2-1: Menú principal

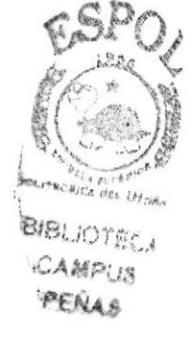

Situado en la parte izquierda de la página principal. Aquí se muestran todas las opciones principales, que al dar clic en cualquiera de ellas, llevan inmediatamente al usuario a la página que muestra el servicio u opción escogida.

El menú fue creado en el programa Sothink Glanda 1.2 y su apariencia es la de una langosta, la cual fue tomada por ser un producto muy apetecido entre los consumidores de mariscos, se trabajó con colores, texto y eventos.

#### 8.3. SUB OPCIONES

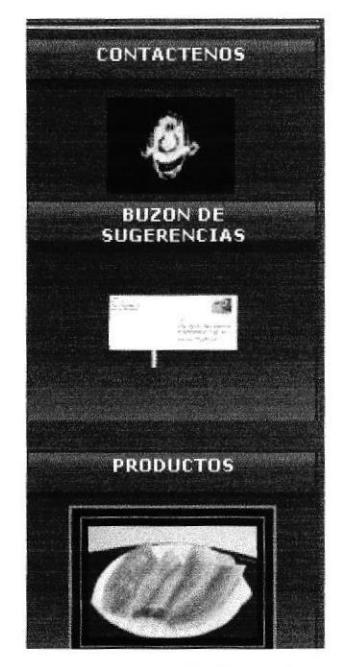

Figura 8.3-1: Sub opciones

Ubicadas en la parte izquierda de la página principal. Aquí se pueden escoger entre otras opciones del menú principal como: Productos, reoetas, publicidad, sugerencias y contáctenos, todas estas opciones son links vinculados con las mismas páginas a las que llevan las del menú principal.

Los links están colocados sobre textos e imágenes.

#### 8.4. PIE DE PÁGINA

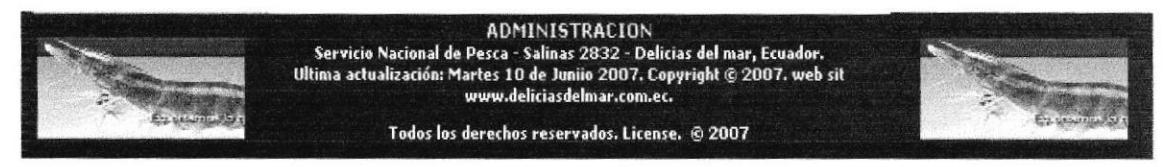

Figura 8.4-1: Pie de página

El texto utilizado en el pie de página está creado en 11 pixeles y el tipo de letra es Geneva, Arial, Hclvética, Sans - Serif, mismo que se encuentra centrado.

#### **TEXTO DE PÁGINA** 8.5.

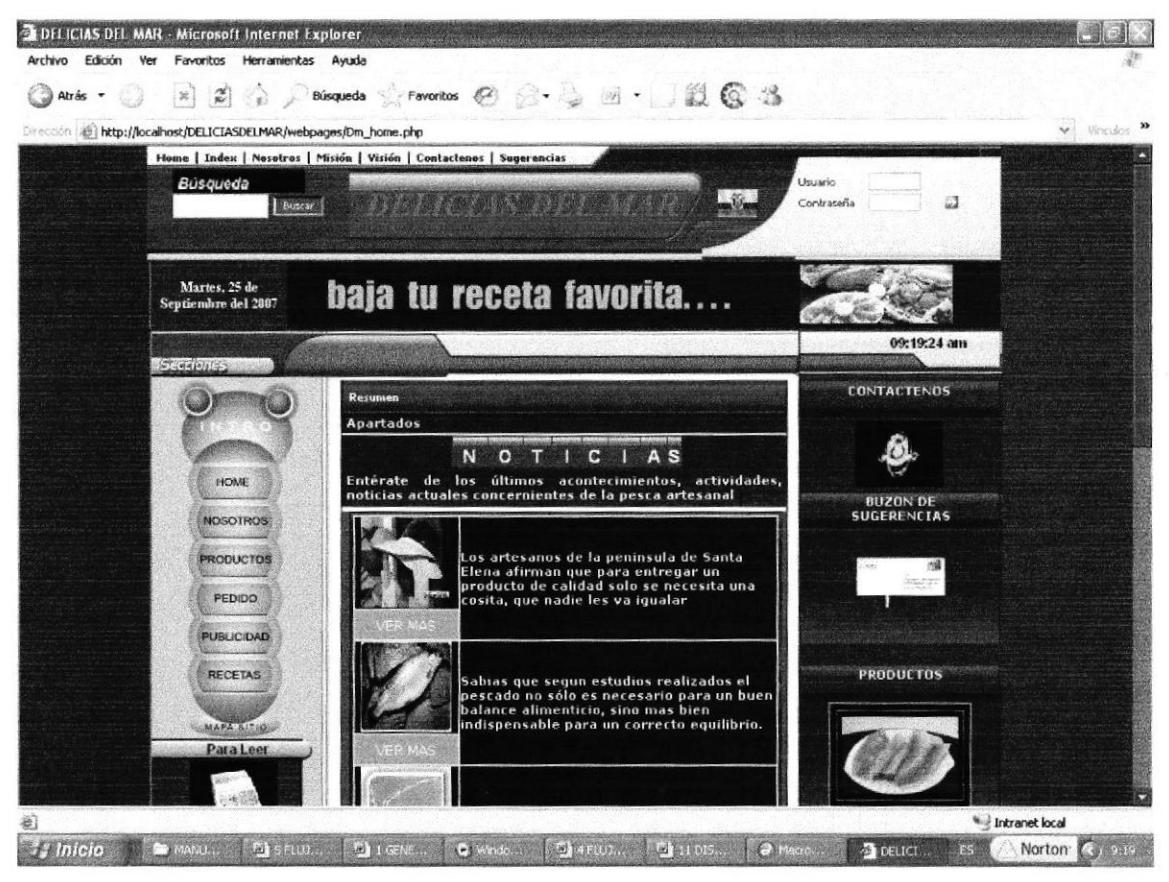

Figura 8.5-1: Detalle de Texto de Página

El texto de cada página está elaborado en 11 pixeles y el tipo de letra es Verdana, Arial, Helvética, Sans - Serif, y están conformados por párrafos debidamente justificados.

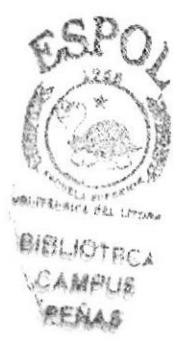

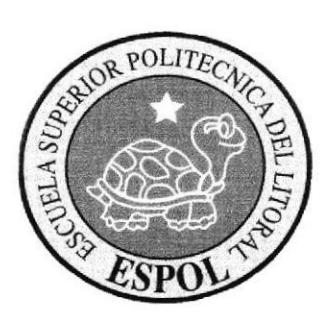

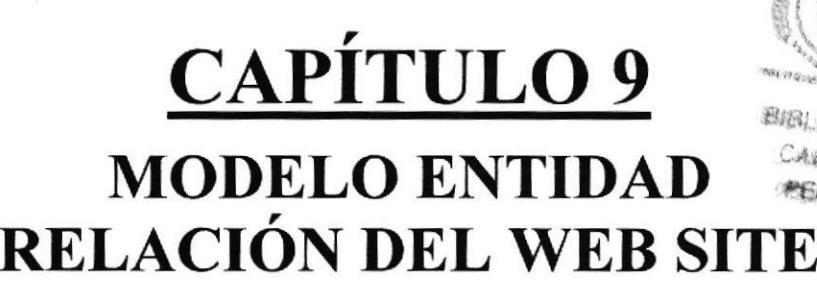

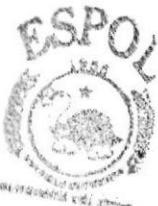

**BIBLIOTECA** CAMPUS PENAS

# 9. MODELO ENTIDAD – RELACIÓN DEL WEB SITE.

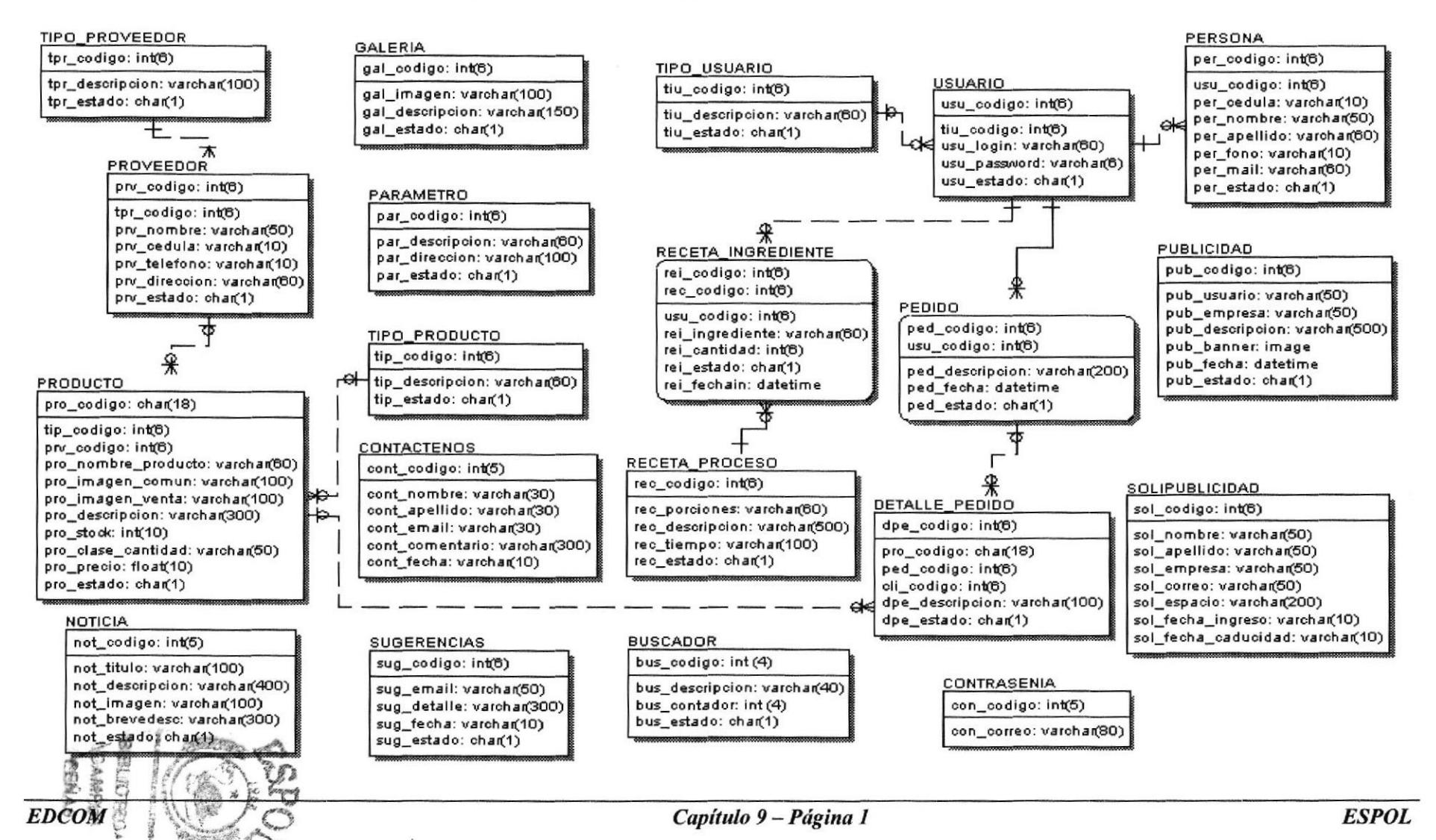

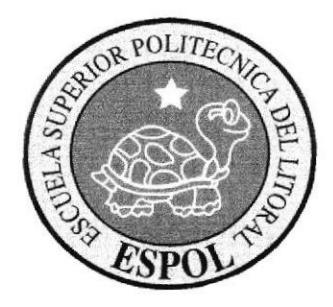

# **CAPÍTULO 10 DICCIONARIO DE DATOS**

**SHILKOTECA** CAMPUS

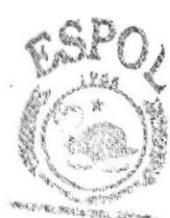

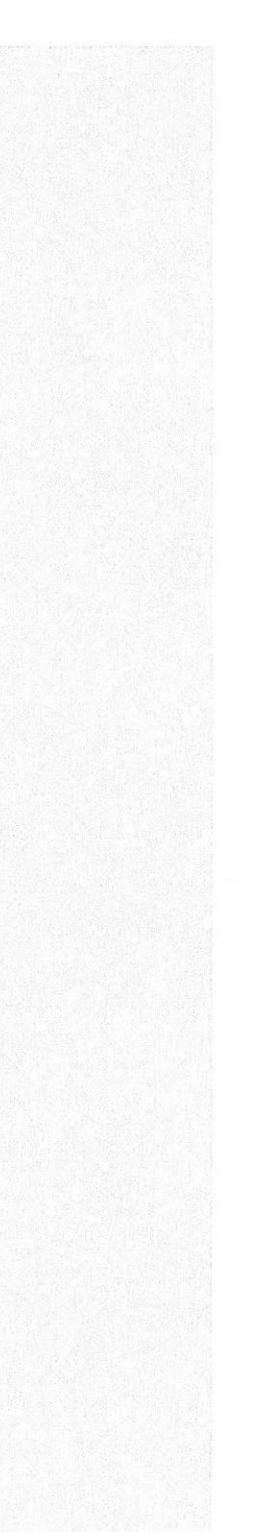

## **10. DICCIONARIO DE DATOS**

#### 10.1. TABLA TIPO USUARIO

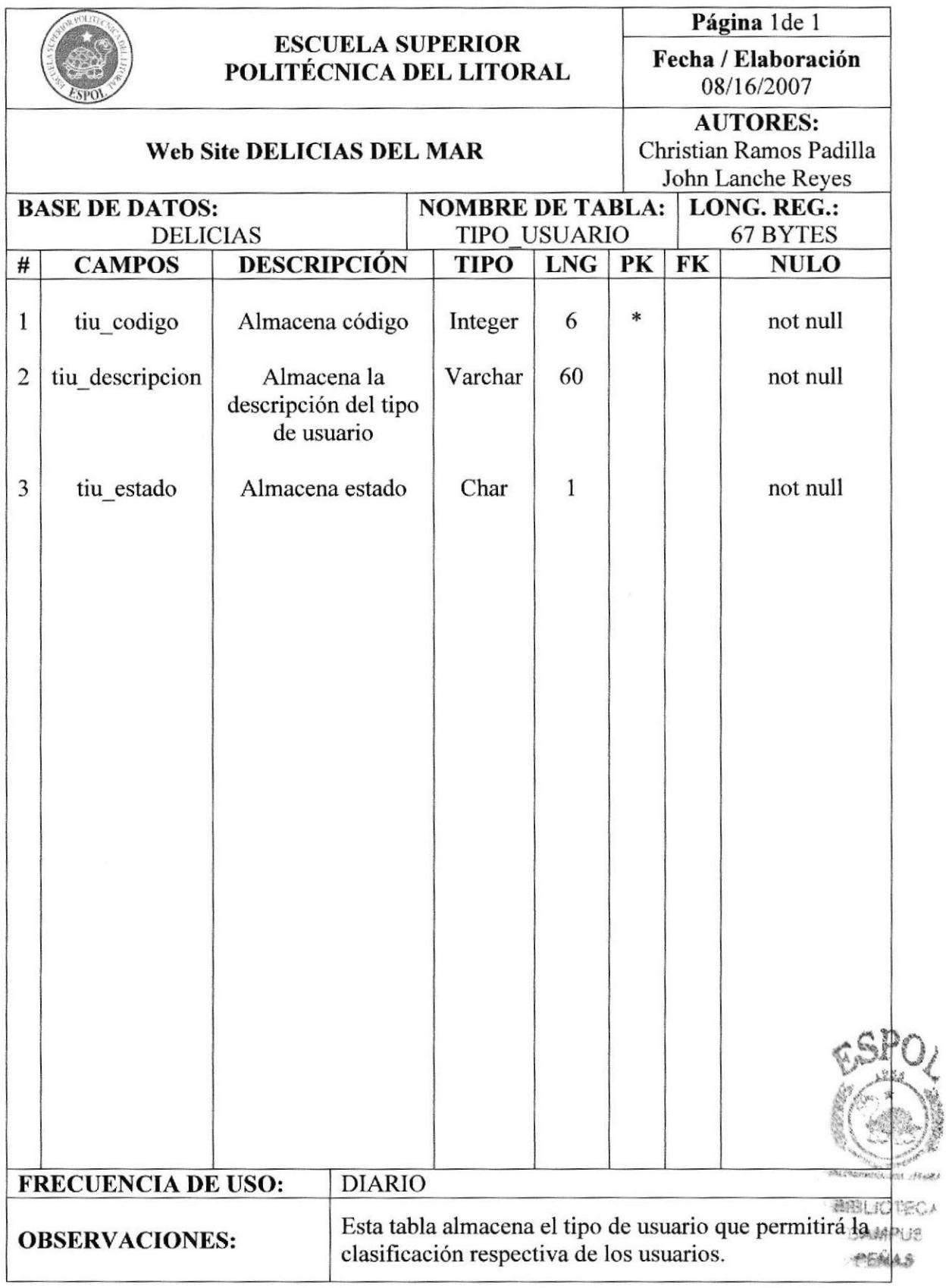

## 10.2. TABLA USUARIO

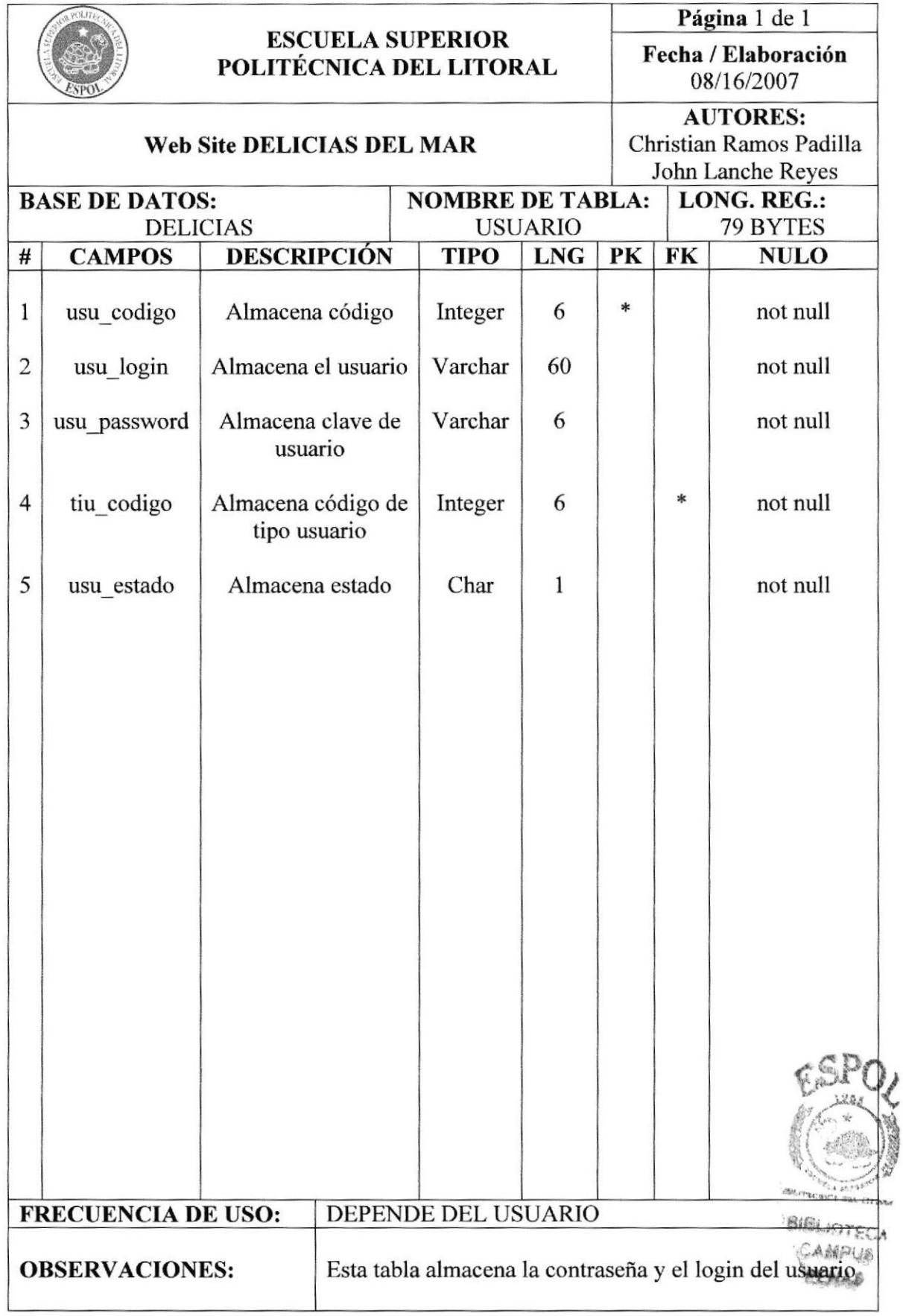

## 10.3. TABLA SOLICITUD PUBLICIDAD

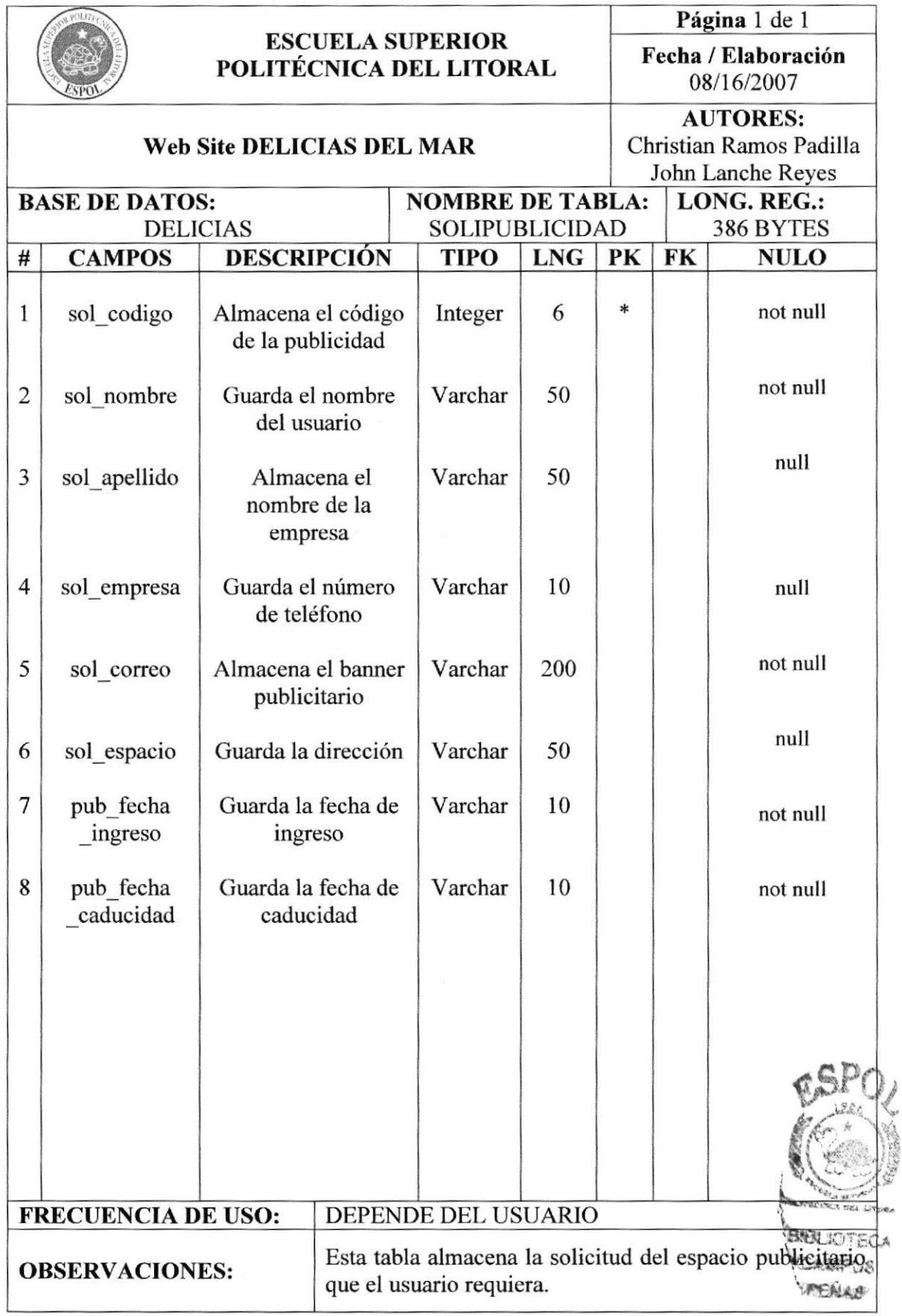

# I0.4. TABLA PARAMETRO

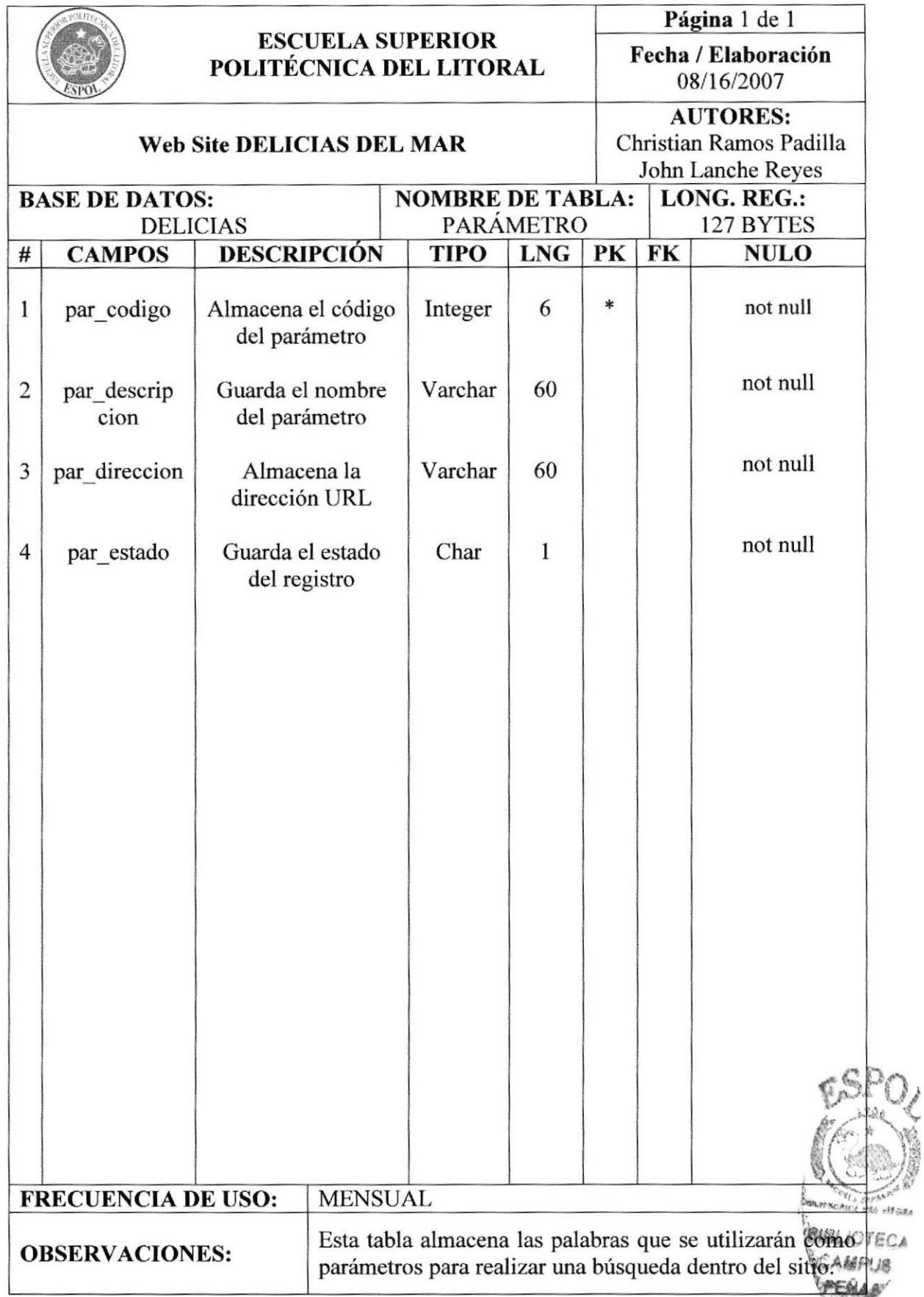

# 10.5. TABLA CONTÁCTENOS

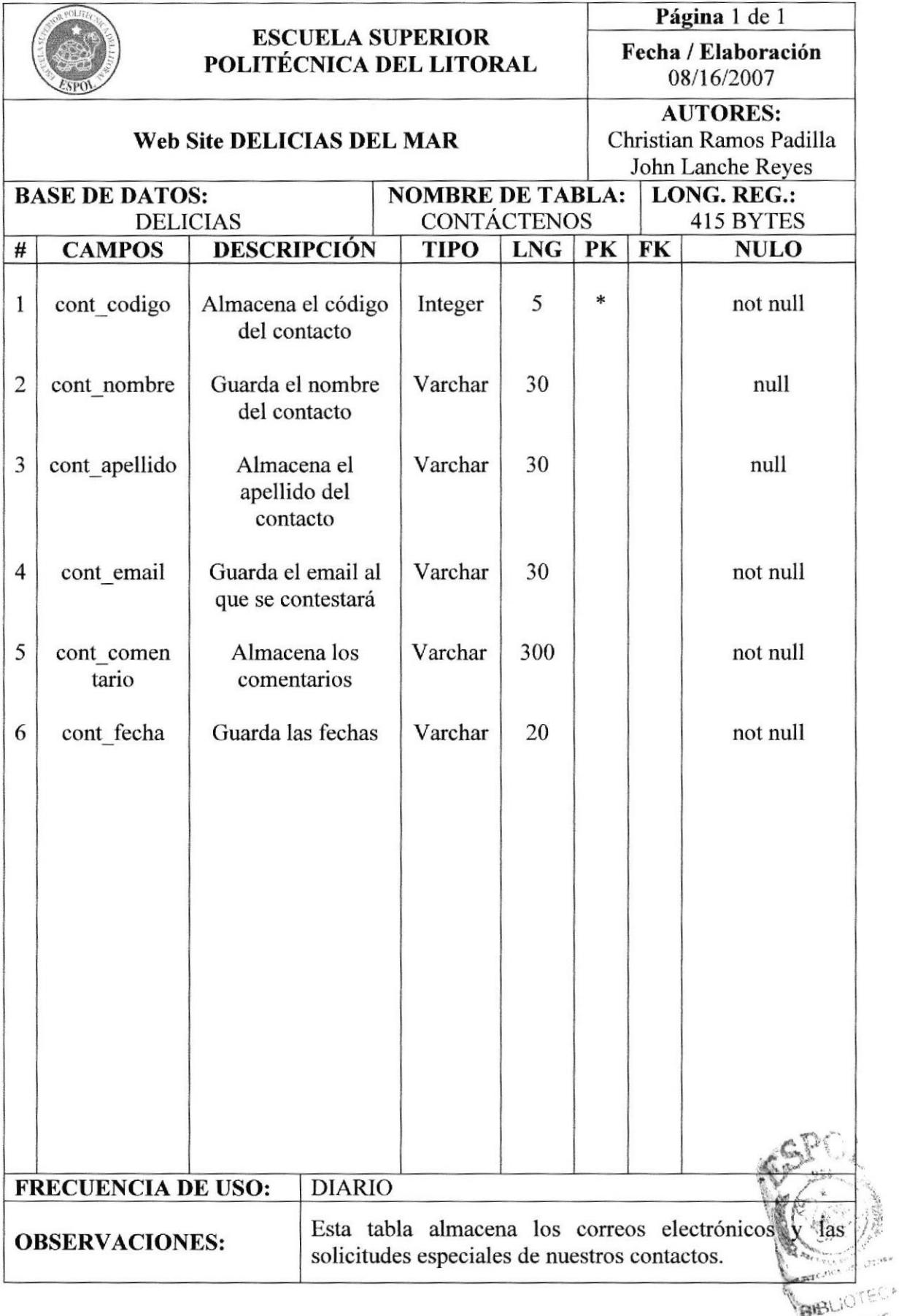

# 10.6. TABLA GALERÍA

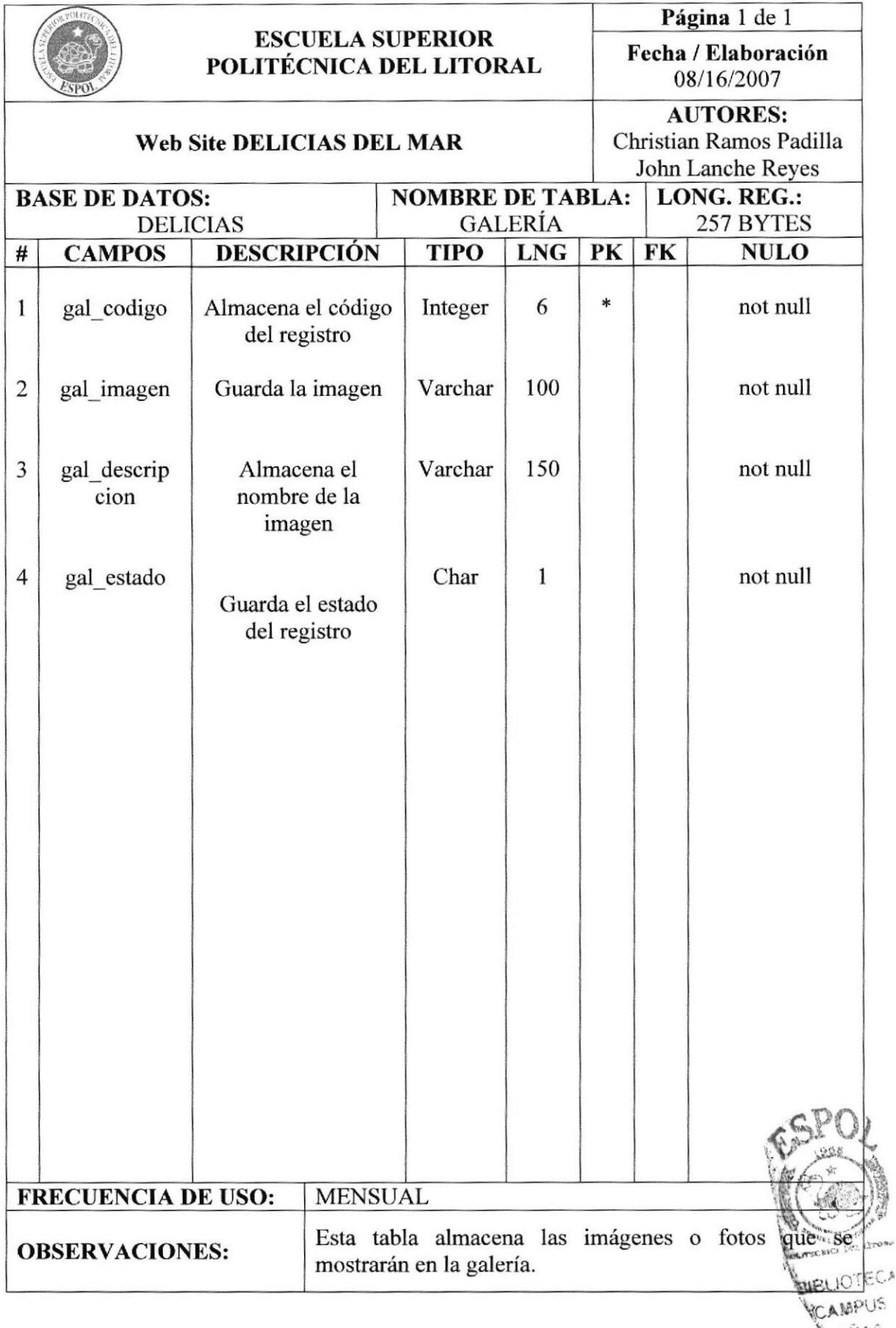

ò.

## 10.7. TABLA NOTICIA

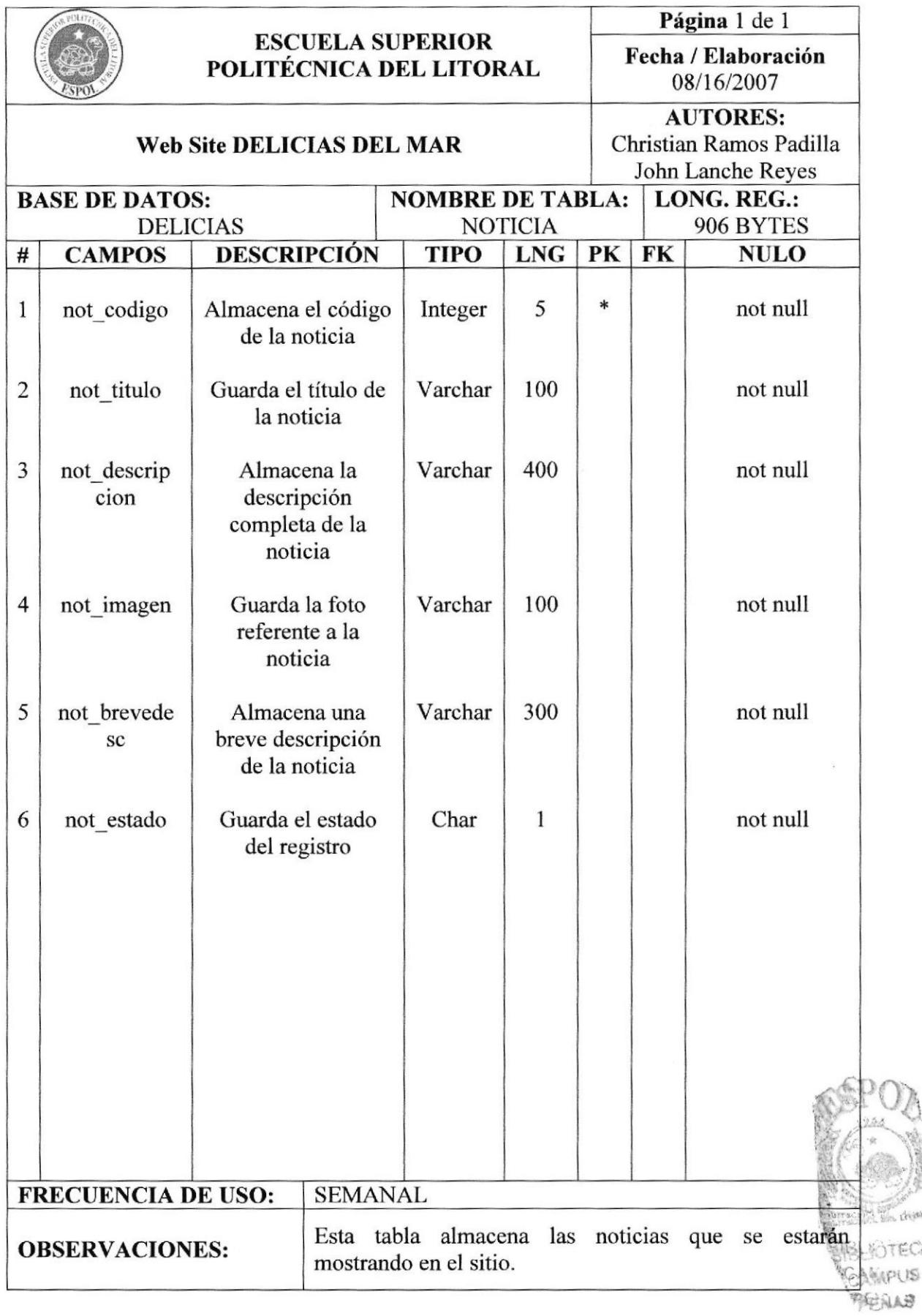

## I0.8. TABLA SUGERENCIA

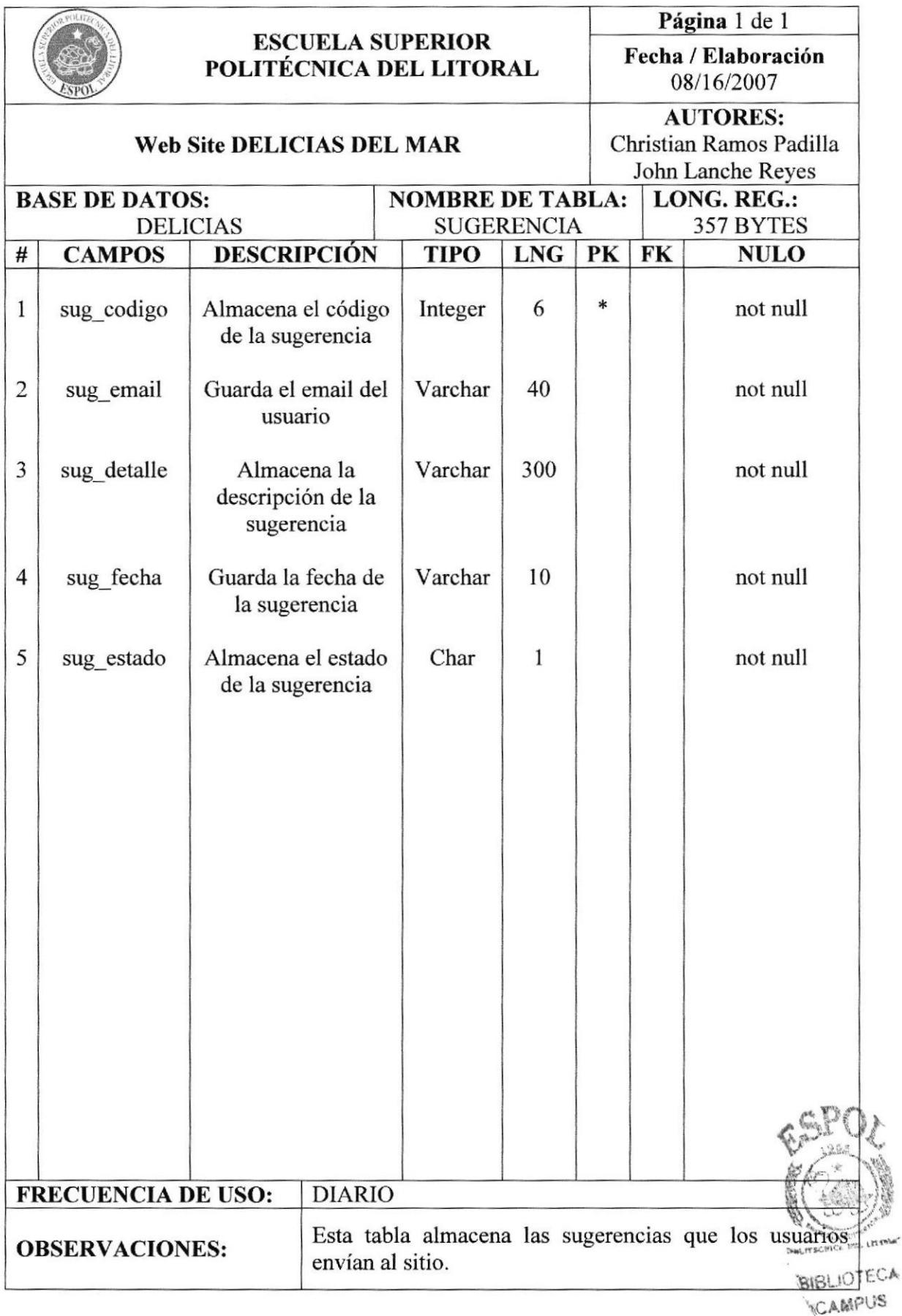

#### 10.9. TABLA PERSONA

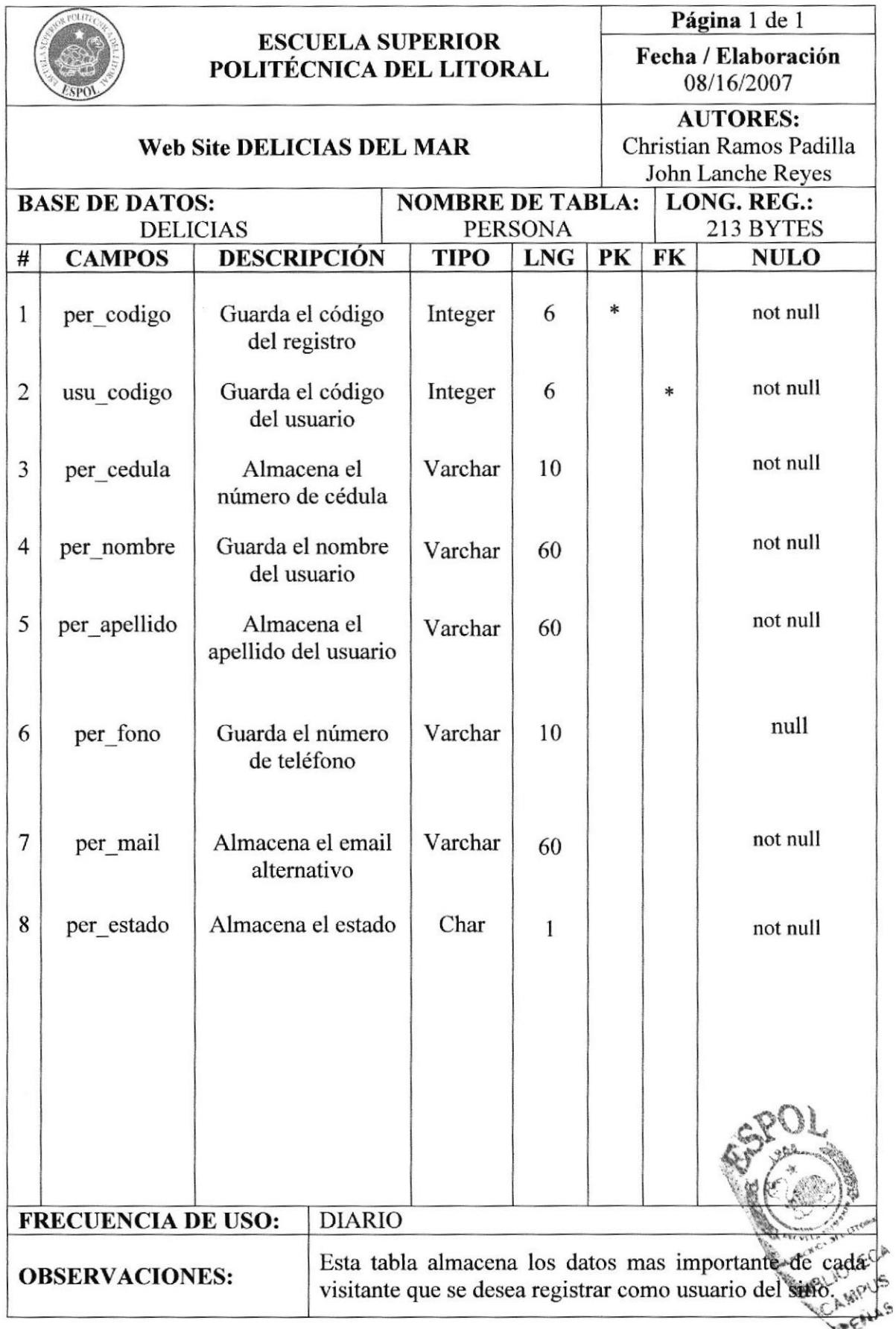

#### IO.IO.TABLA CONTRASENIA

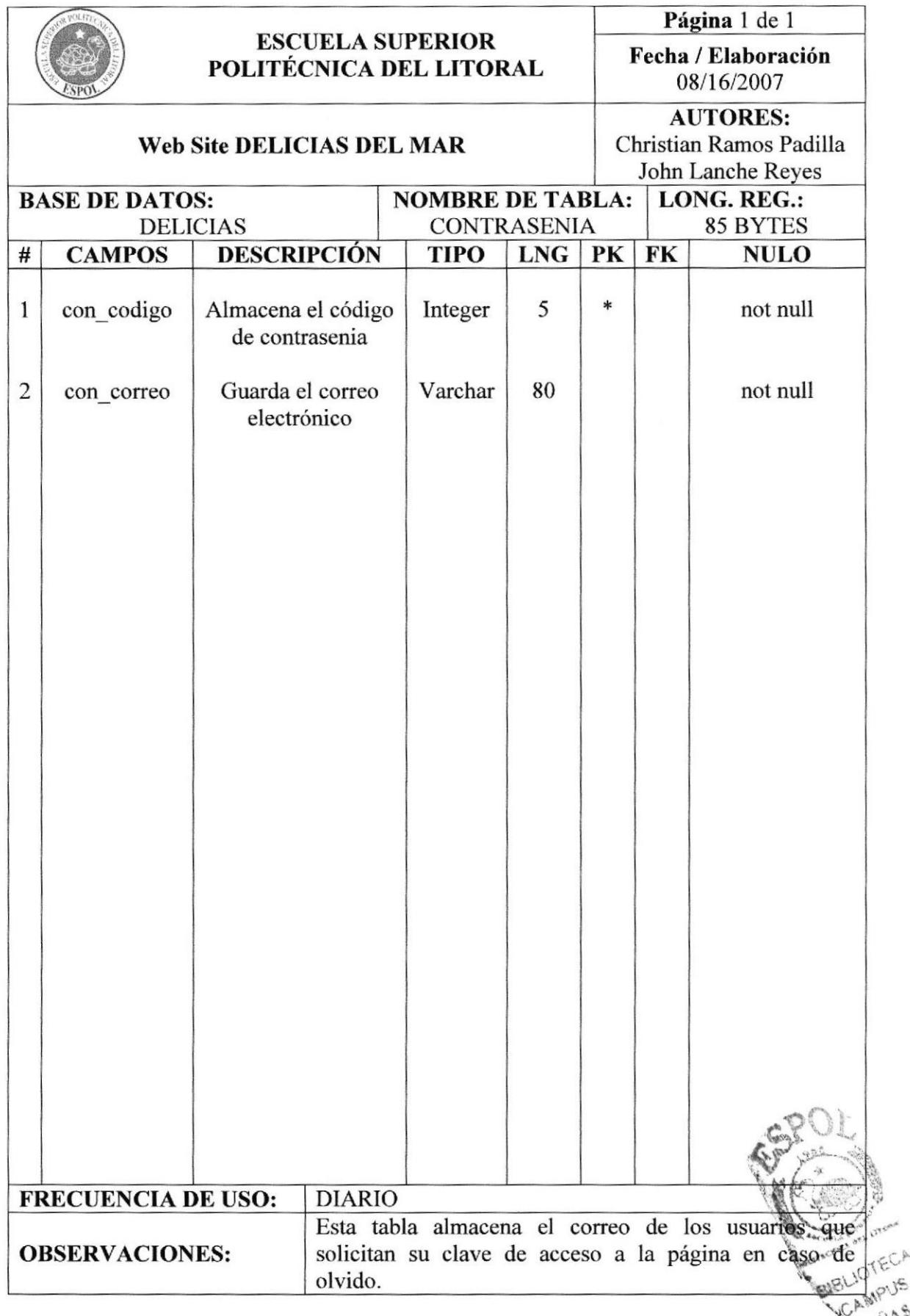

#### IO.II. TABLA BUSCADOR

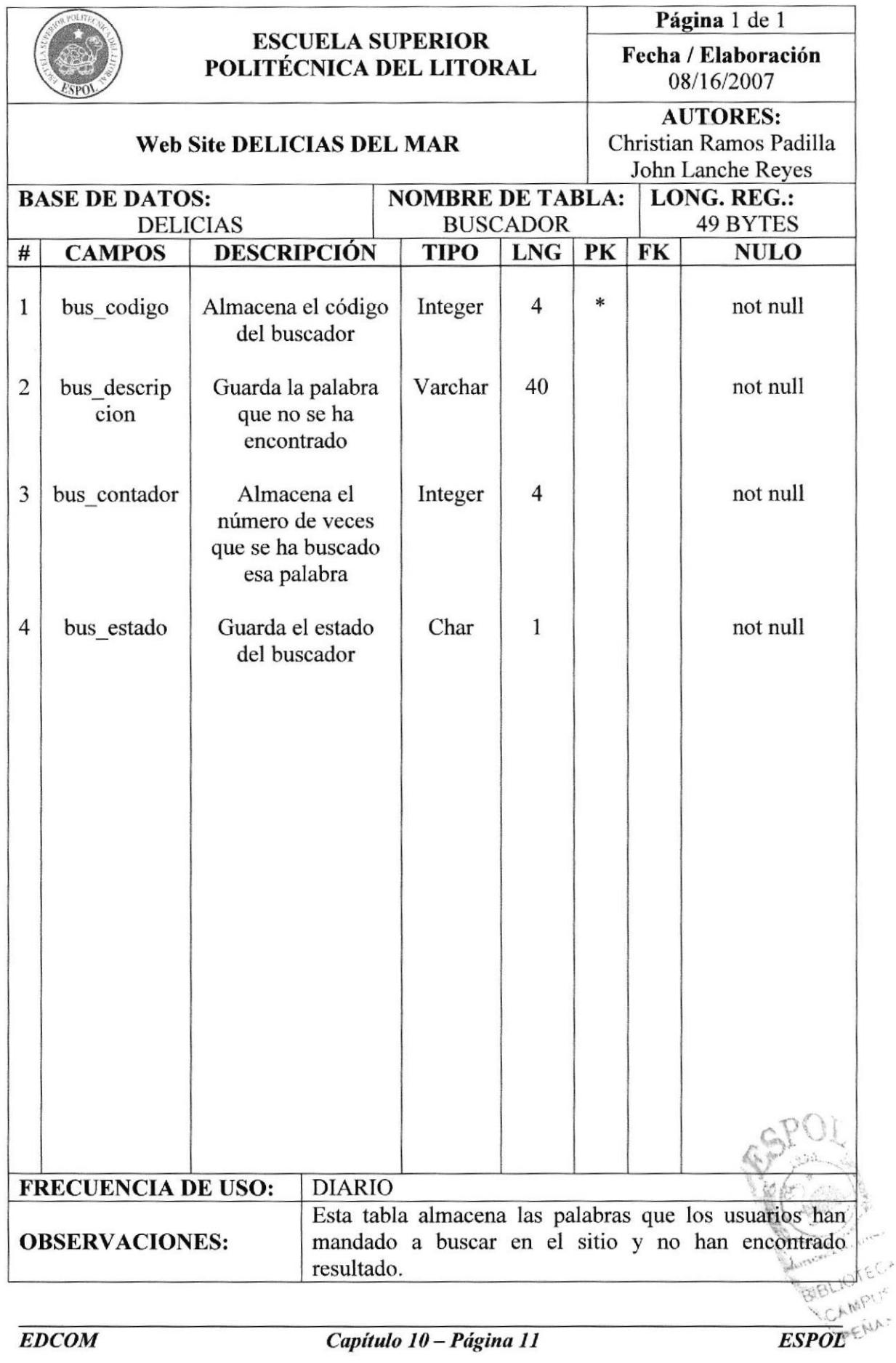

#### 10.12. TABLA PEDIDO

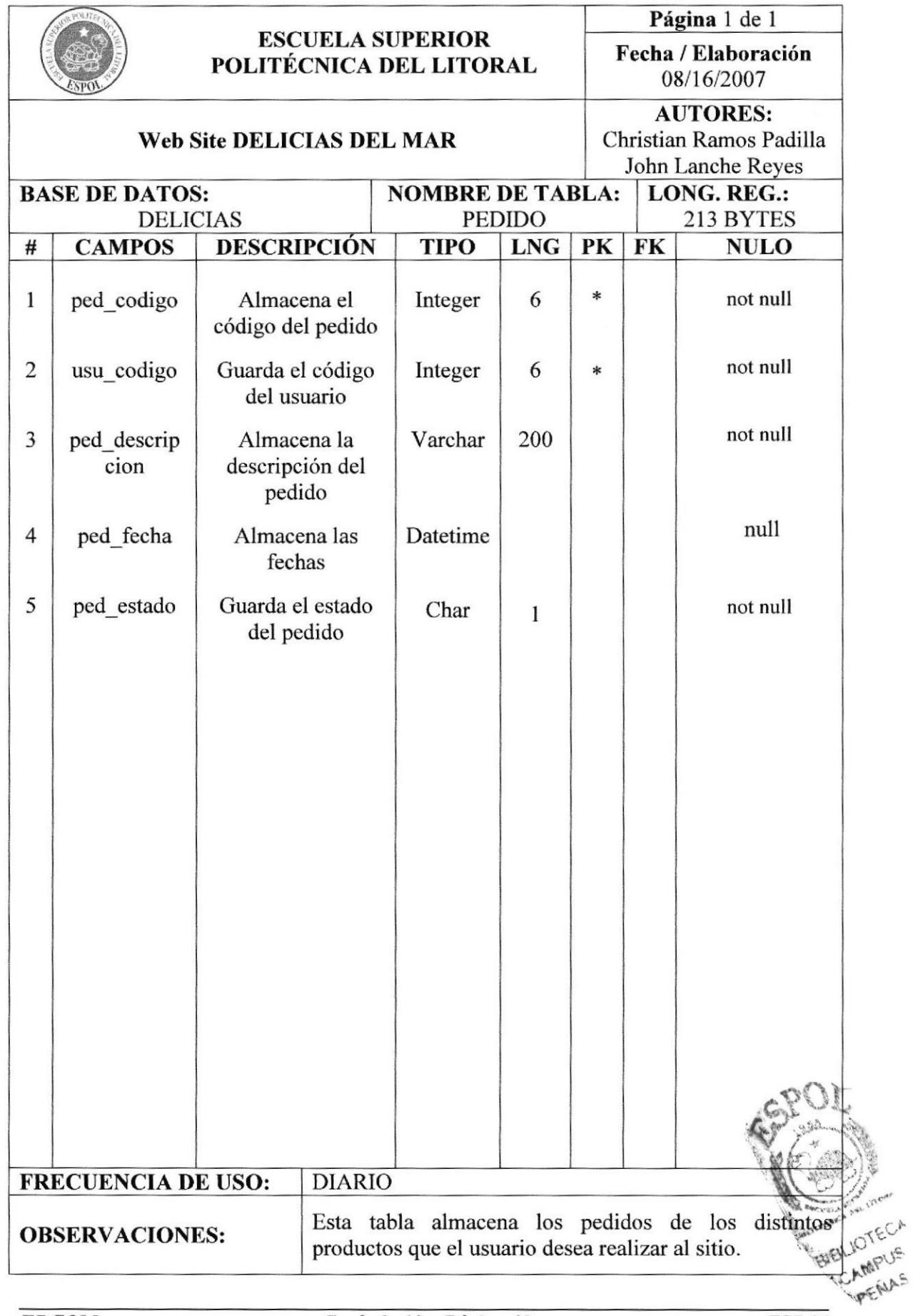

#### 10.13. TABLA DETALLE PEDIDO

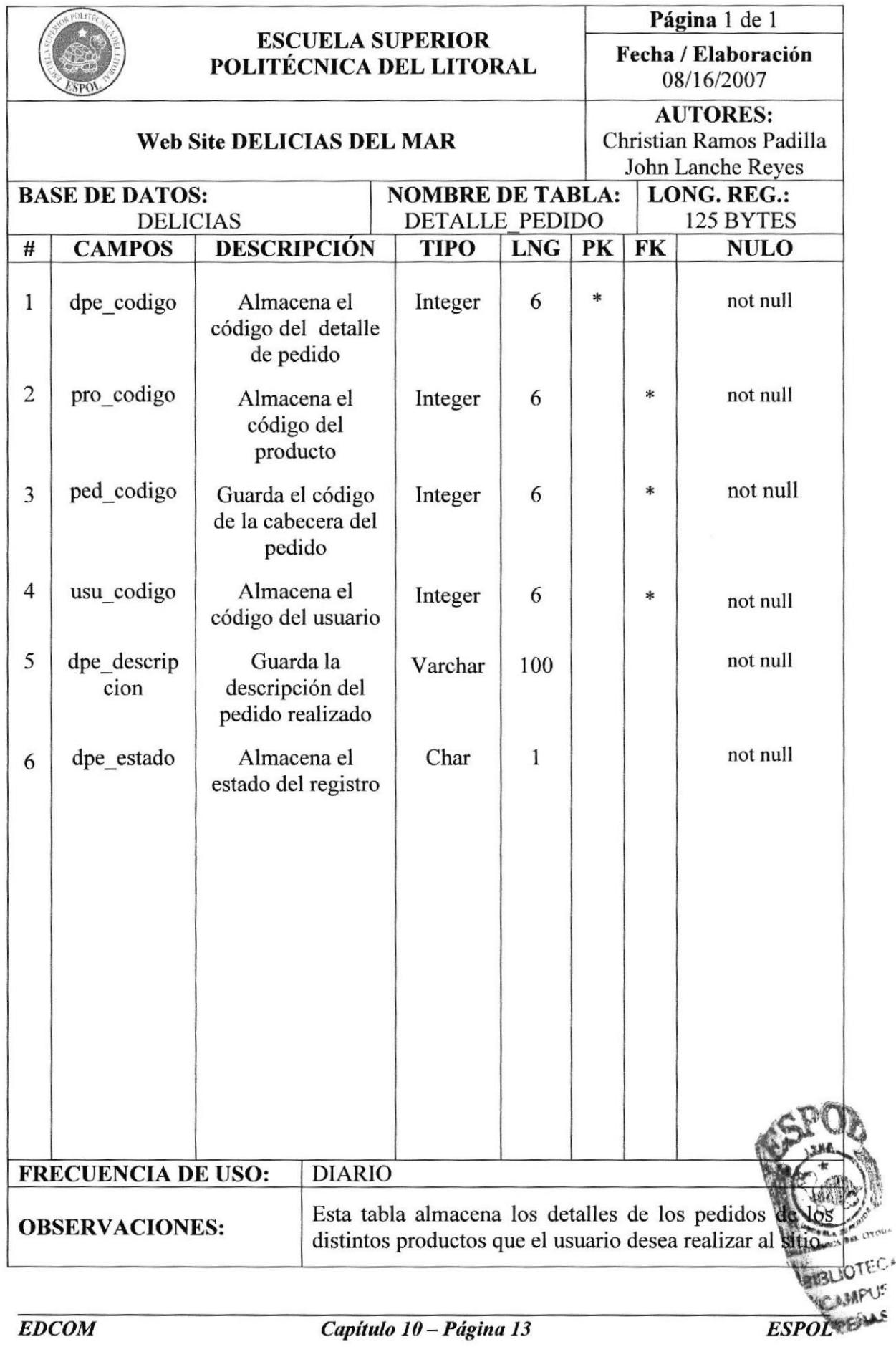

#### 10.14. TABLA PRODUCTO

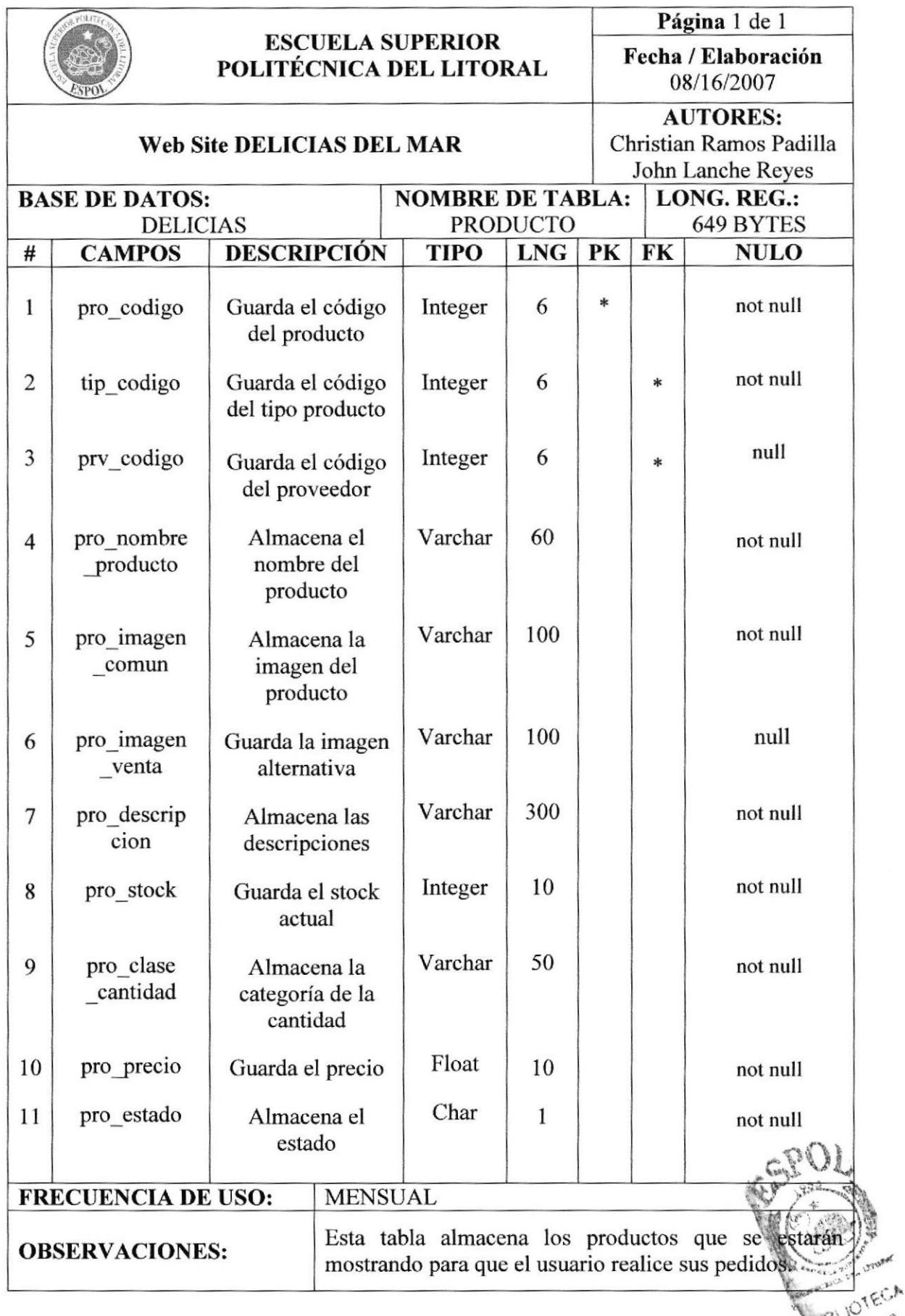

## 10.15. TABLA TIPO PRODUCTO

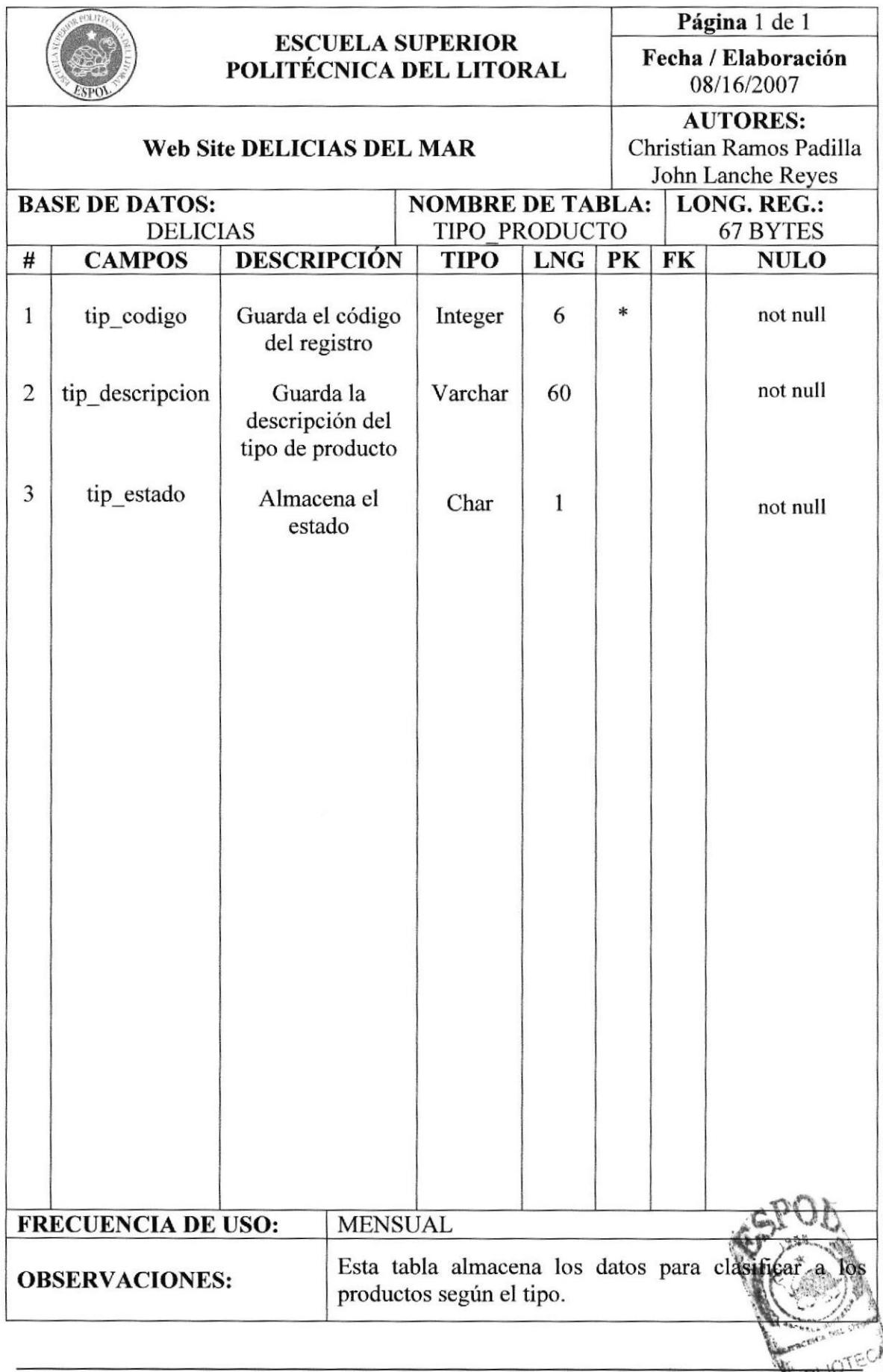

#### IO.1ó. TABLA TIPO PROVEEDOR

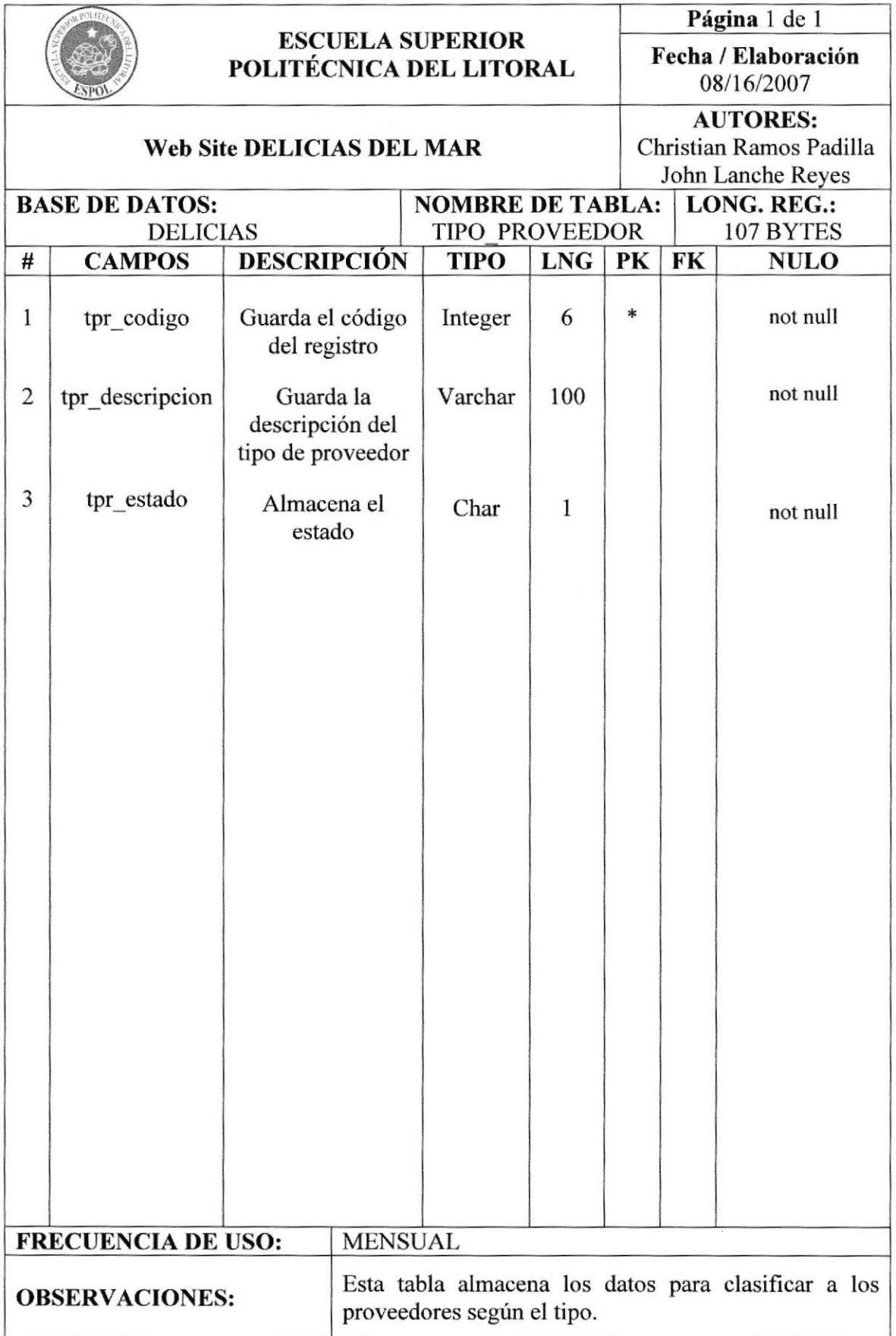

 $\varepsilon$  $\sim$ 

À

#### IO.I7. TABLA PROVEEDOR

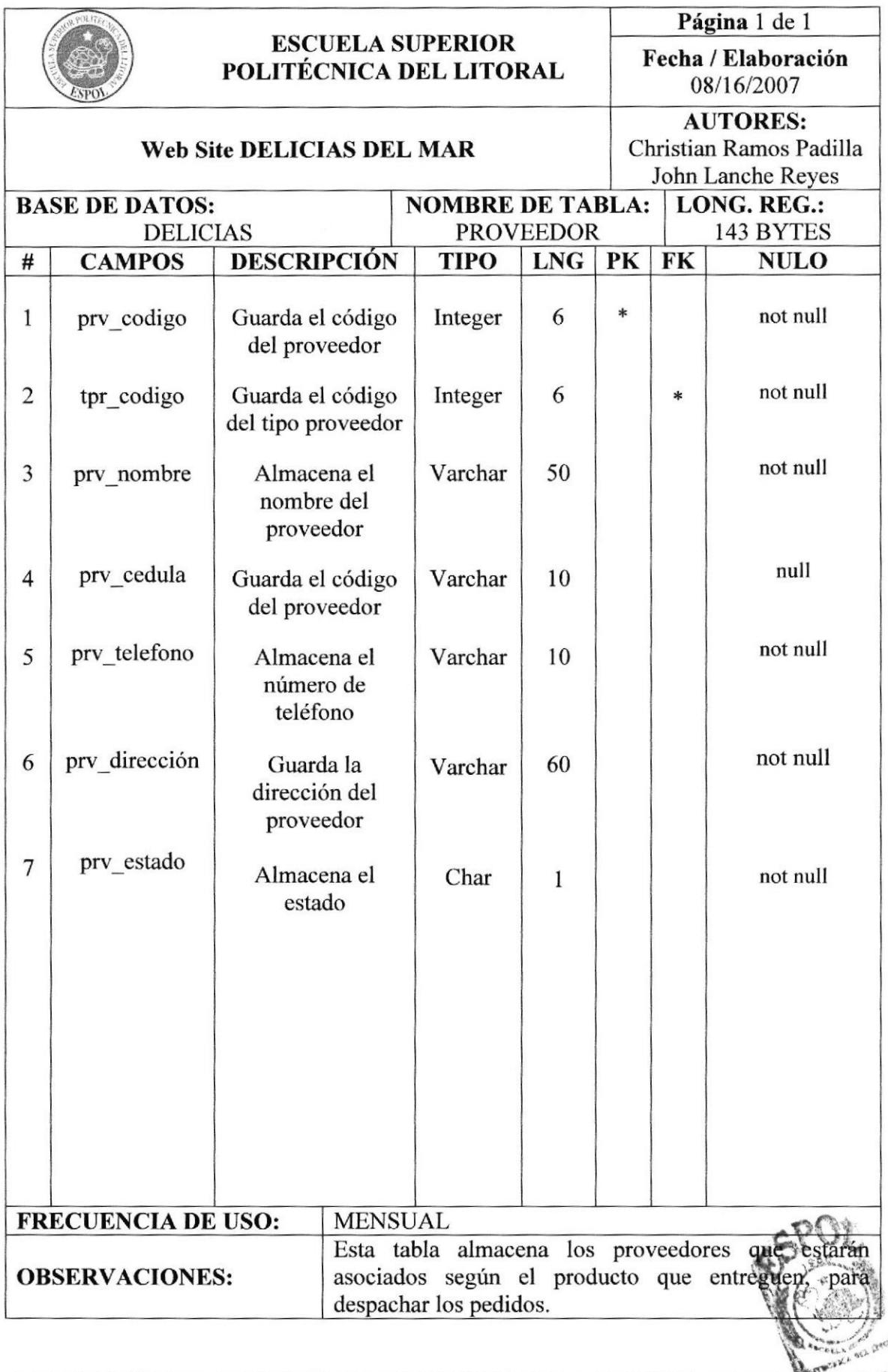

## 10.I8. TABLA PUBLICIDAD

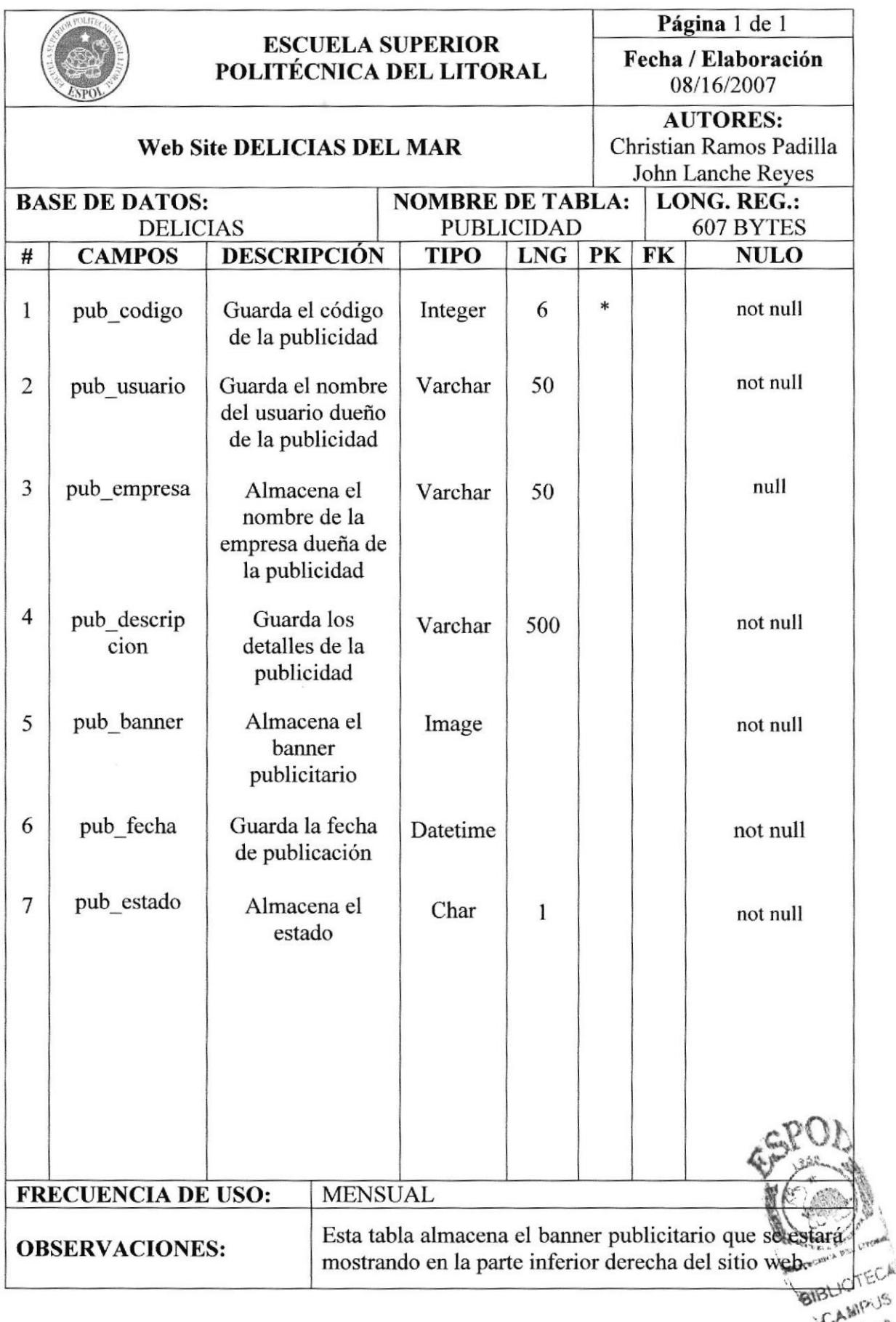
# 10.19. TABLA RECETA PROCESO

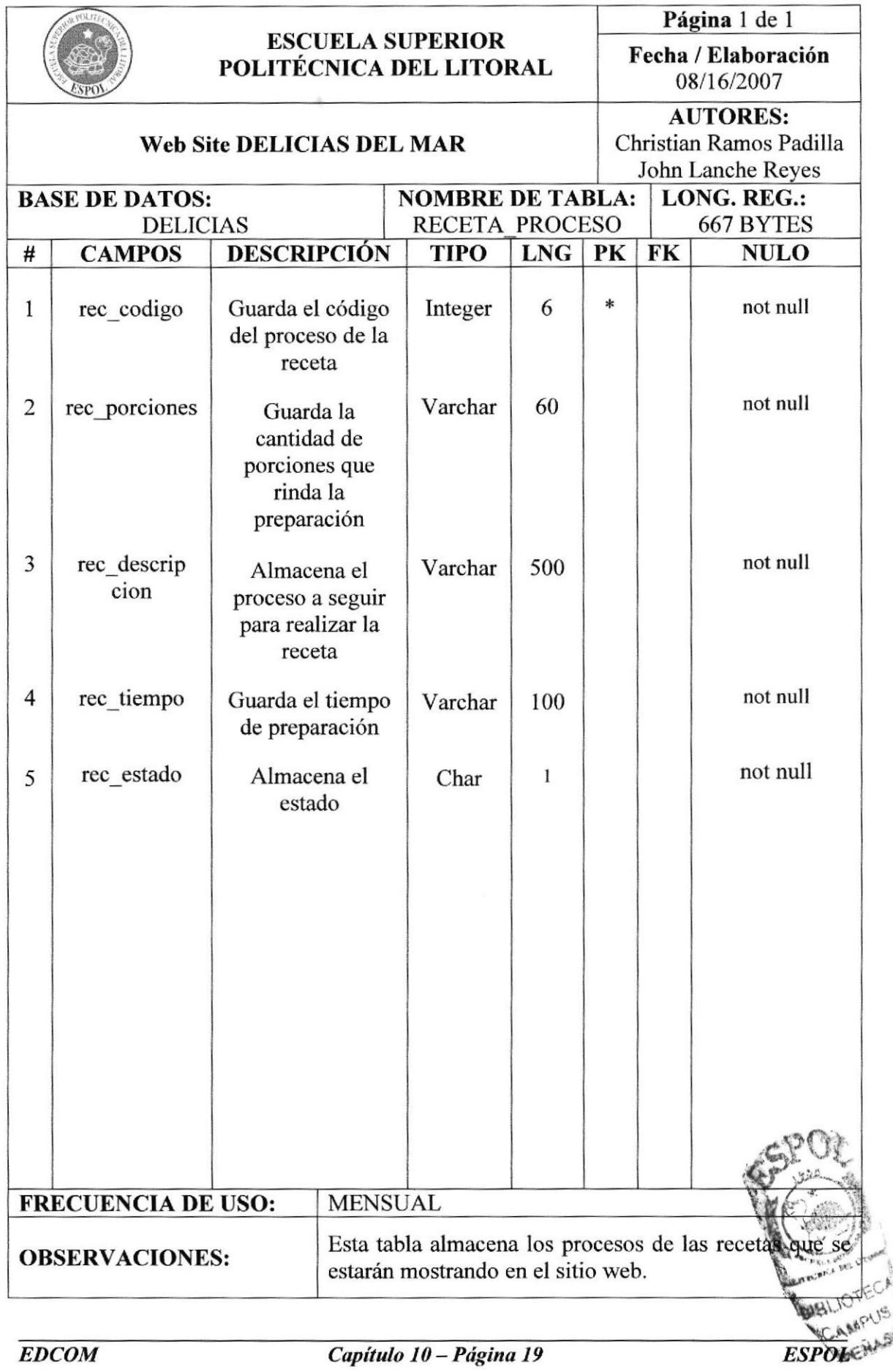

### 10.20. TABLA RECETA INGREDIENTE

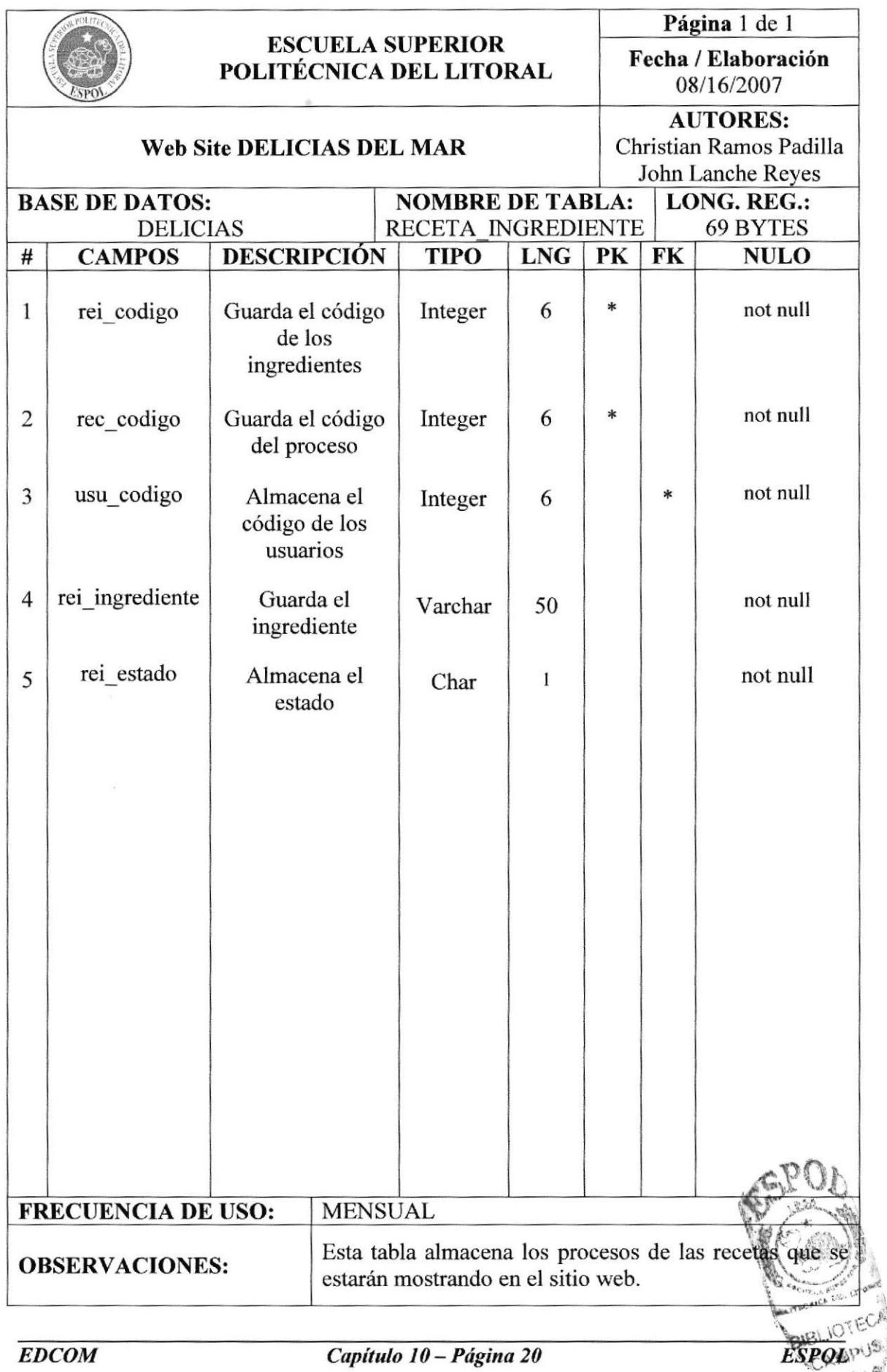

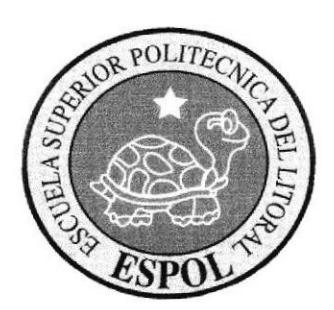

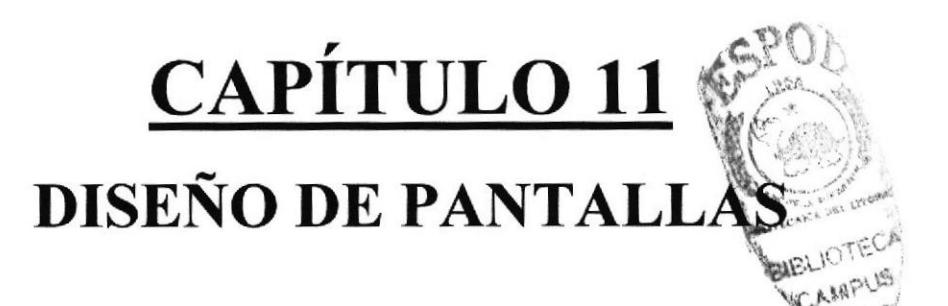

FAAS

**ESPO** 

# 1I. DISENO DE PANTALLAS

### 1I.1. PANTALLA INTRO

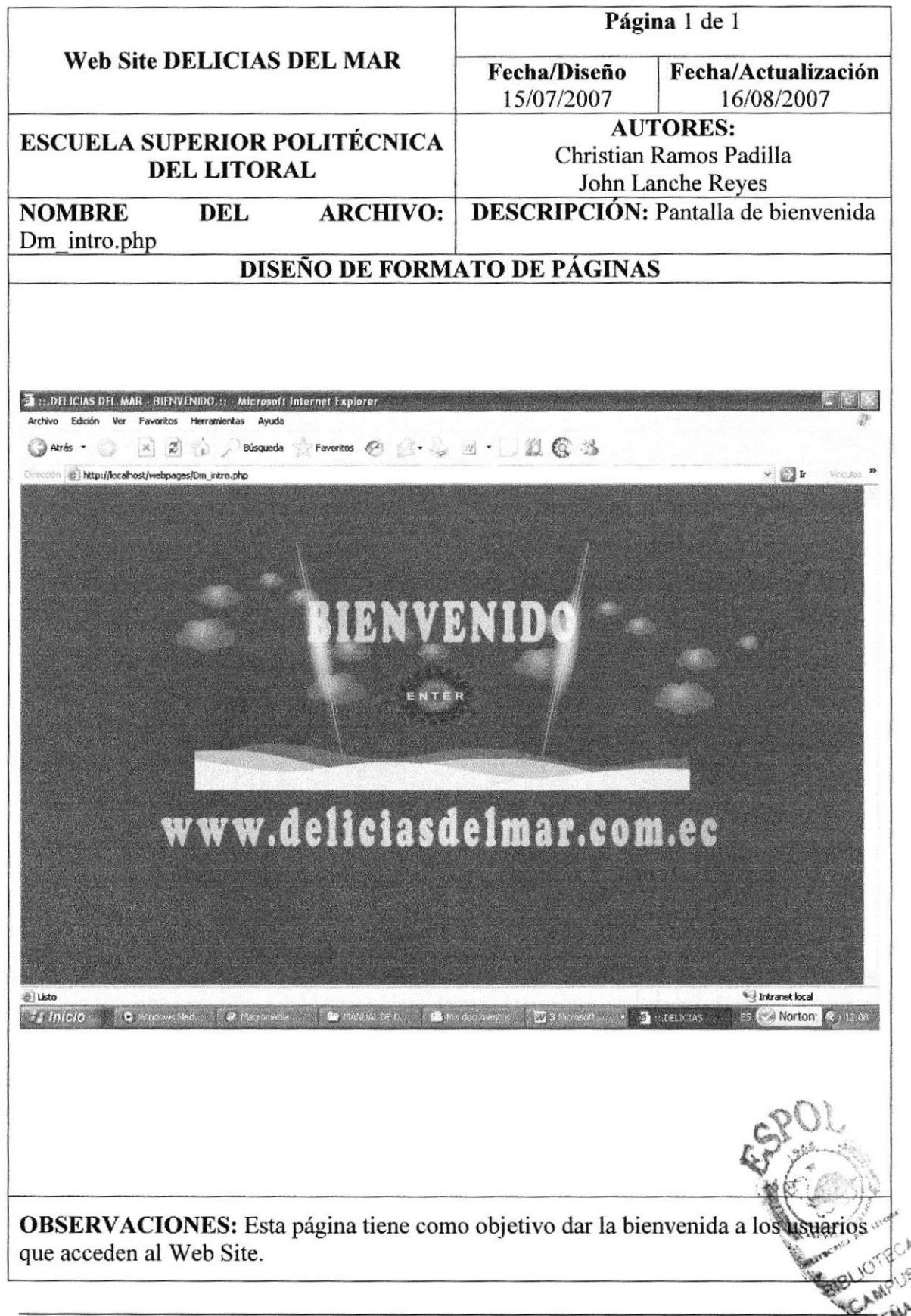

### 11.2. PANTALLA HOME

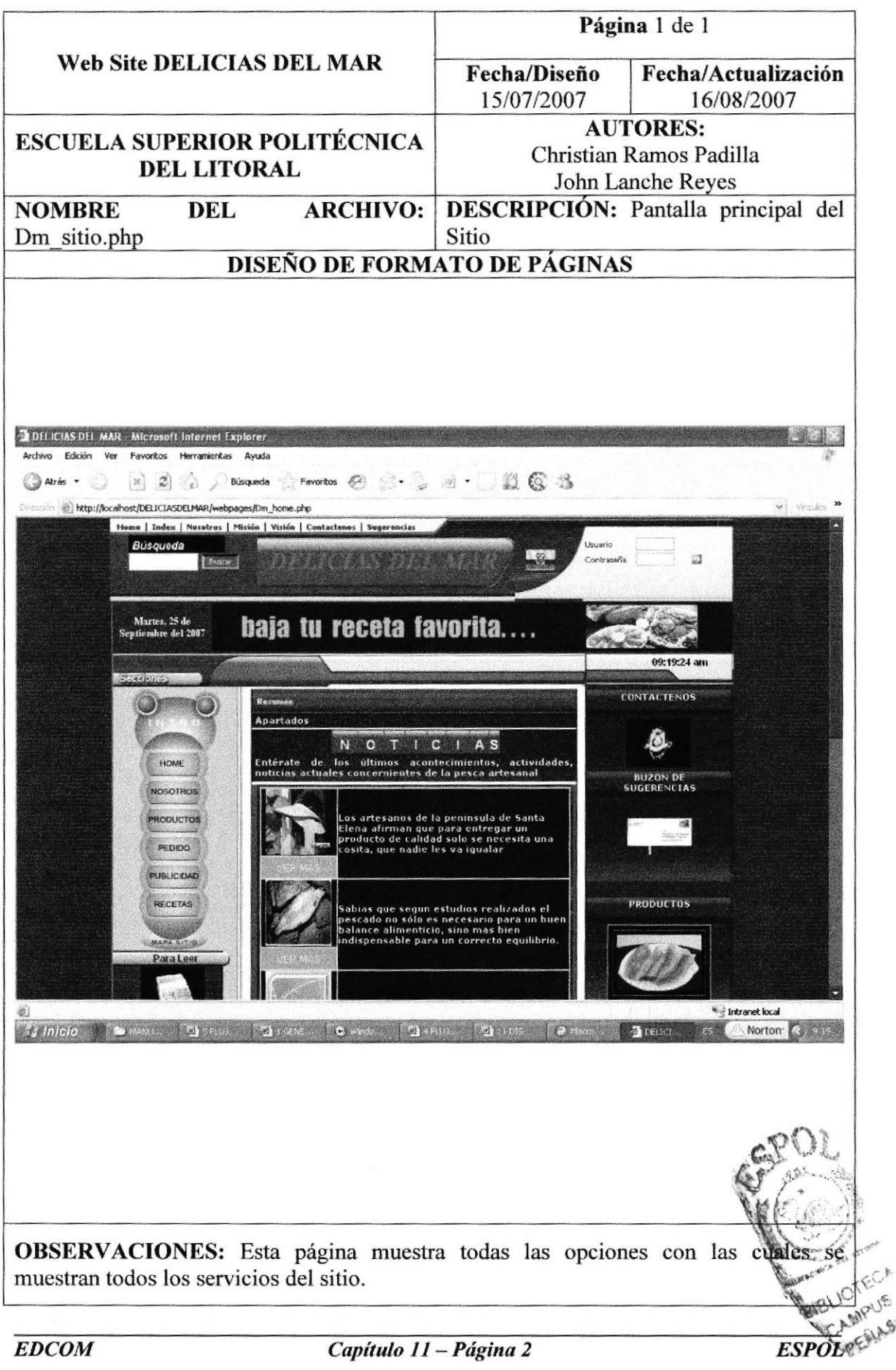

Capítulo 11 - Página 2

### 11.3. PANTALLA NOSOTROS

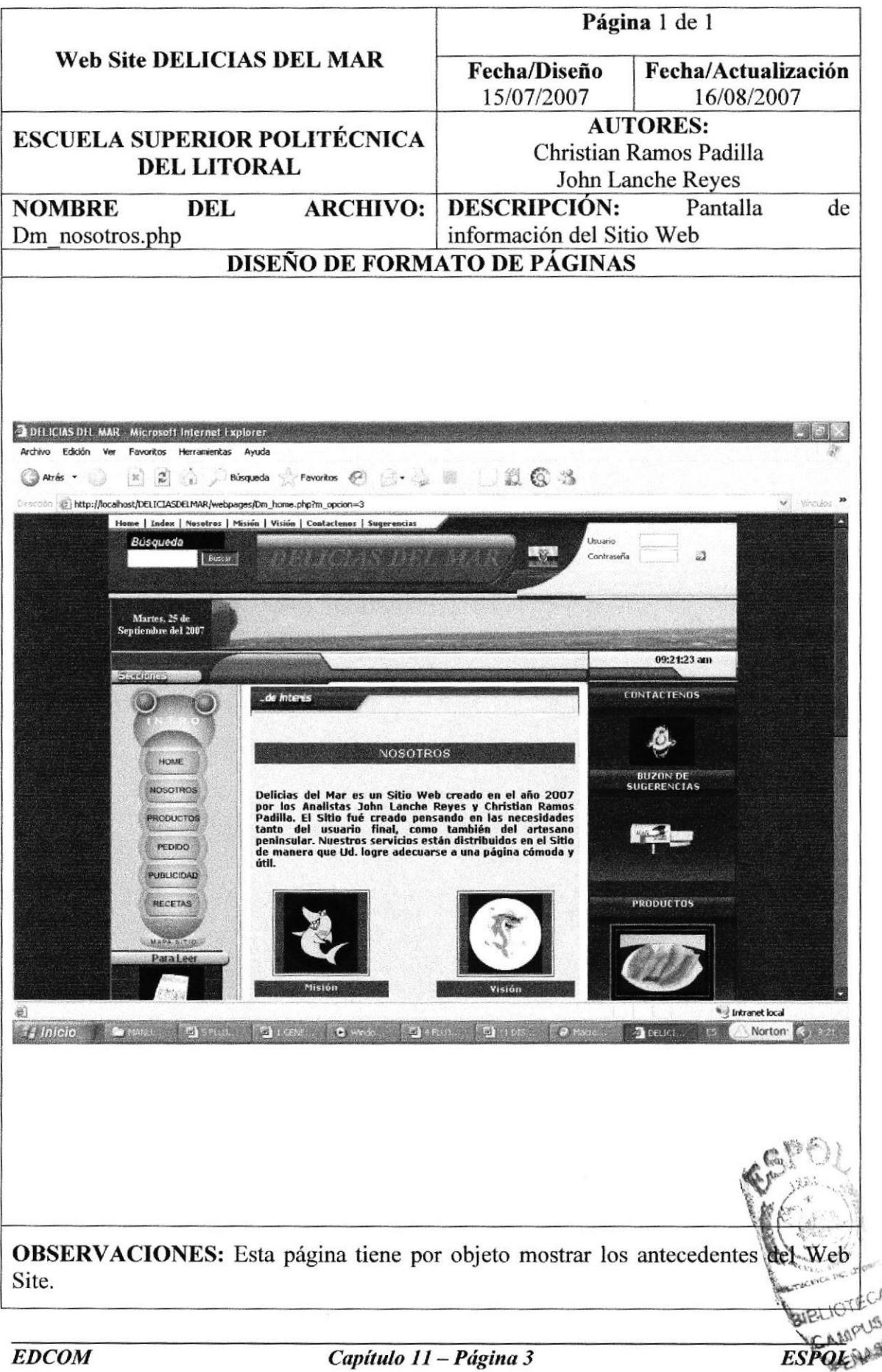

### 11.4. PANTALLA MISIÓN

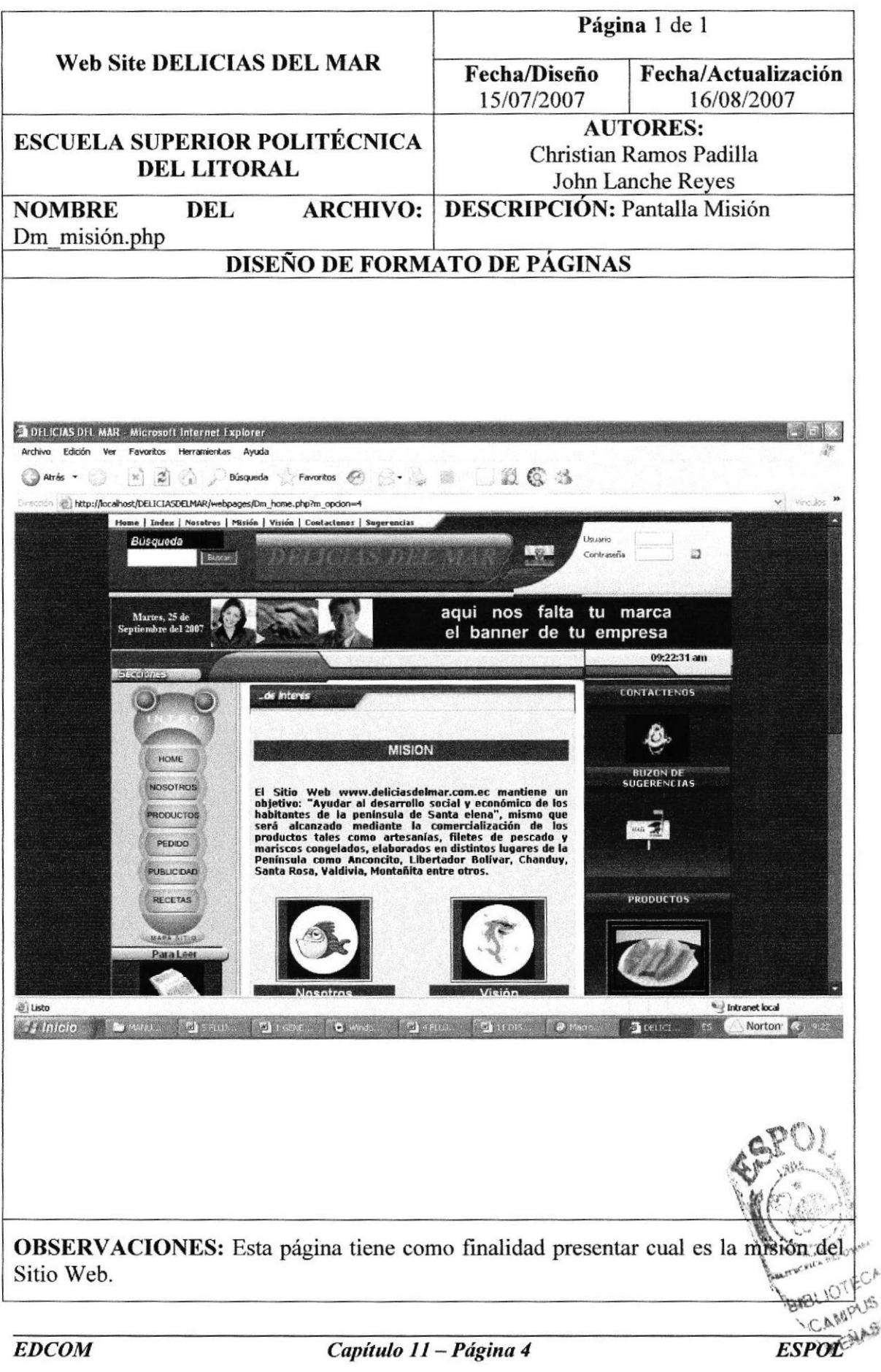

**EDCOM** 

Capítulo 11 - Página 4

### 11.5. PANTALLA VISIÓN

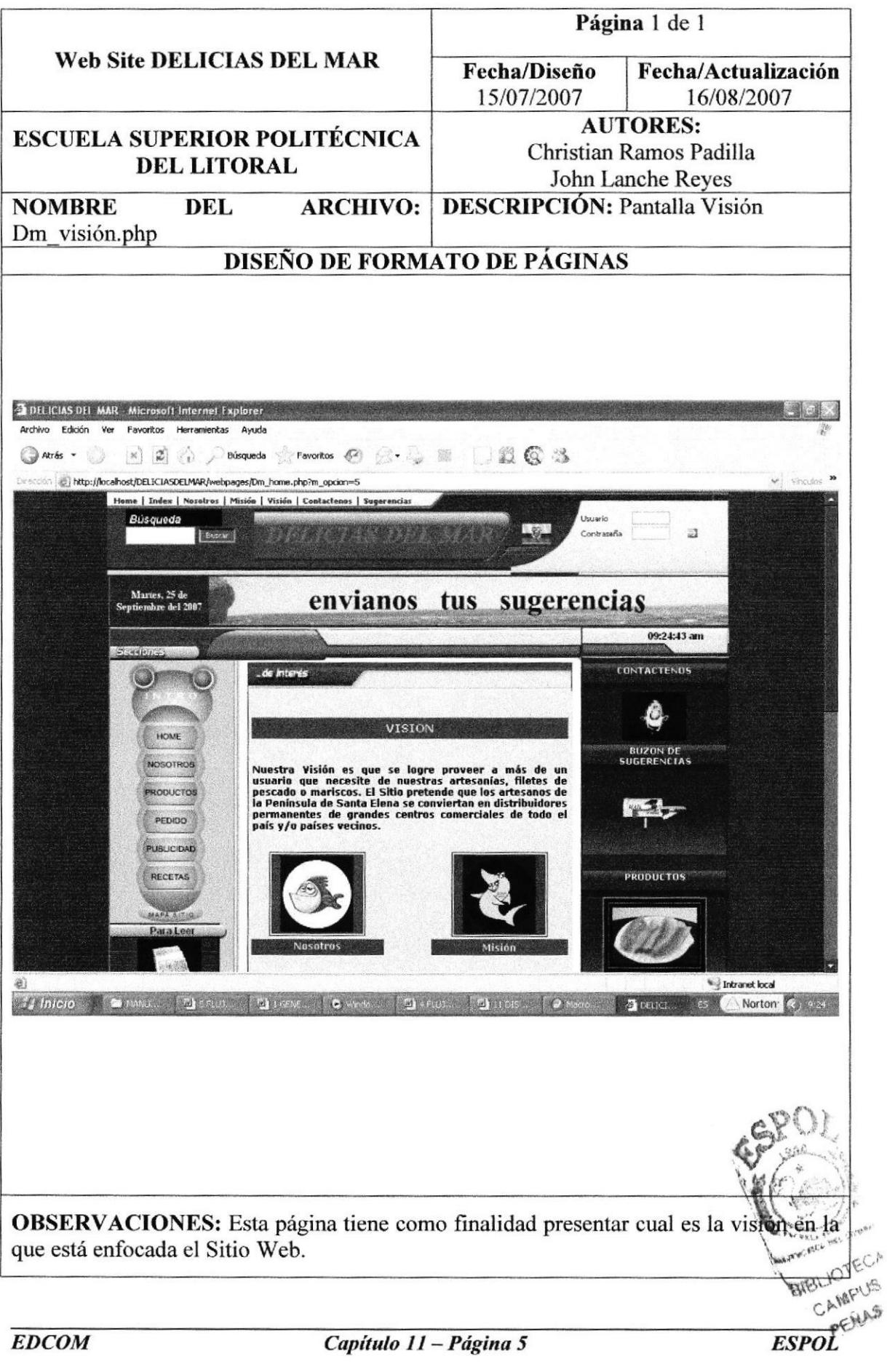

 $EDCOM$  Capítulo  $11-P$ ágina 5

### 11.6. PANTALLA PRODUCTOS

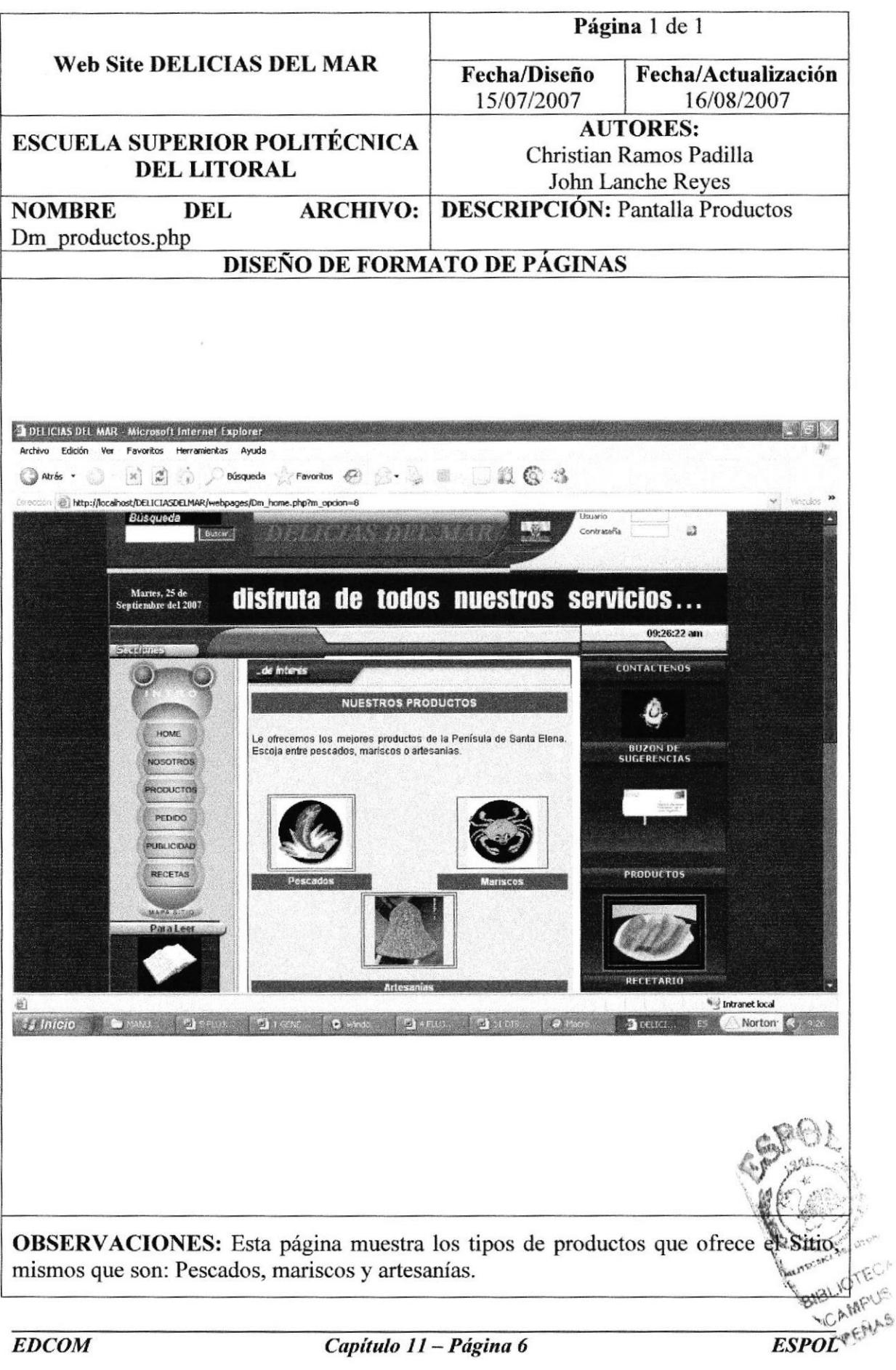

Capítulo 11 - Página 6

### 11.7. PANTALLA PESCADOS SELECCIONADOS

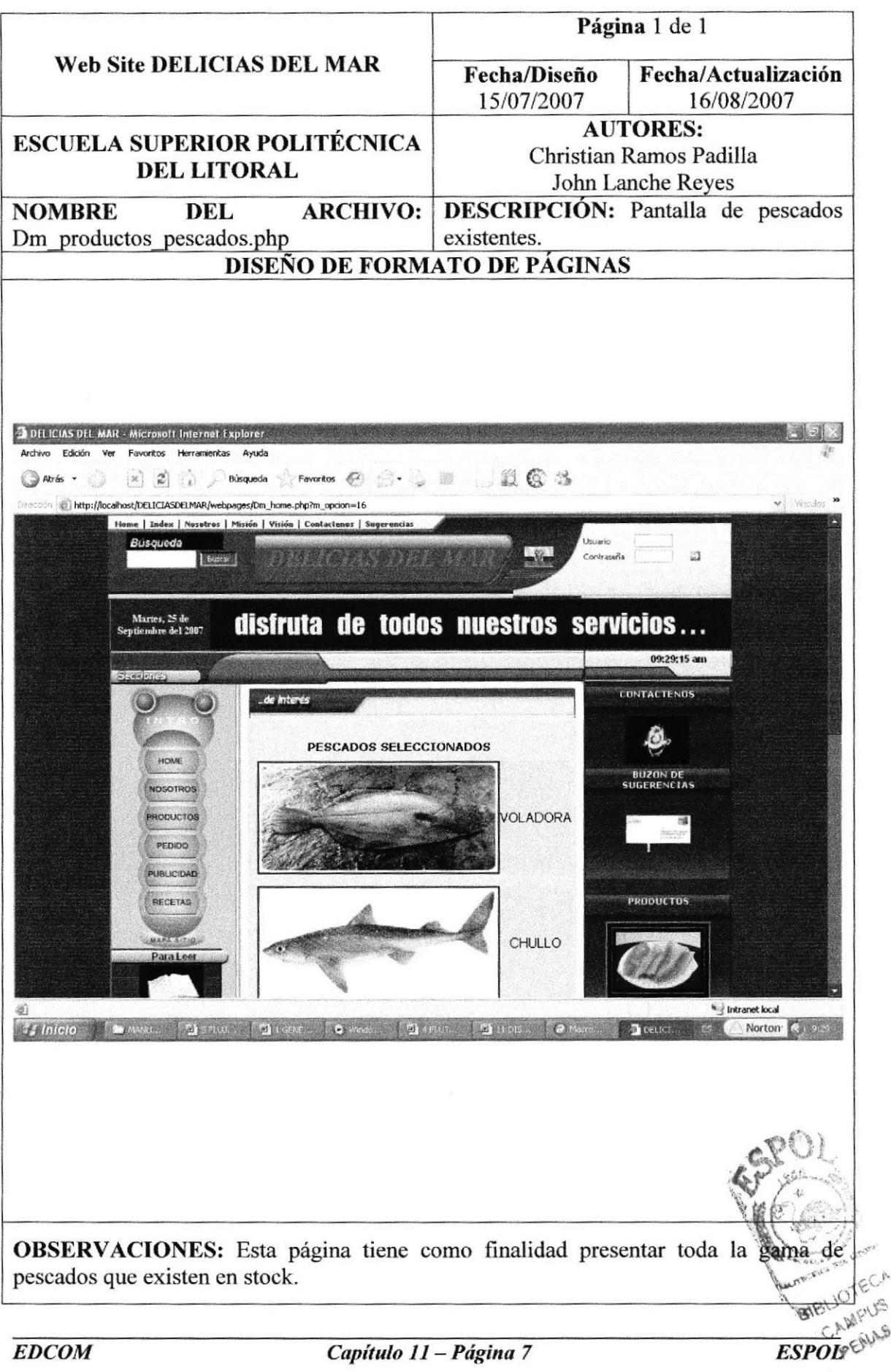

Capítulo 11 - Página 7

### I1.8. PANTALLA MARISCOS SELECCIONADOS

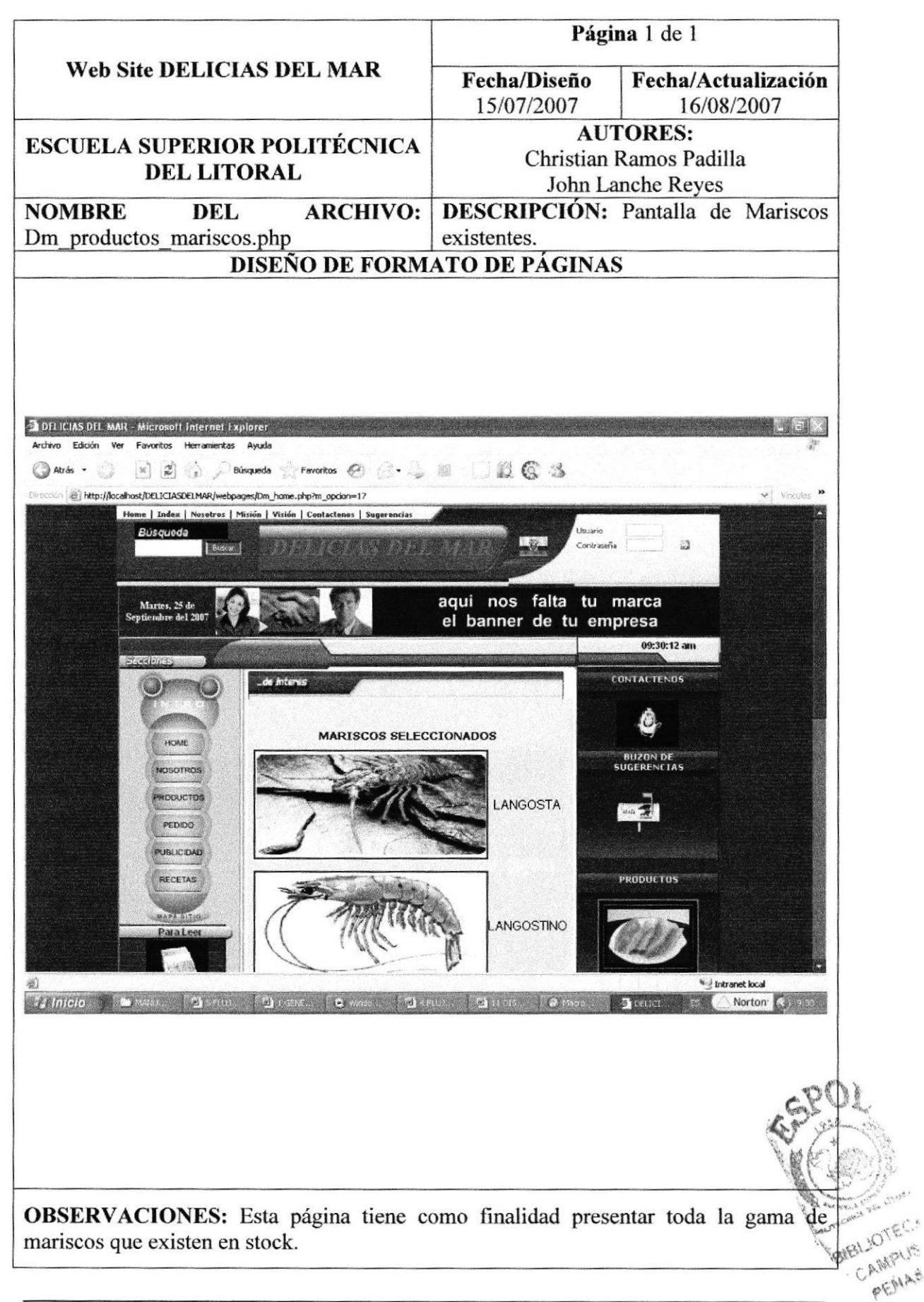

### 11.9. PANTALLA ARTESANIAS SELECCIONADAS

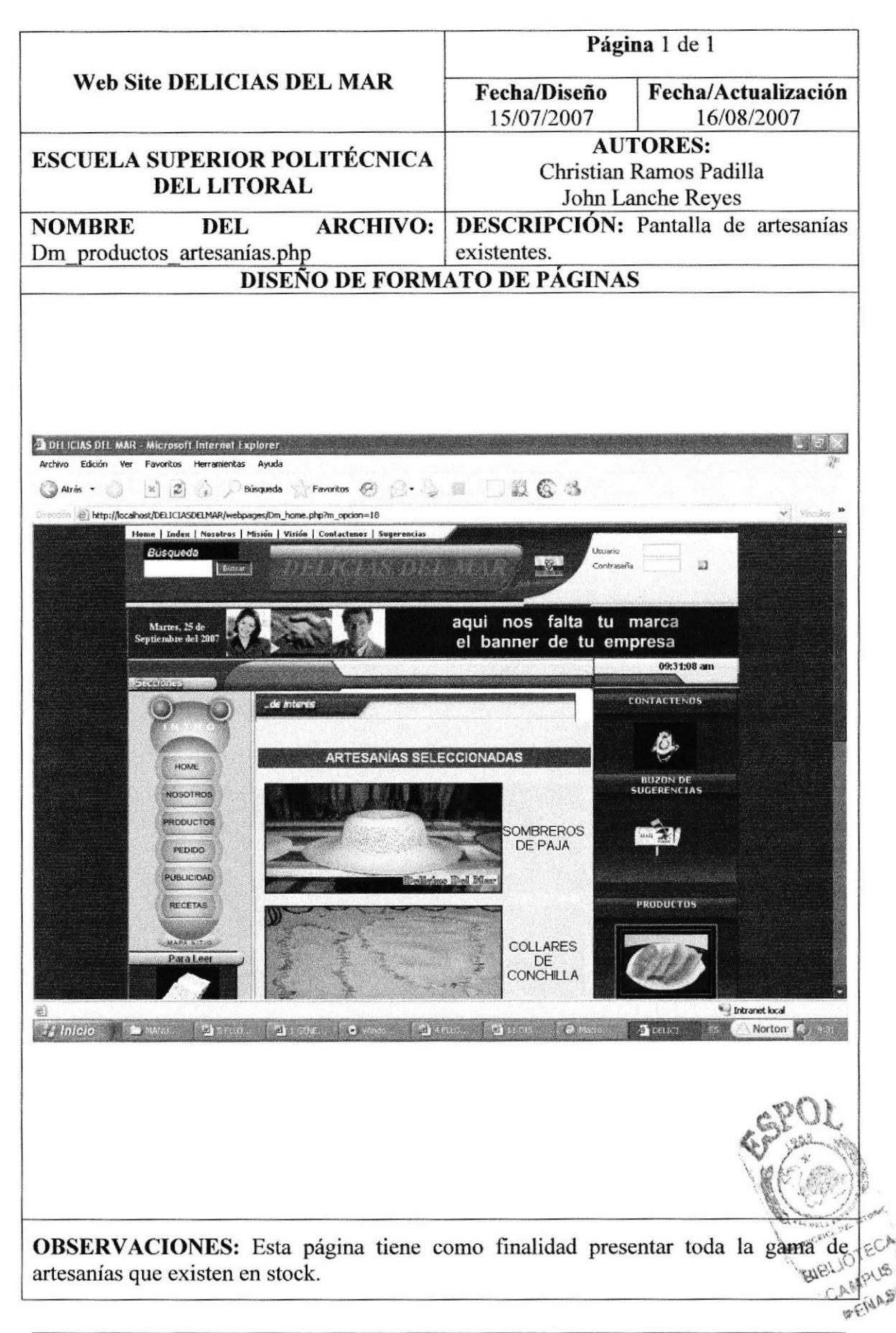

### **11.10. PANTALLA PRODUCTOS DE CALIDAD**

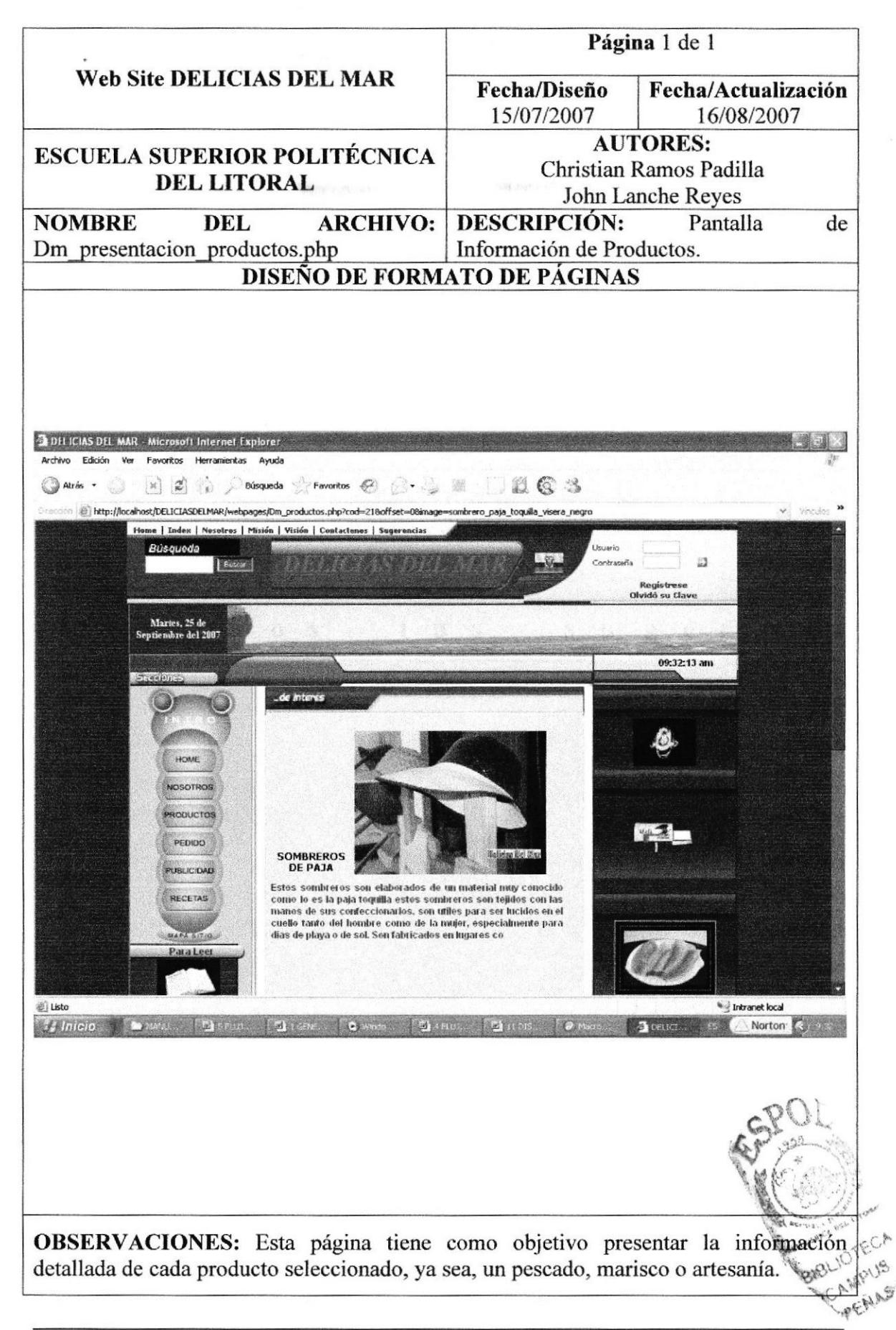

### **11.11. PANTALLA PEDIDOS**

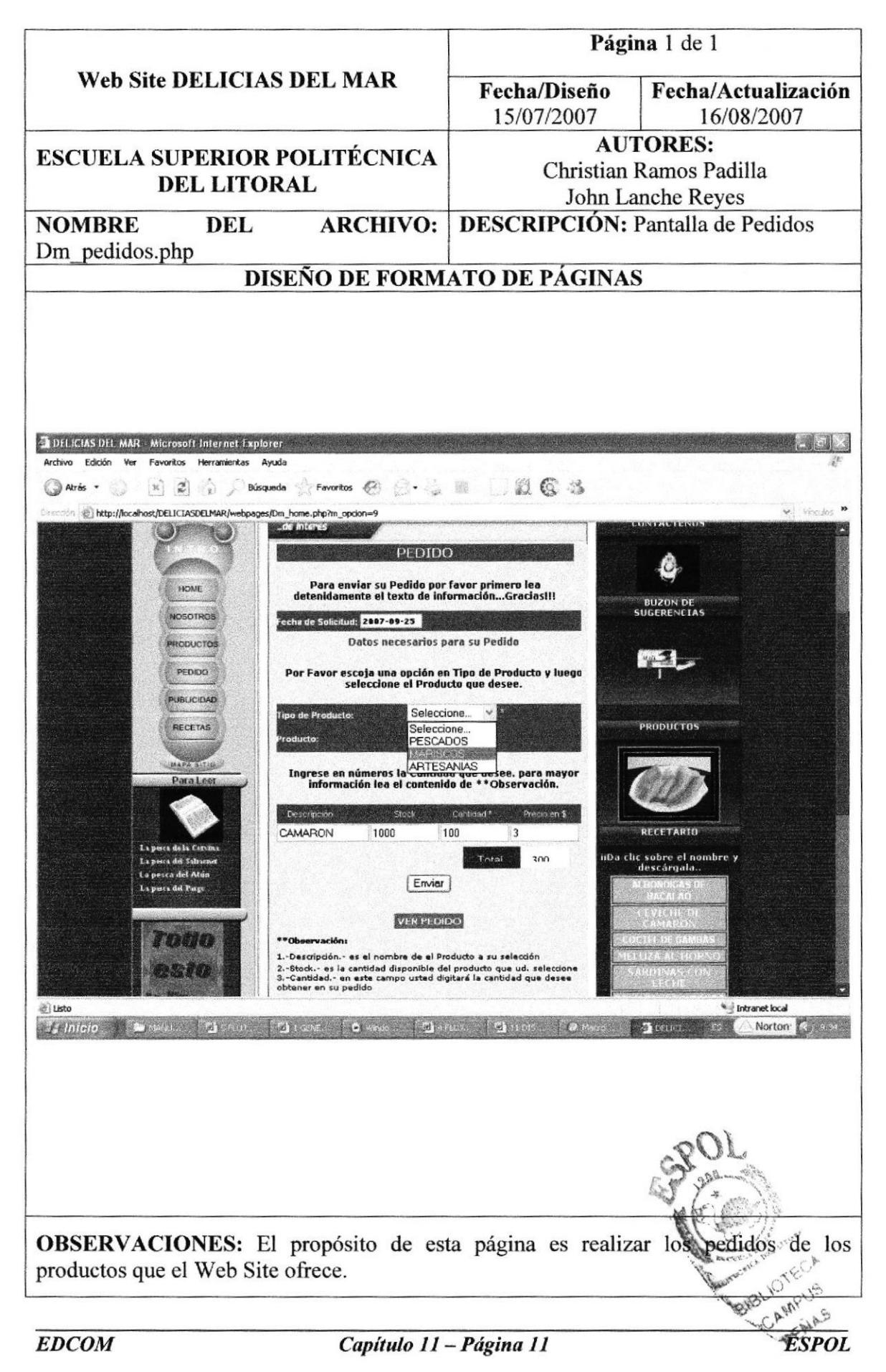

### **11.12. PANTALLA NOTICIAS**

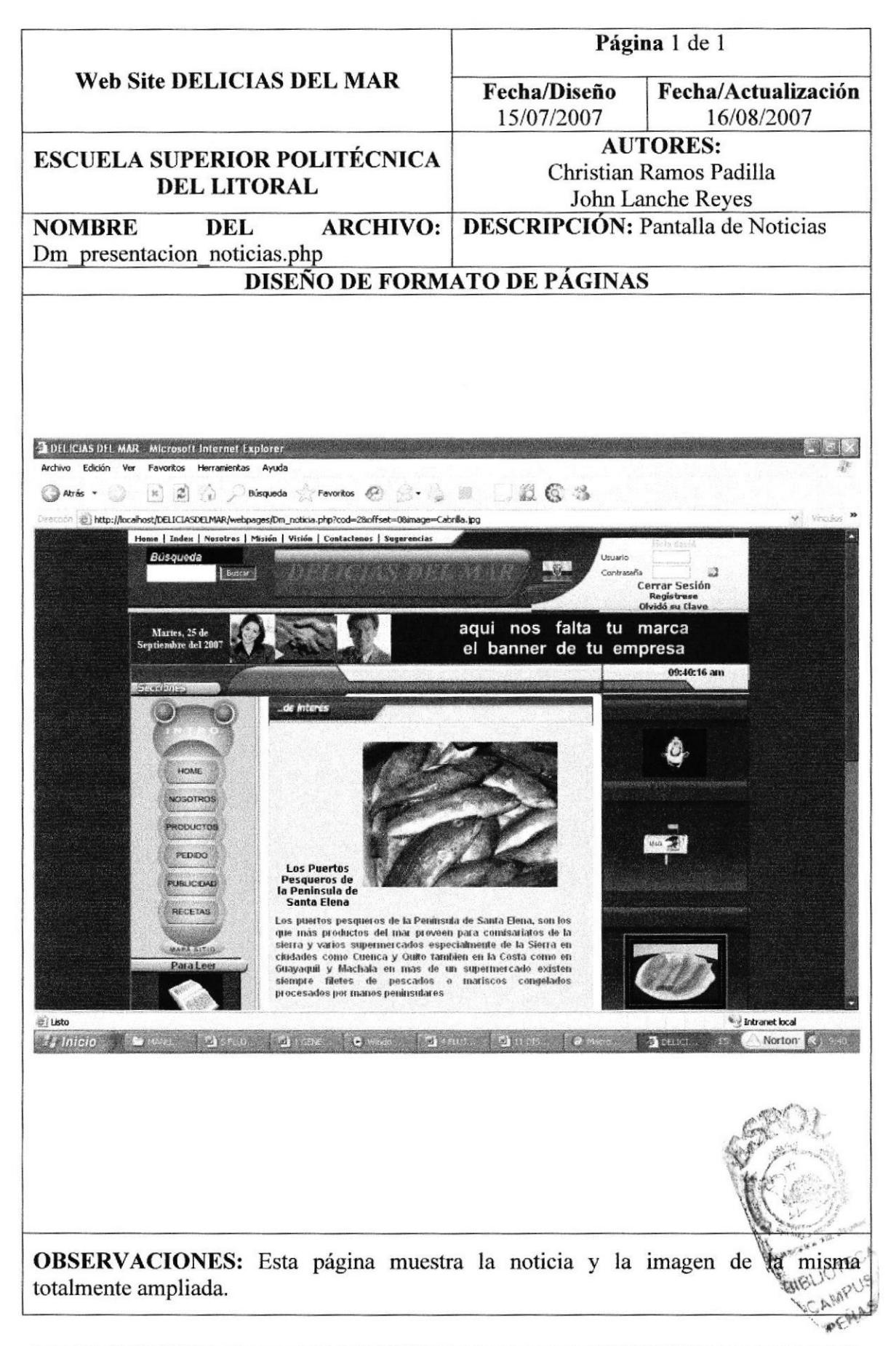

### **11.13. PANTALLA PUBLICIDAD**

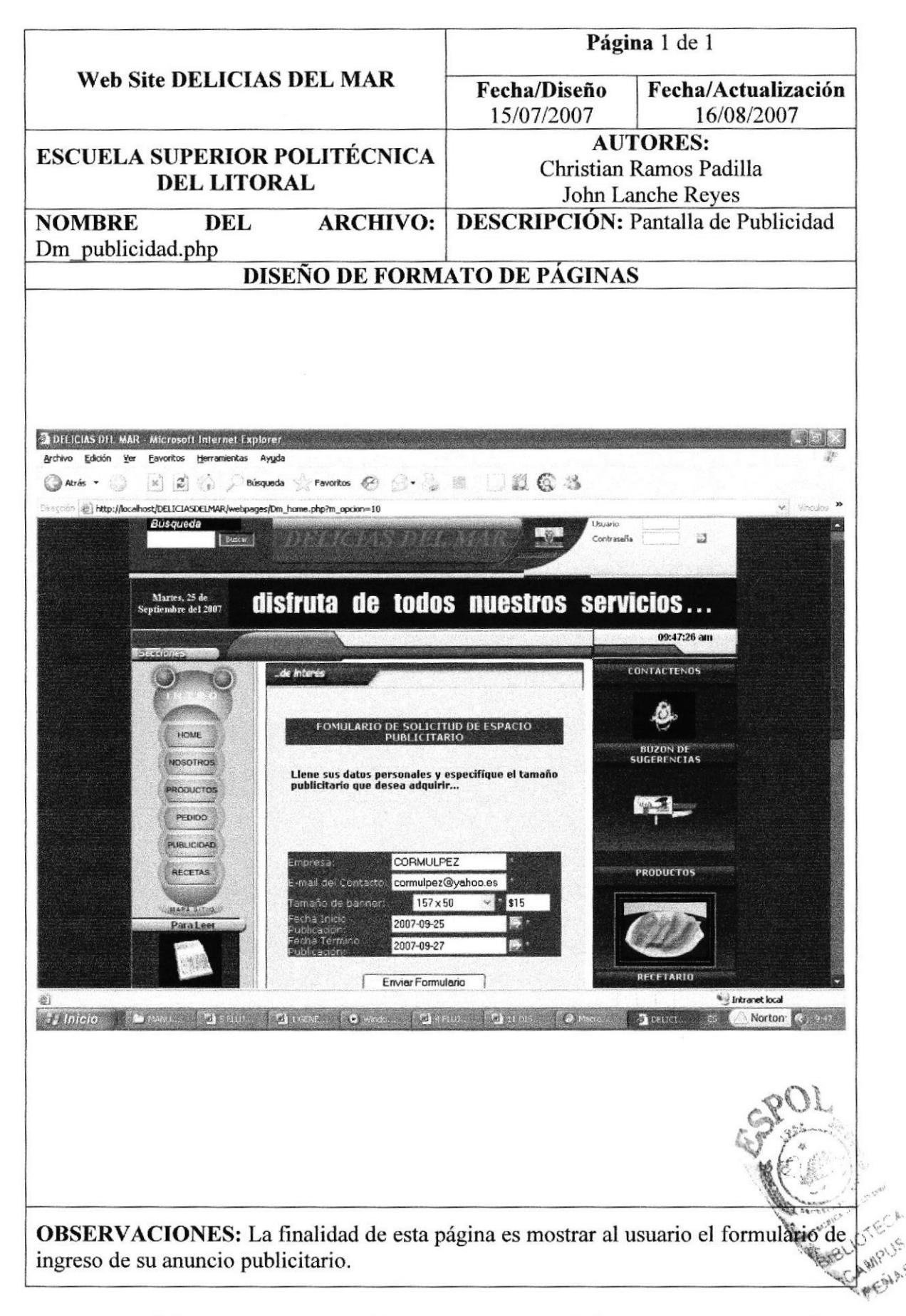

### **11.14. PANTALLA RECETAS**

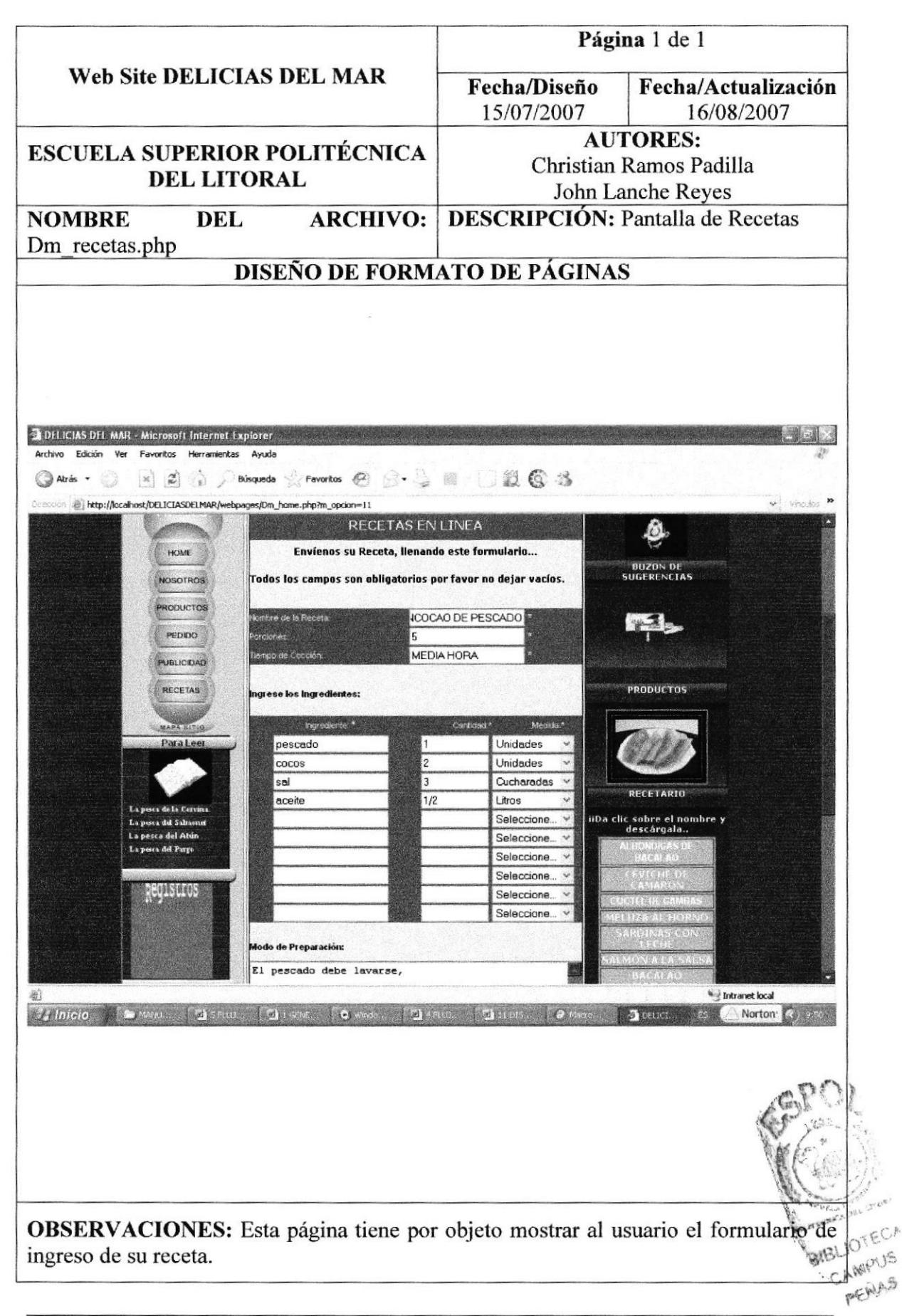

### **11.15. PANTALLA BUSCADOR**

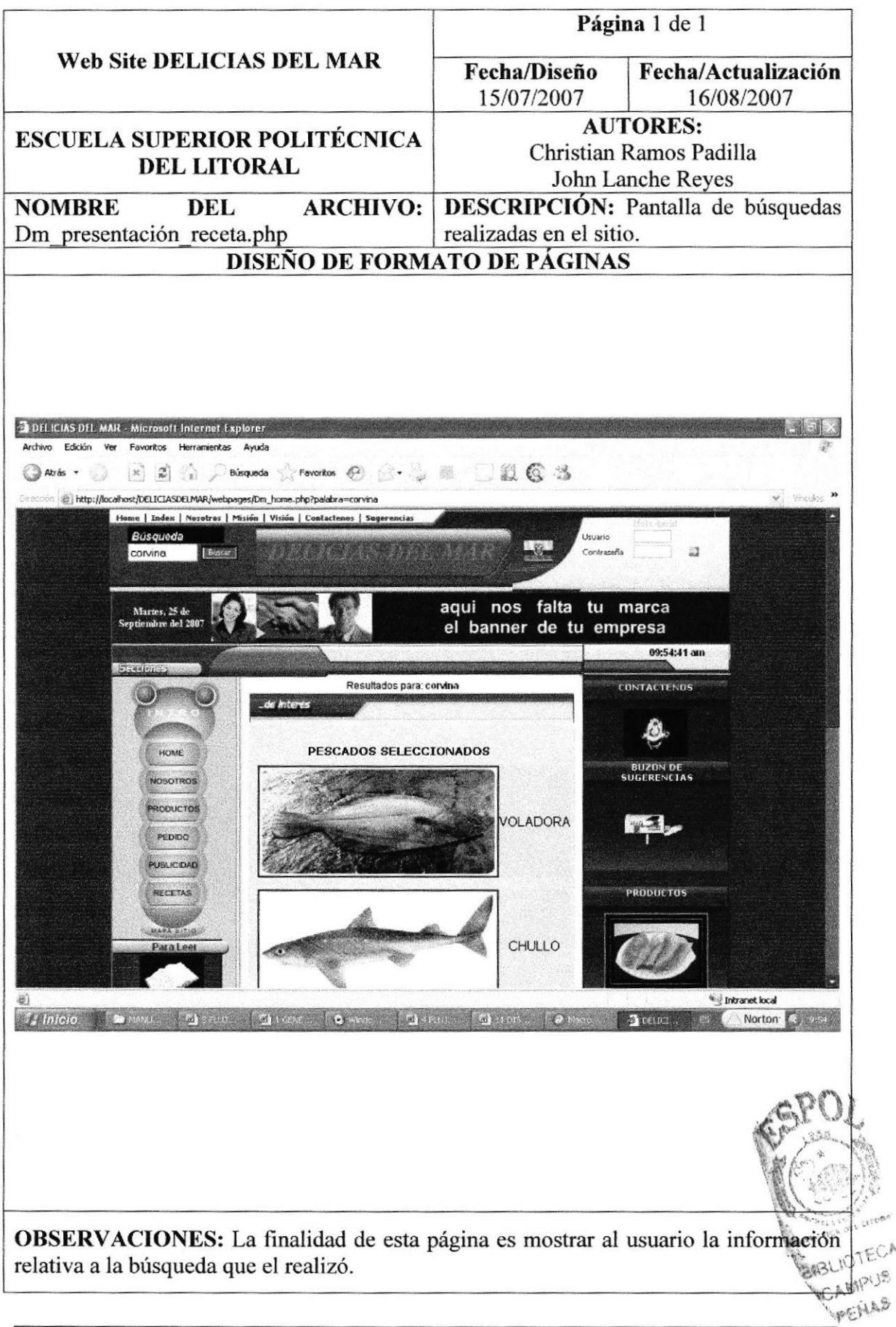

#### **11.16. PANTALLA REGISTROS**

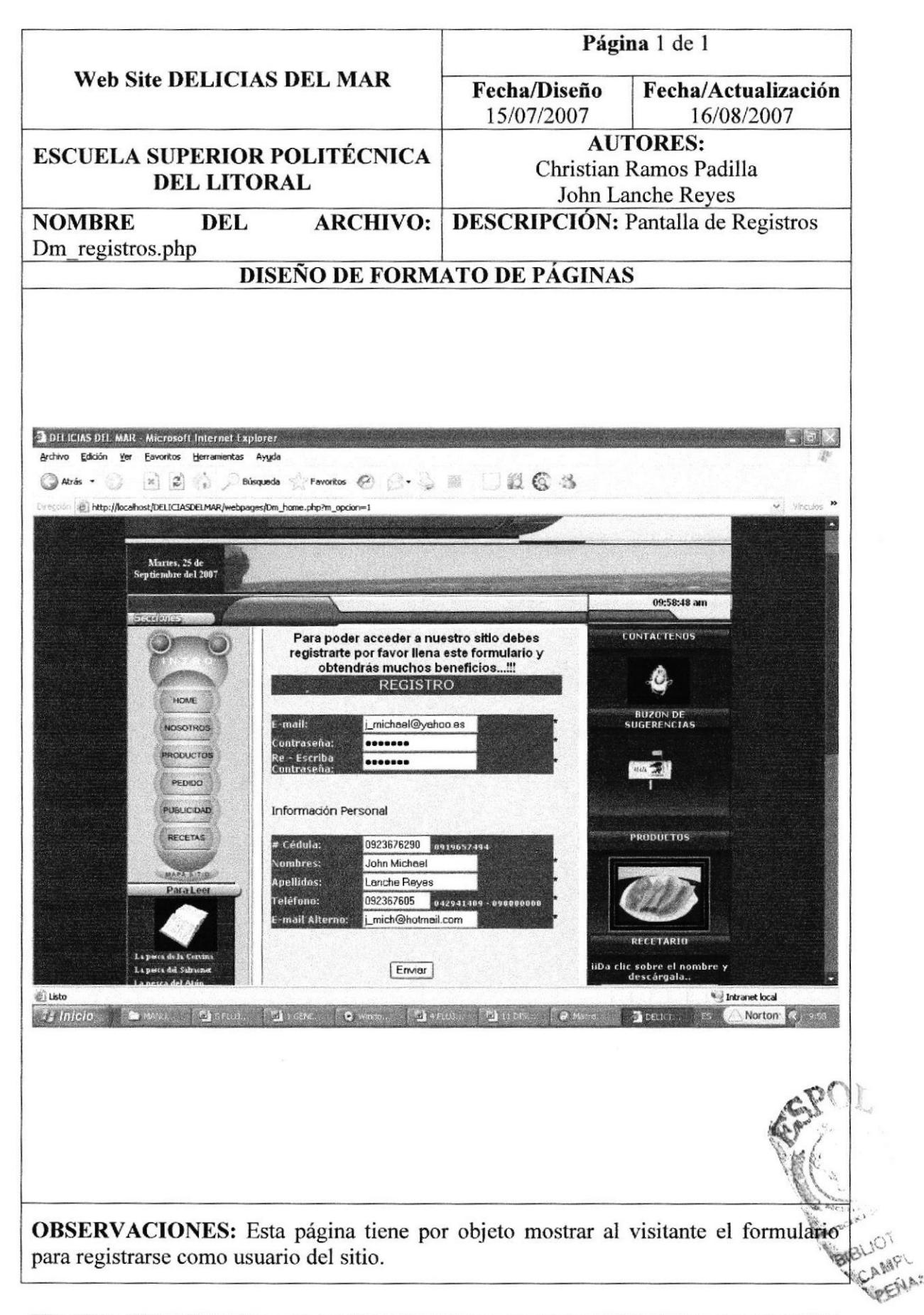

# 11.17. PANTALLA OLVIDO CLAVE

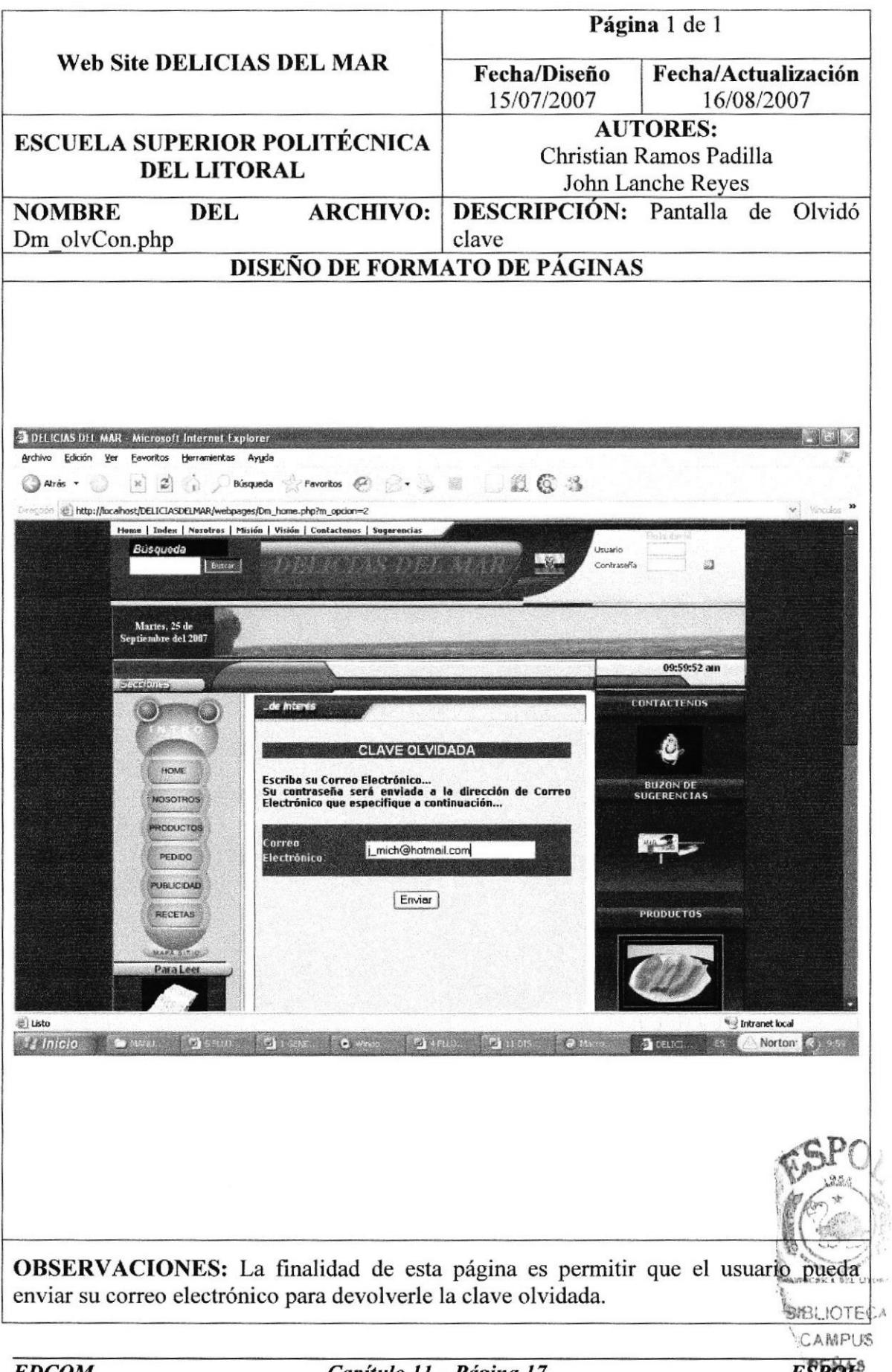

### **11.18. PANTALLA SUGERENCIA**

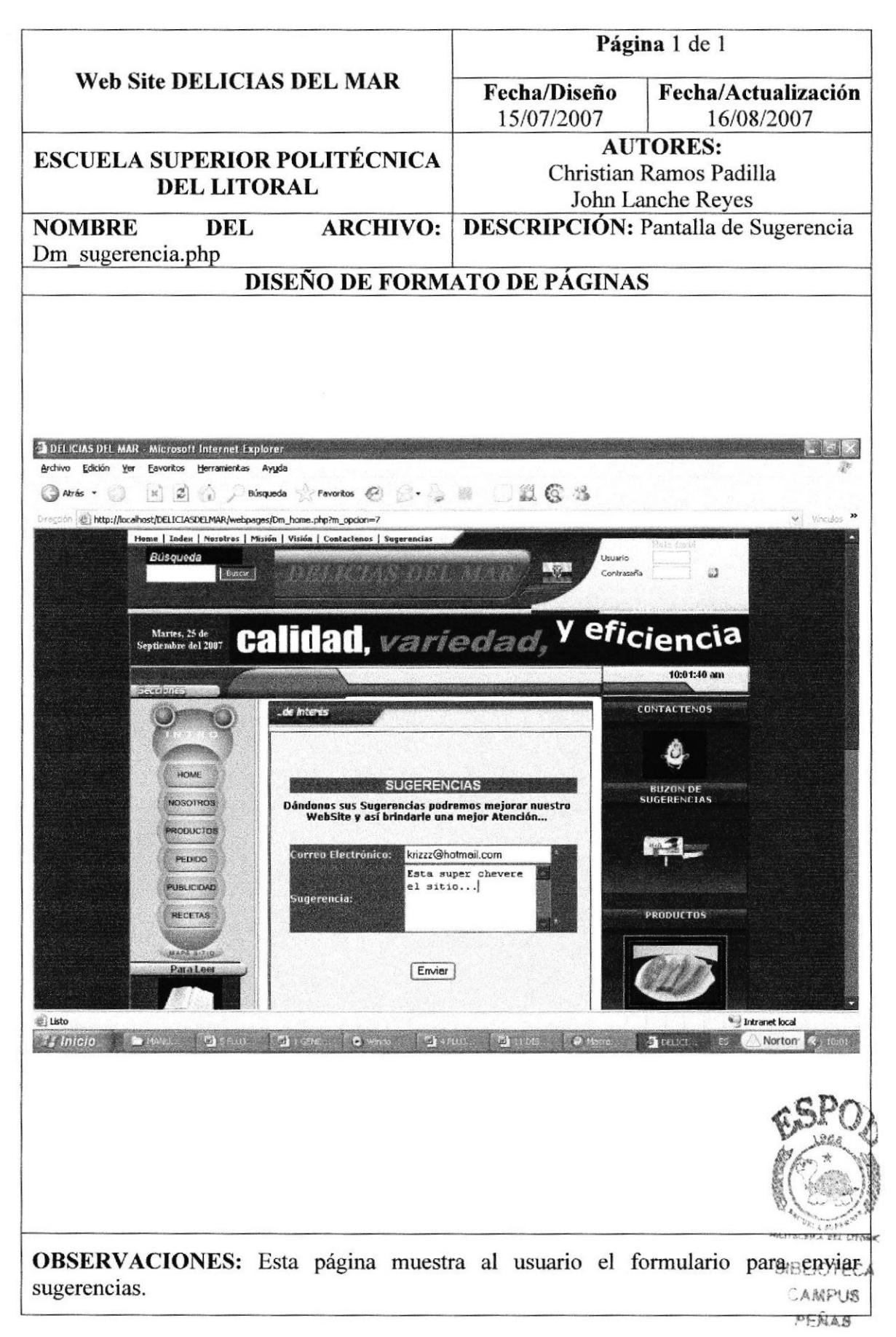

# 11.19. PANTALLA CONTÁCTENOS

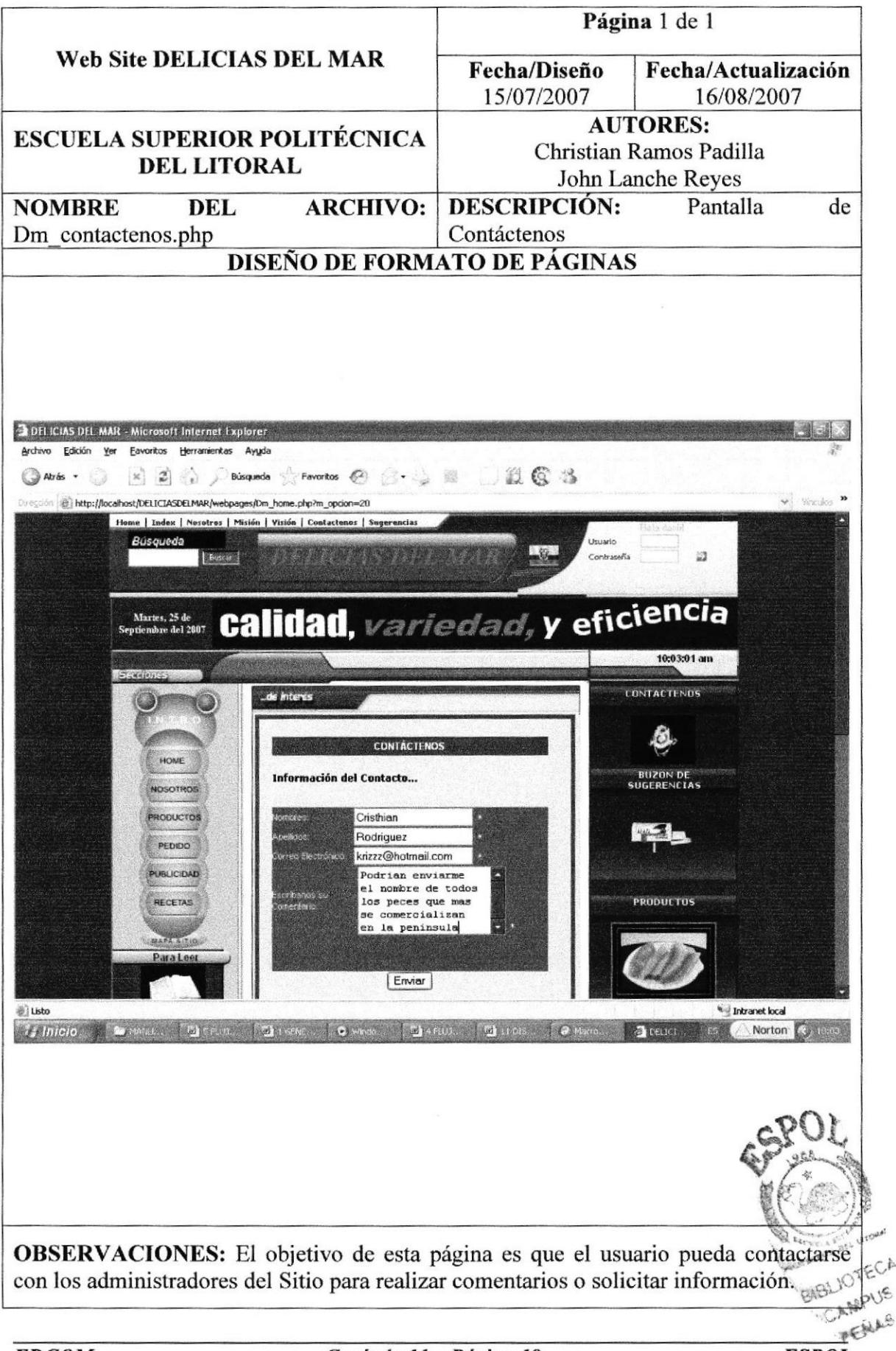

### 11.20. PANTALLA GALERÍA

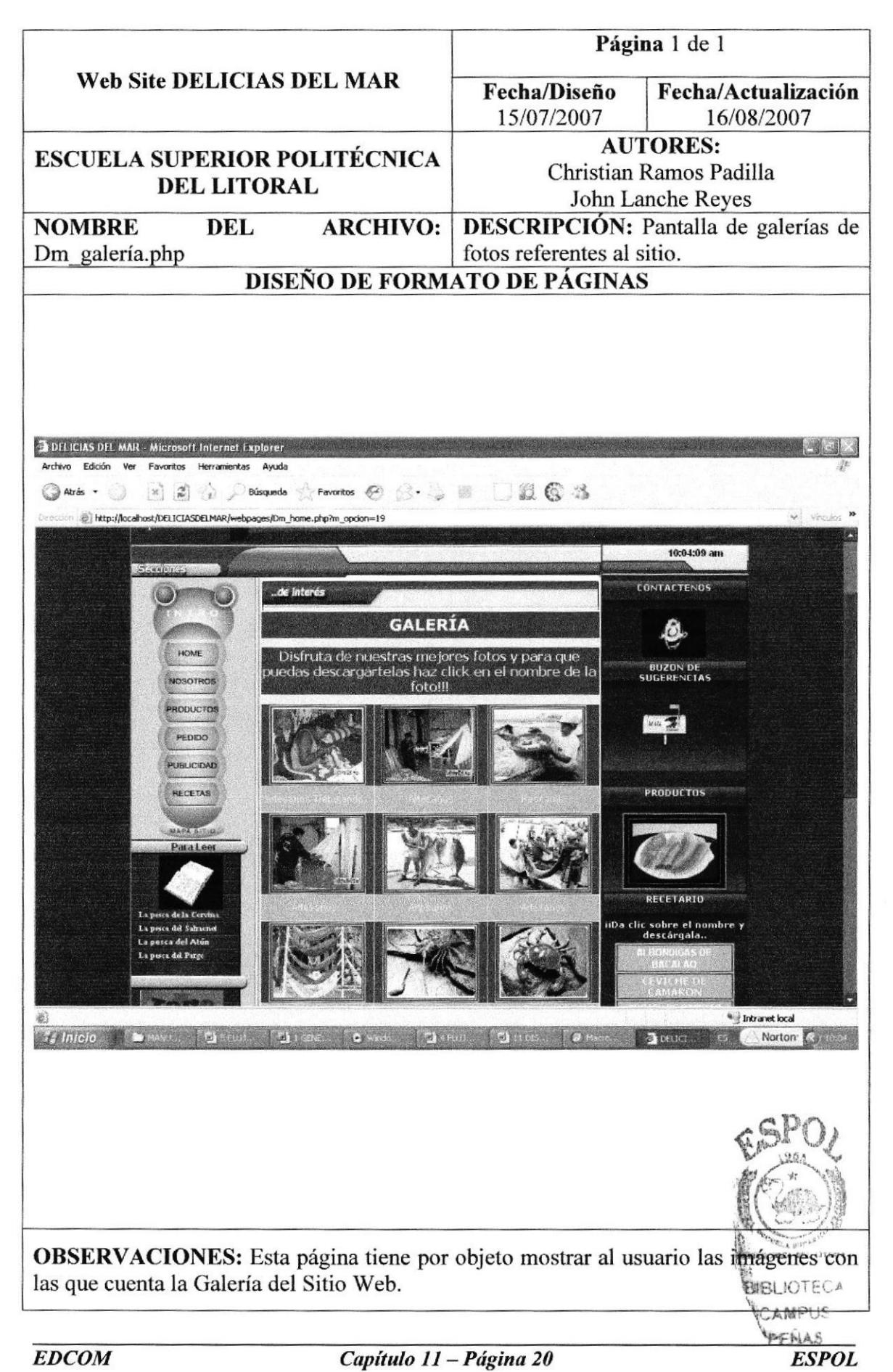

### **11.21. PANTALLA PARA LEER**

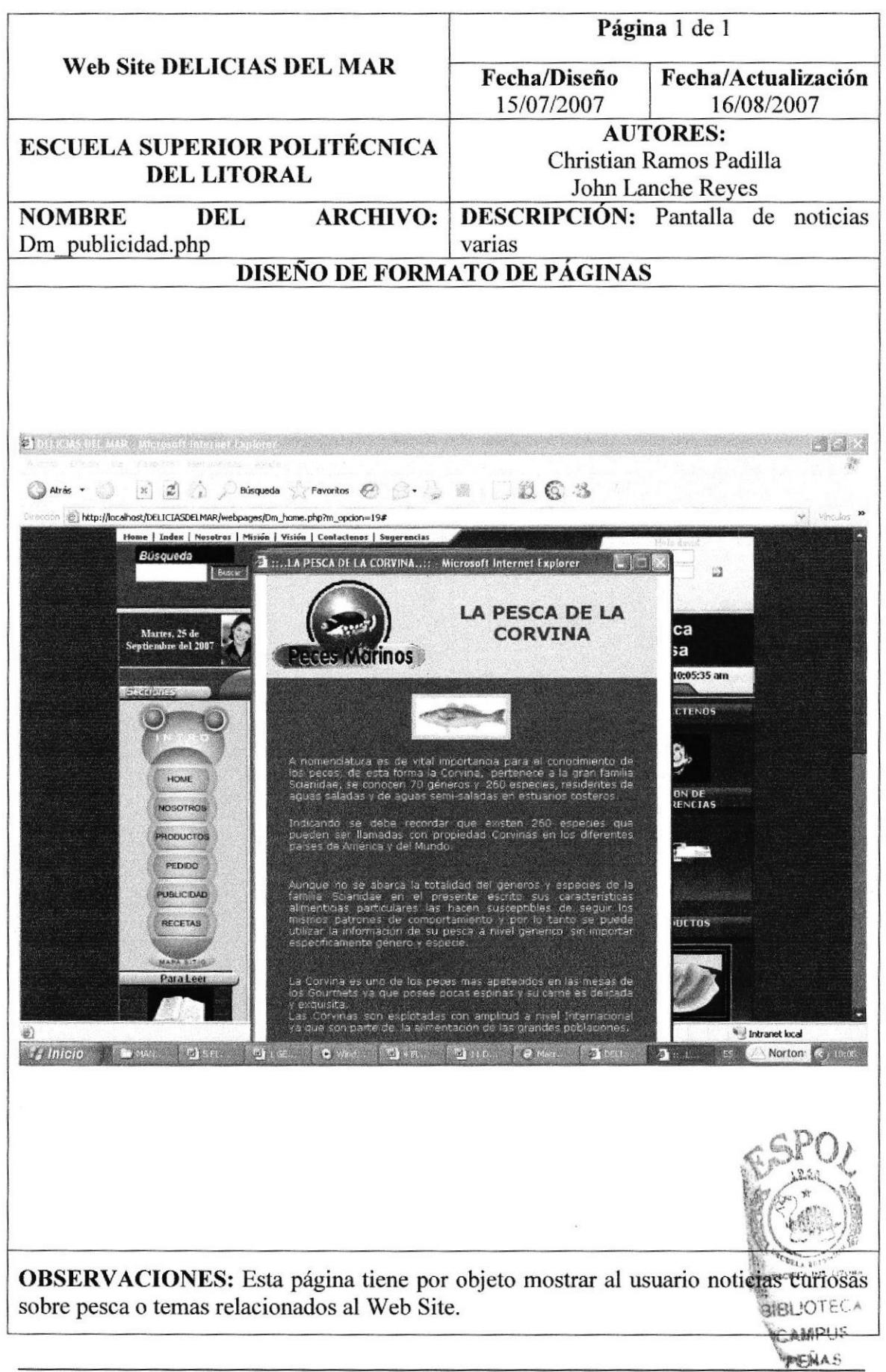

Capítulo 11 - Página 21

# 11.22. PANTALLA ADMINISTRACIÓN

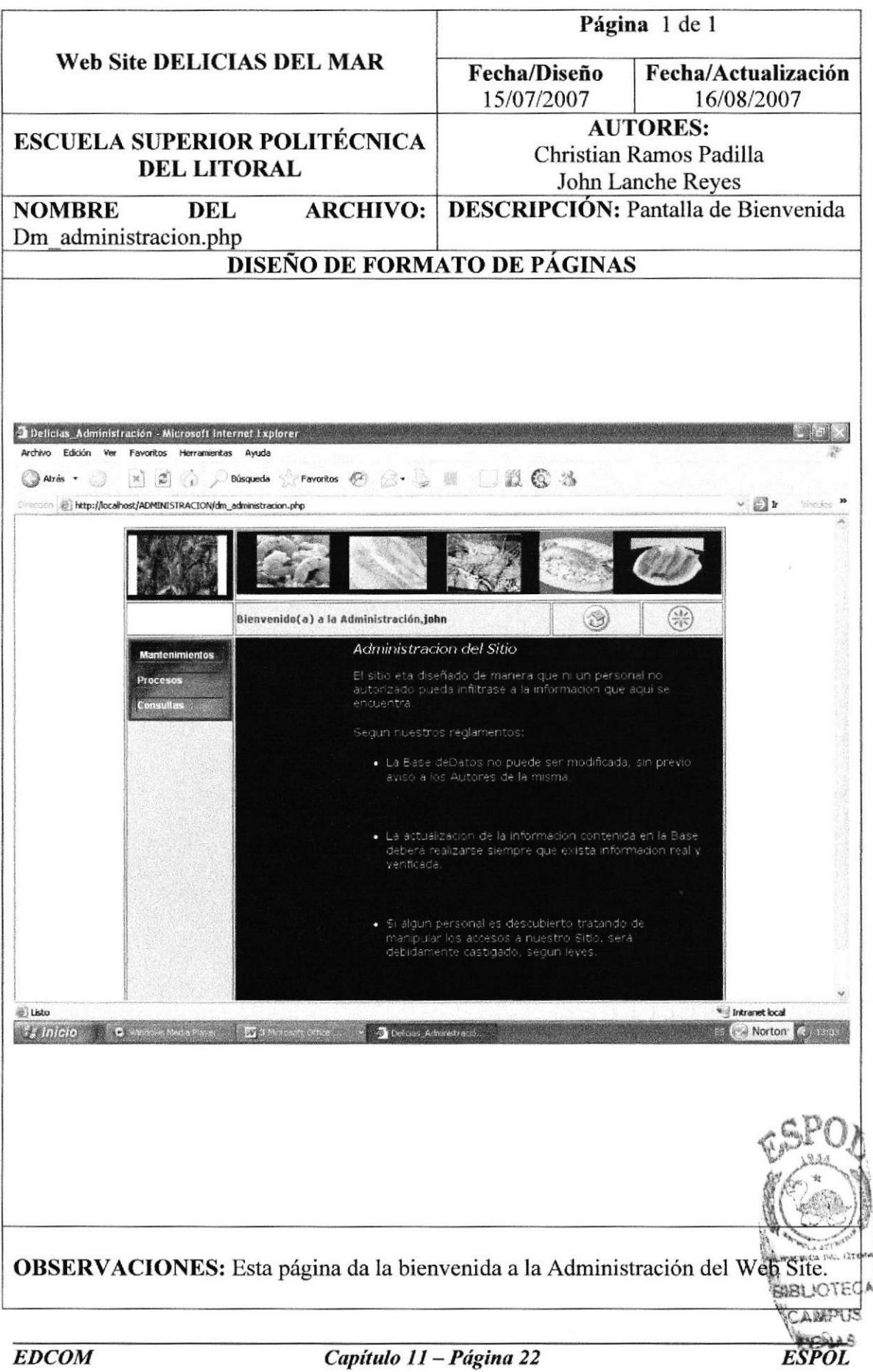

# 11.23. PANTALLA INGRESO DE TIPO PRODUCTOS

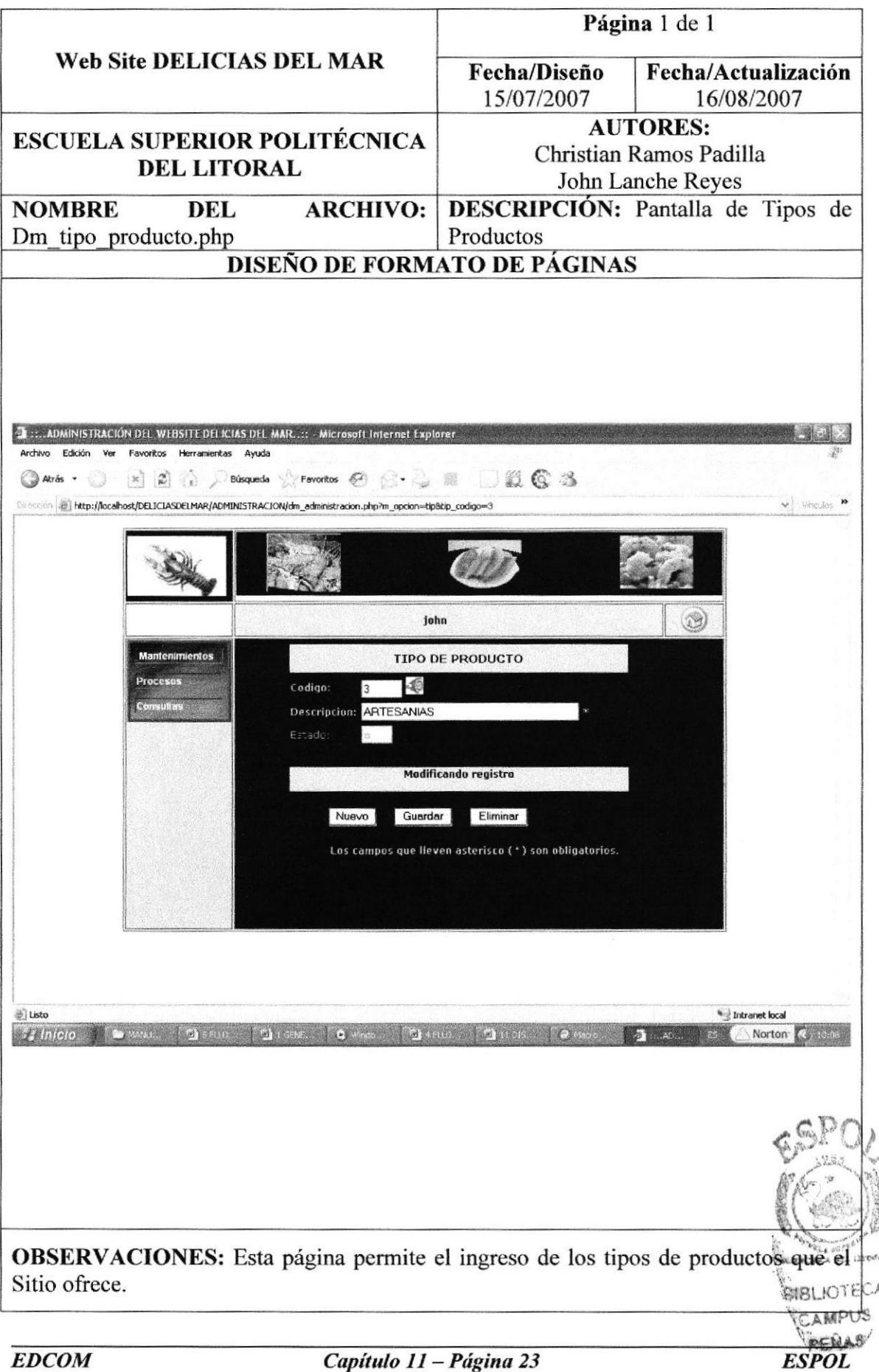

# 11.24. PANTALLA CONSULTA DE TIPO DE PRODUCTOS

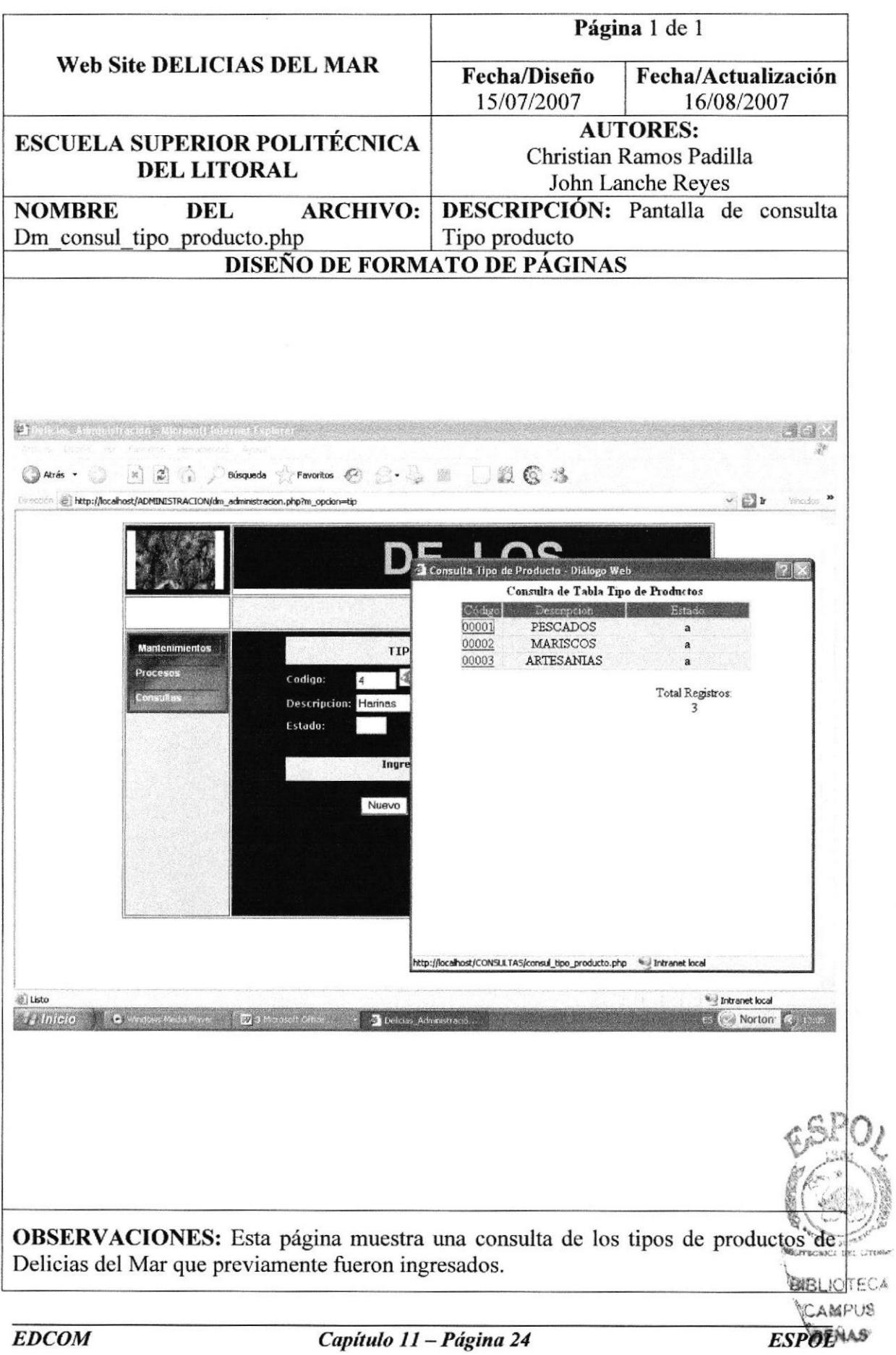

# 11.25. PANTALLA MODIFICACION DE TIPO DE PRODUCTOS

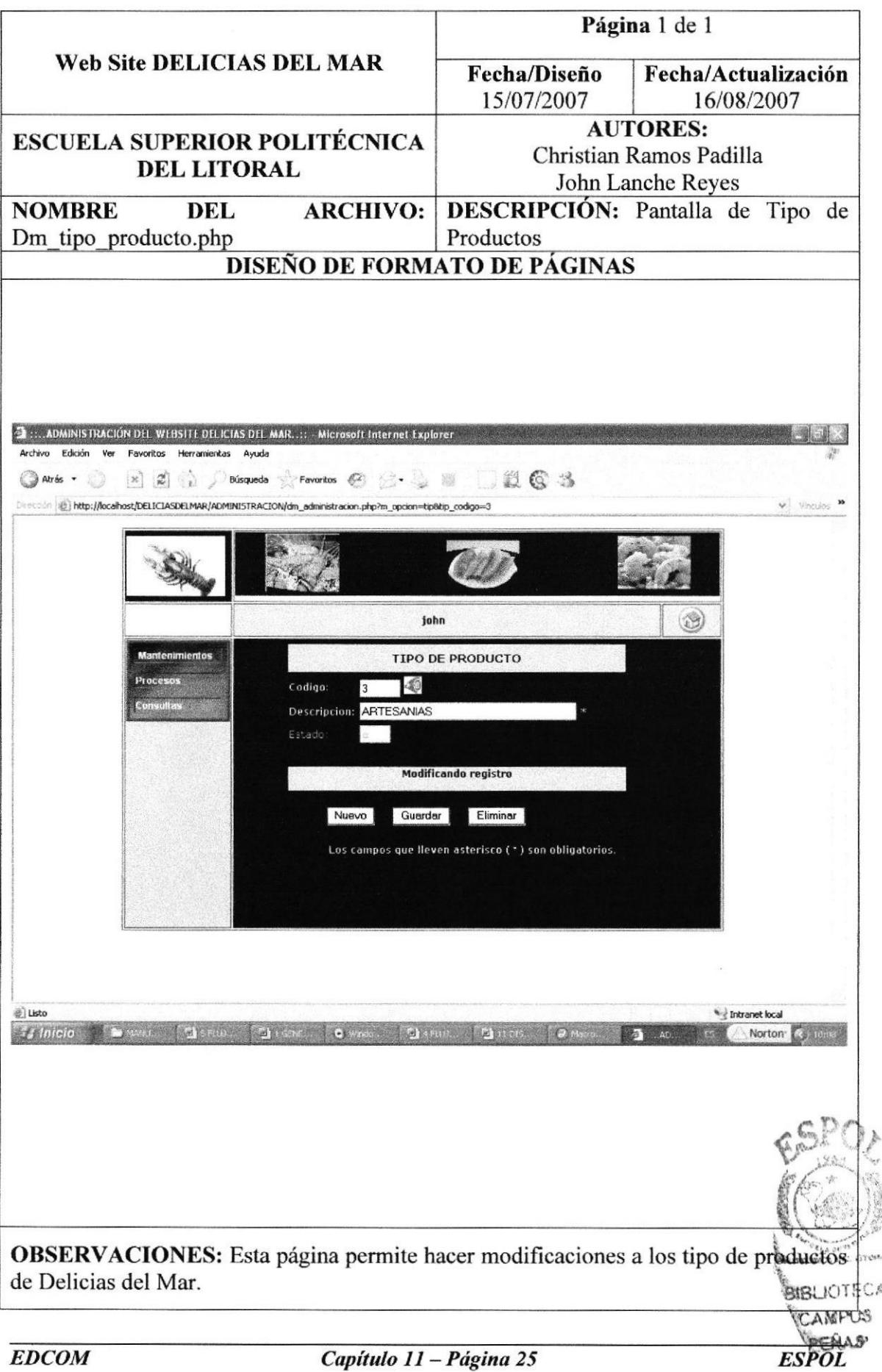

# 11.26. PANTALLA INGRESO PRODUCTOS

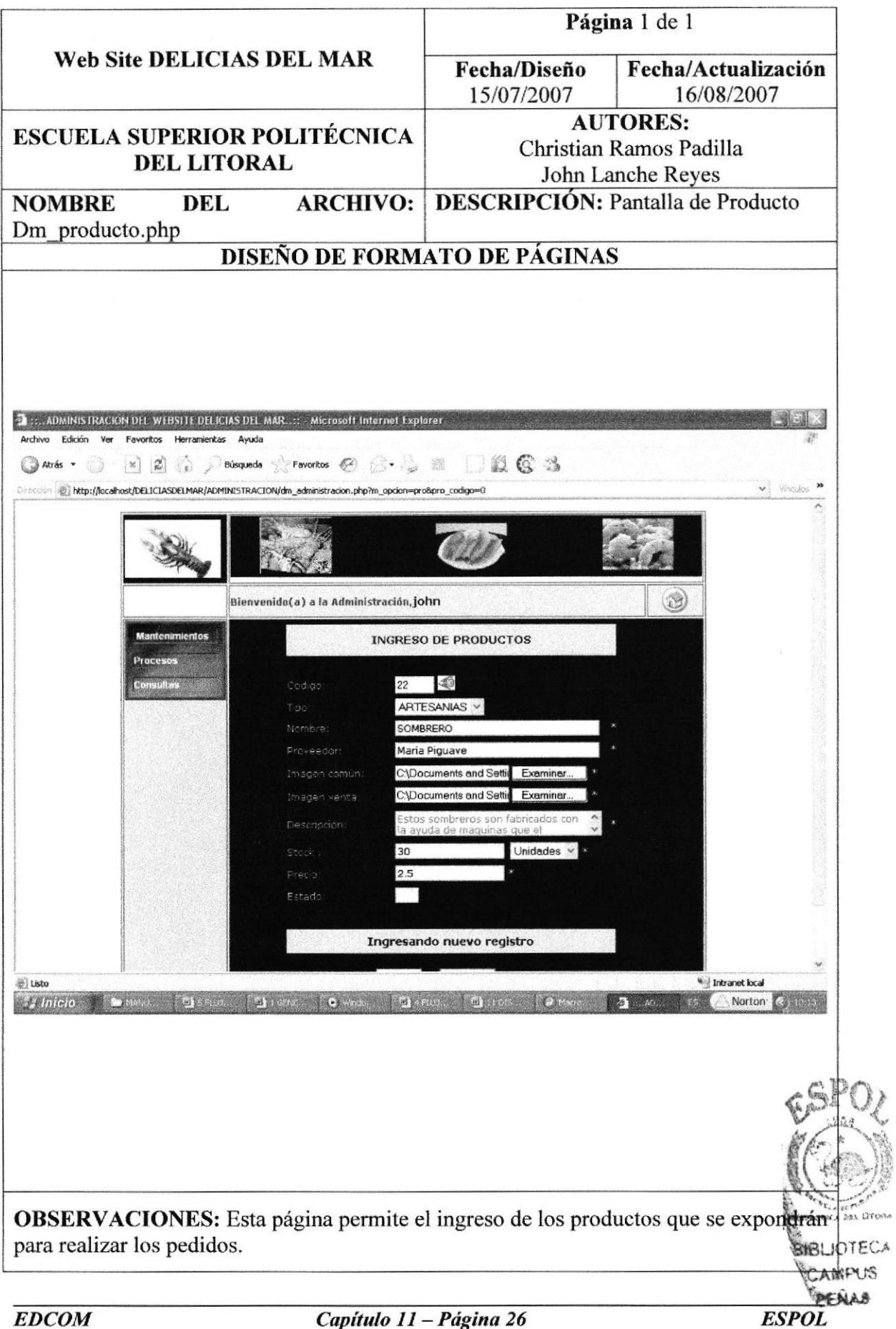

Capítulo 11 - Página 26

# 11.27. PANTALLA CONSULTA DE PRODUCTOS

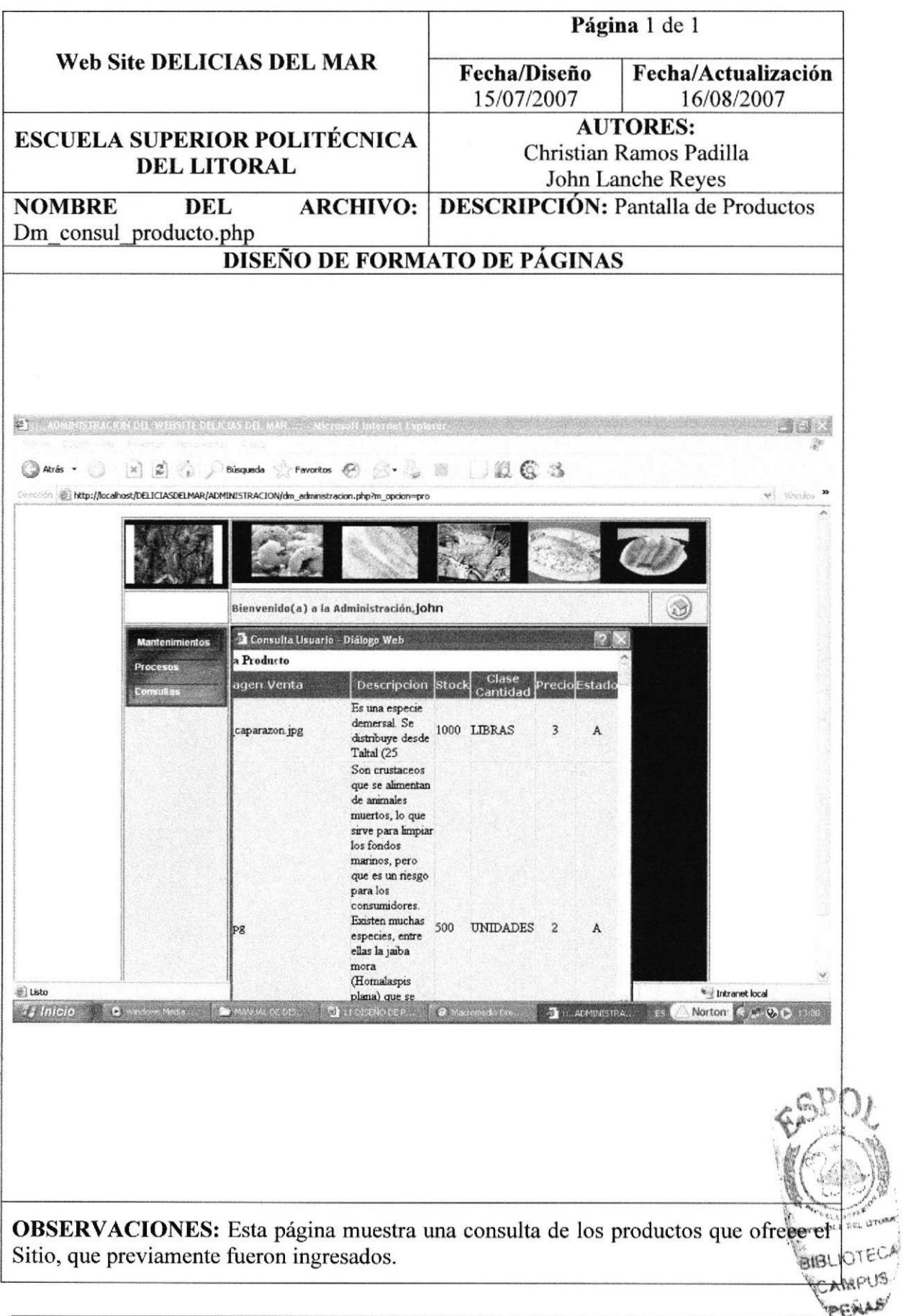

 $\tilde{\chi}$ 

# 11.28. PANTALLA MODIFICACIÓN DE PRODUCTOS

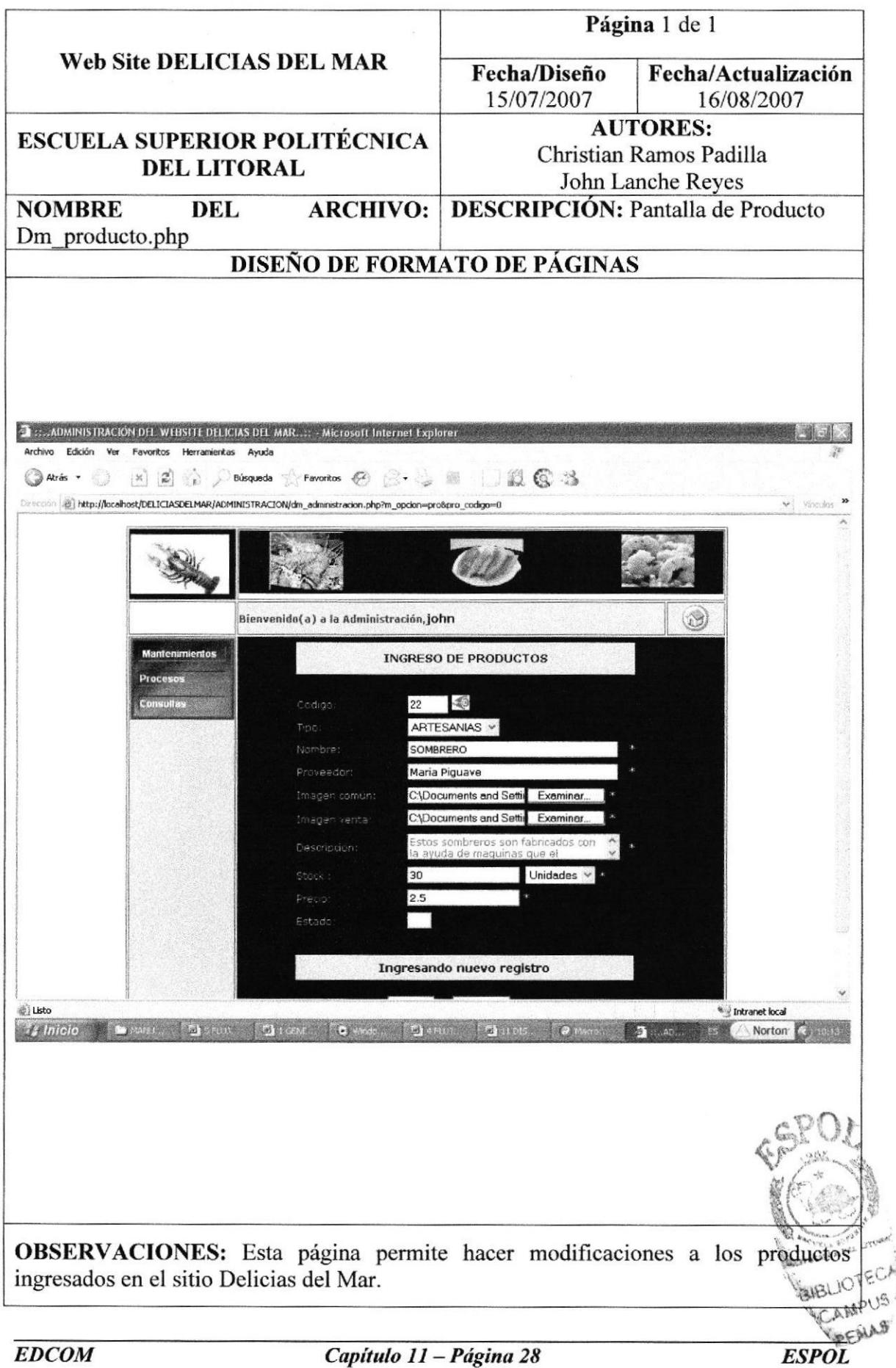

### 11.29. PANTALLA INGRESO DE TIPO DE PROVEEDOR

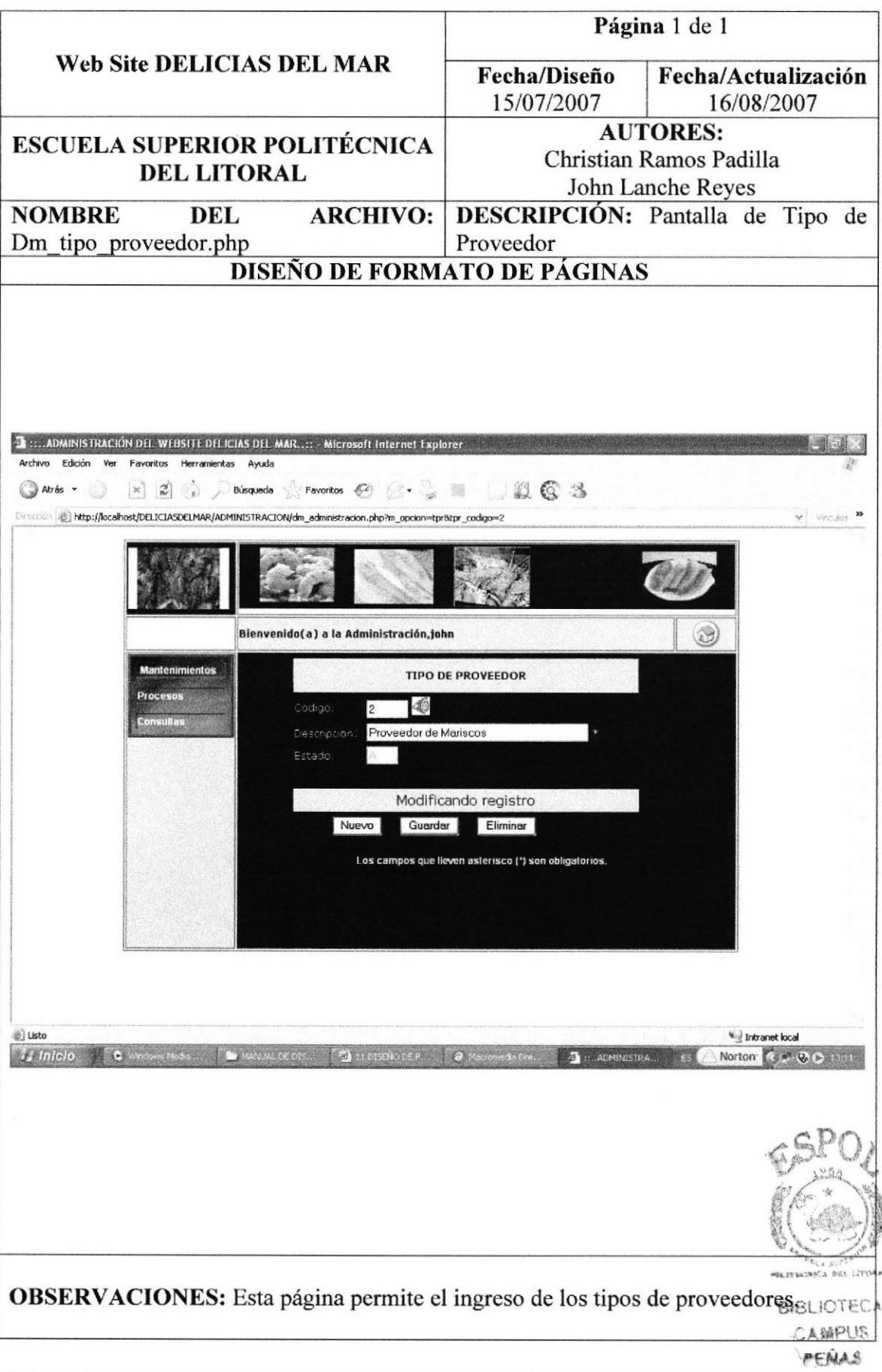

# 11.30. PANTALLA CONSULTA DE TIPO DE PROVEEDOR

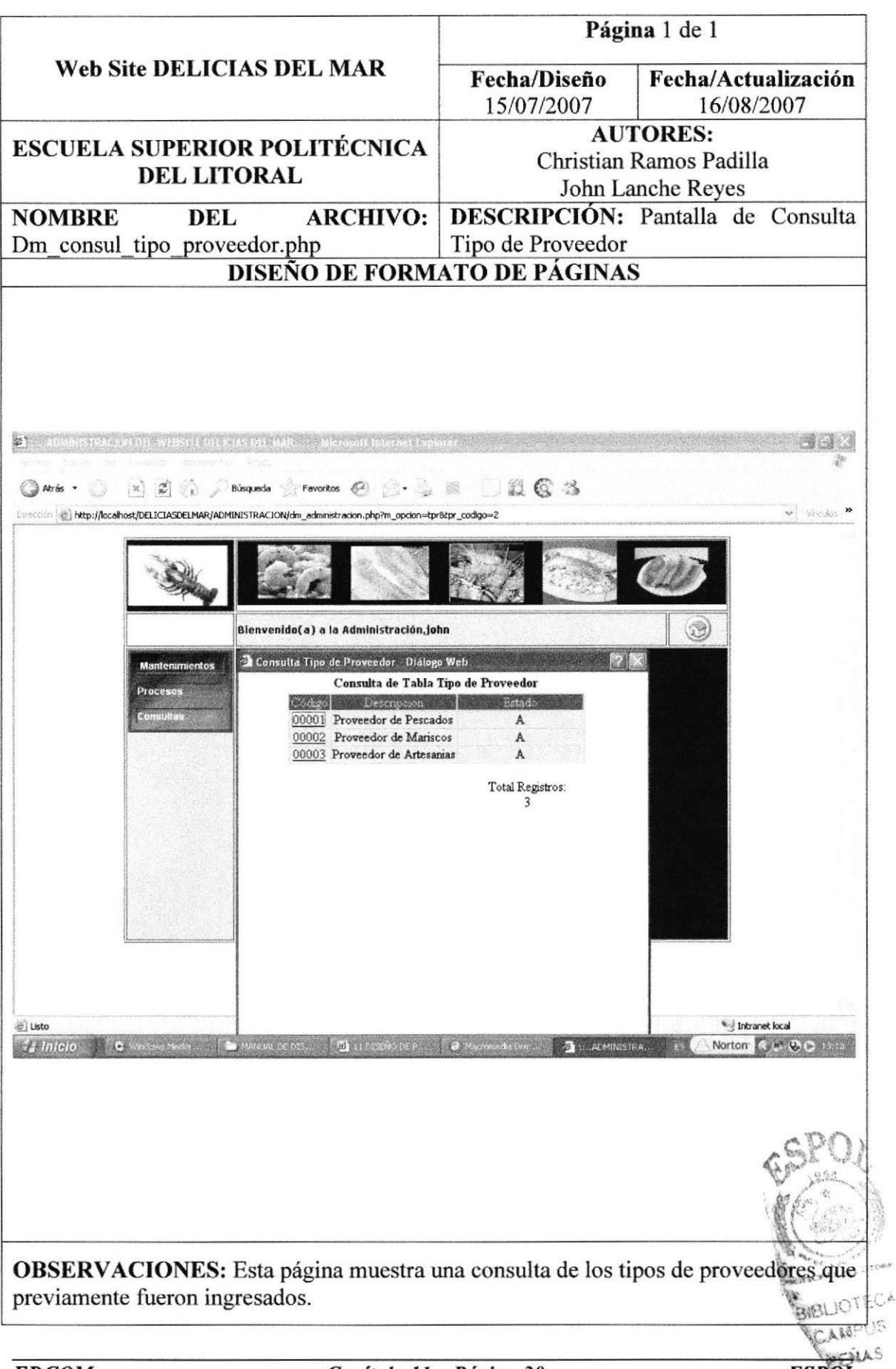

# 11.31. PANTALLA MODIFICACIÓN DE TIPO DE PROVEEDOR

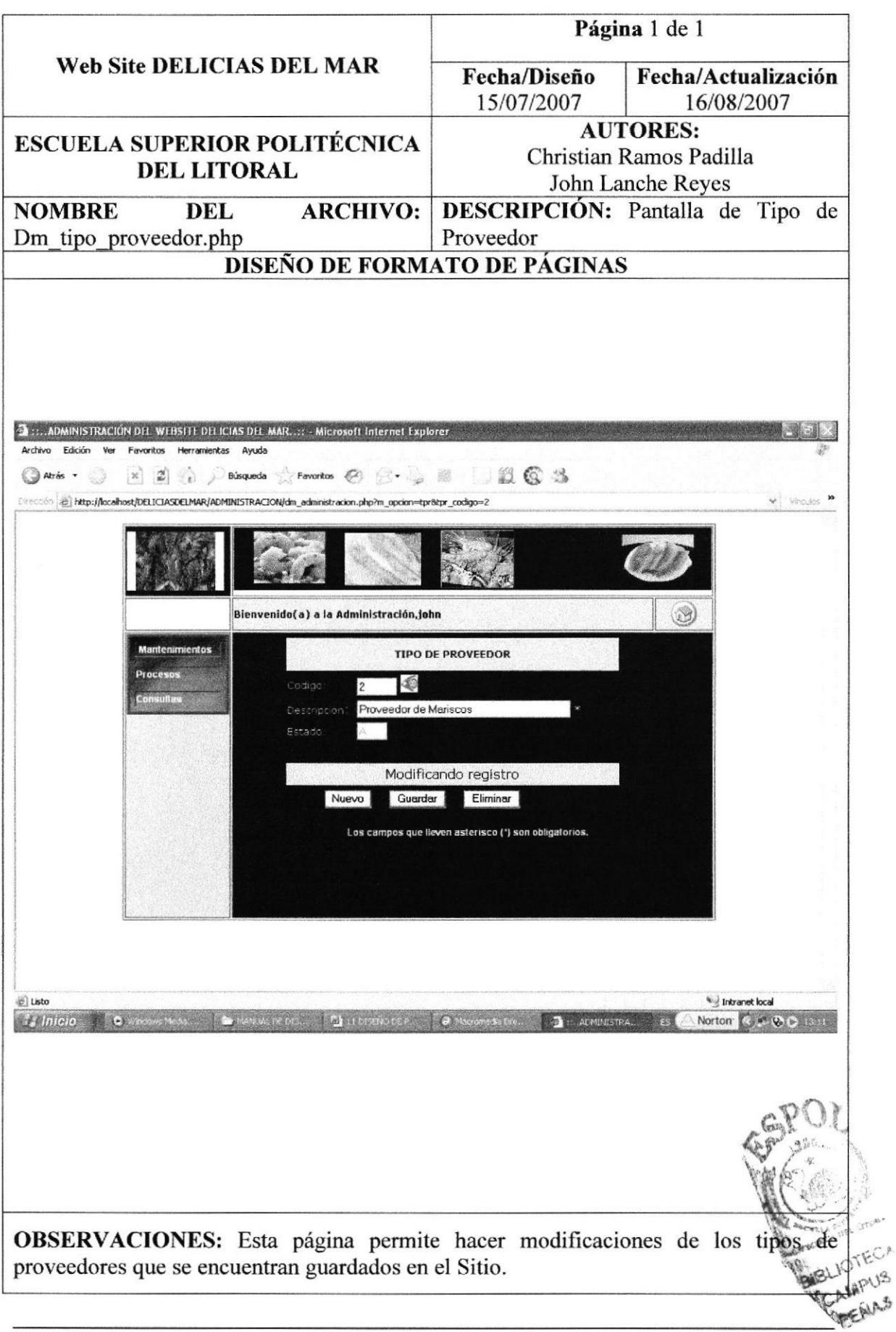

Capítulo 11 - Página 31

# 11.32. PANTALLA INGRESO DE PROVEEDOR

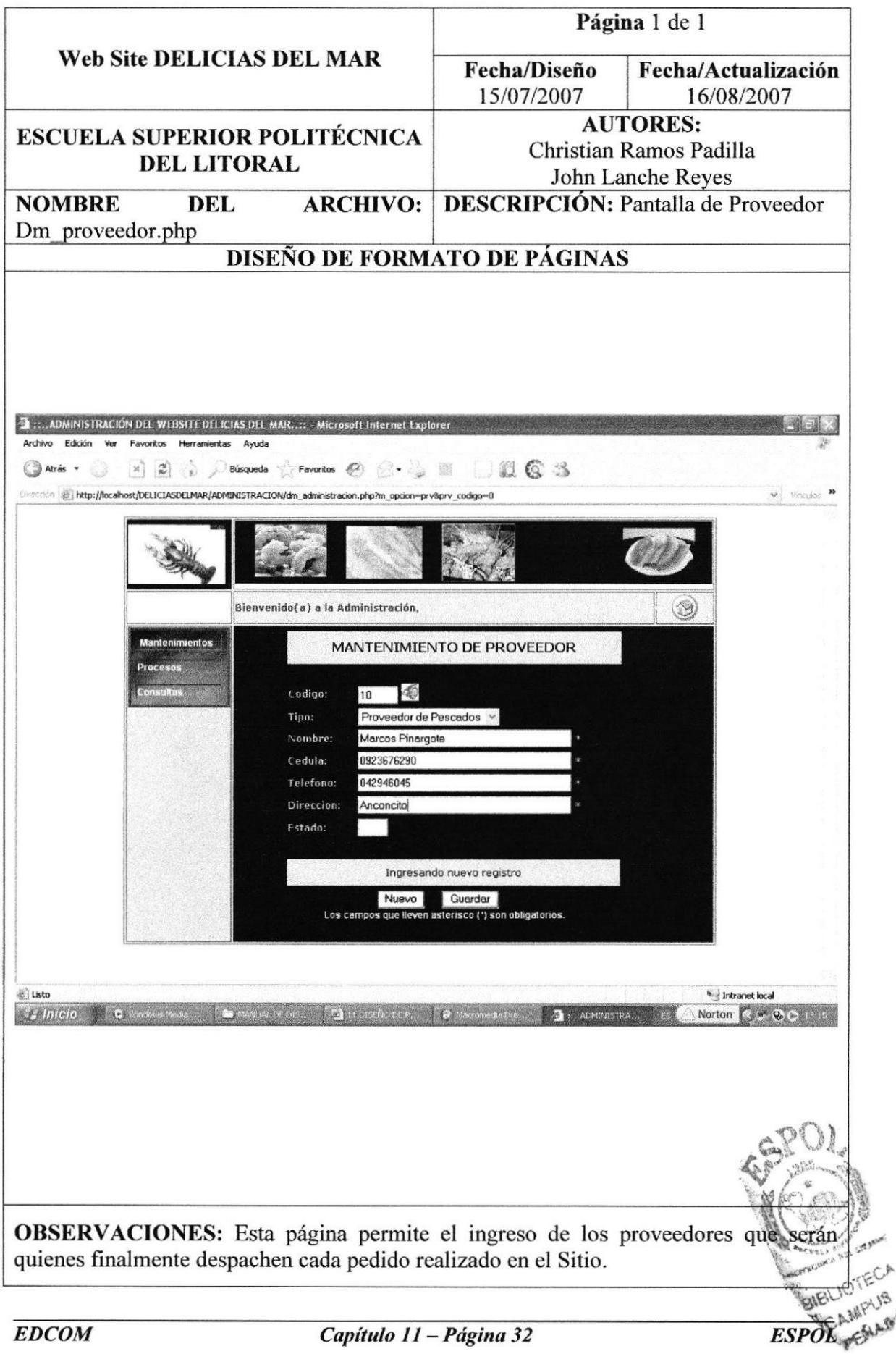

# 11.33. PANTALLA CONSULTA DE PROVEEDOR

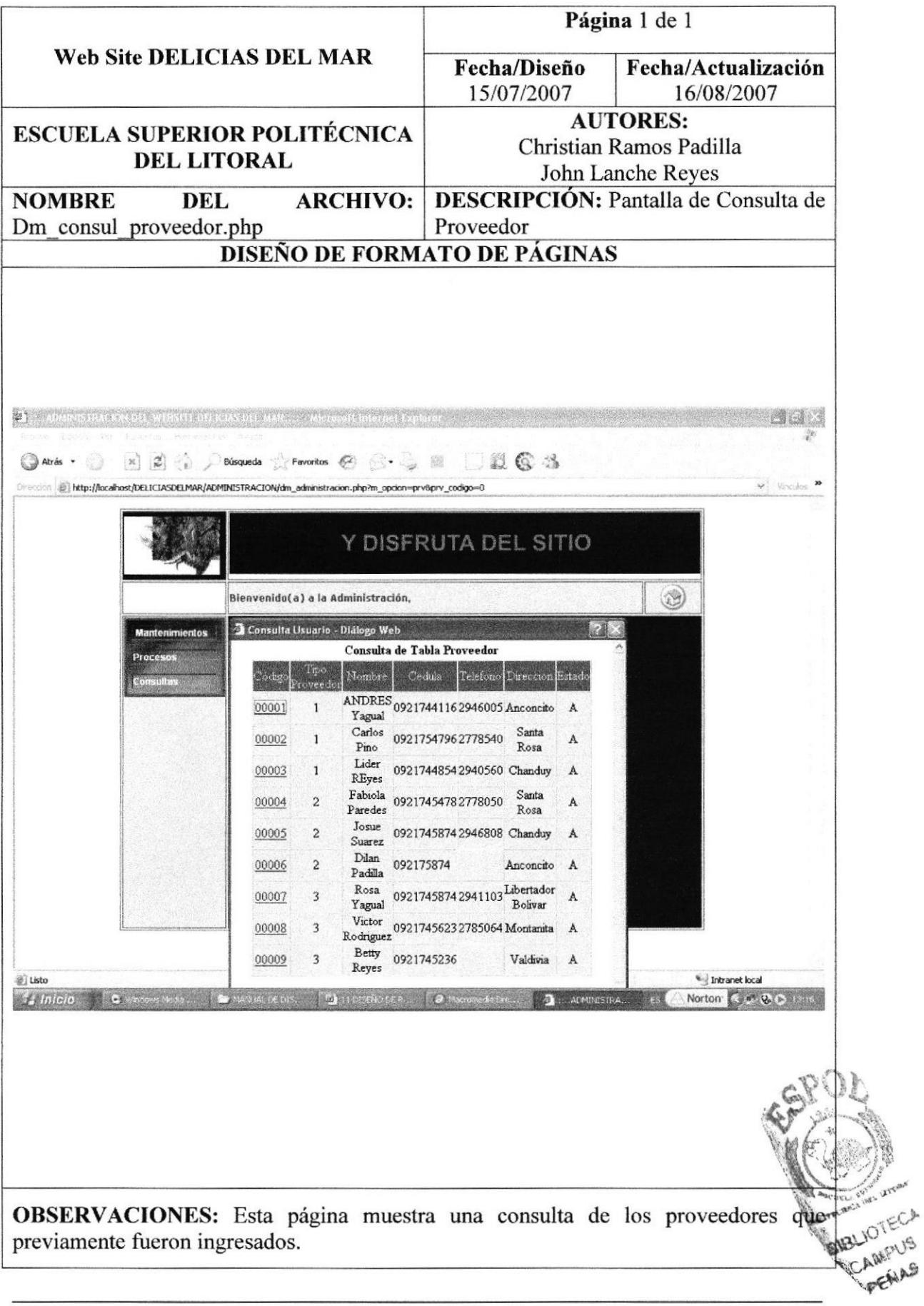
### 11.34. PANTALLA MODIFICACIÓN DE PROVEEDOR

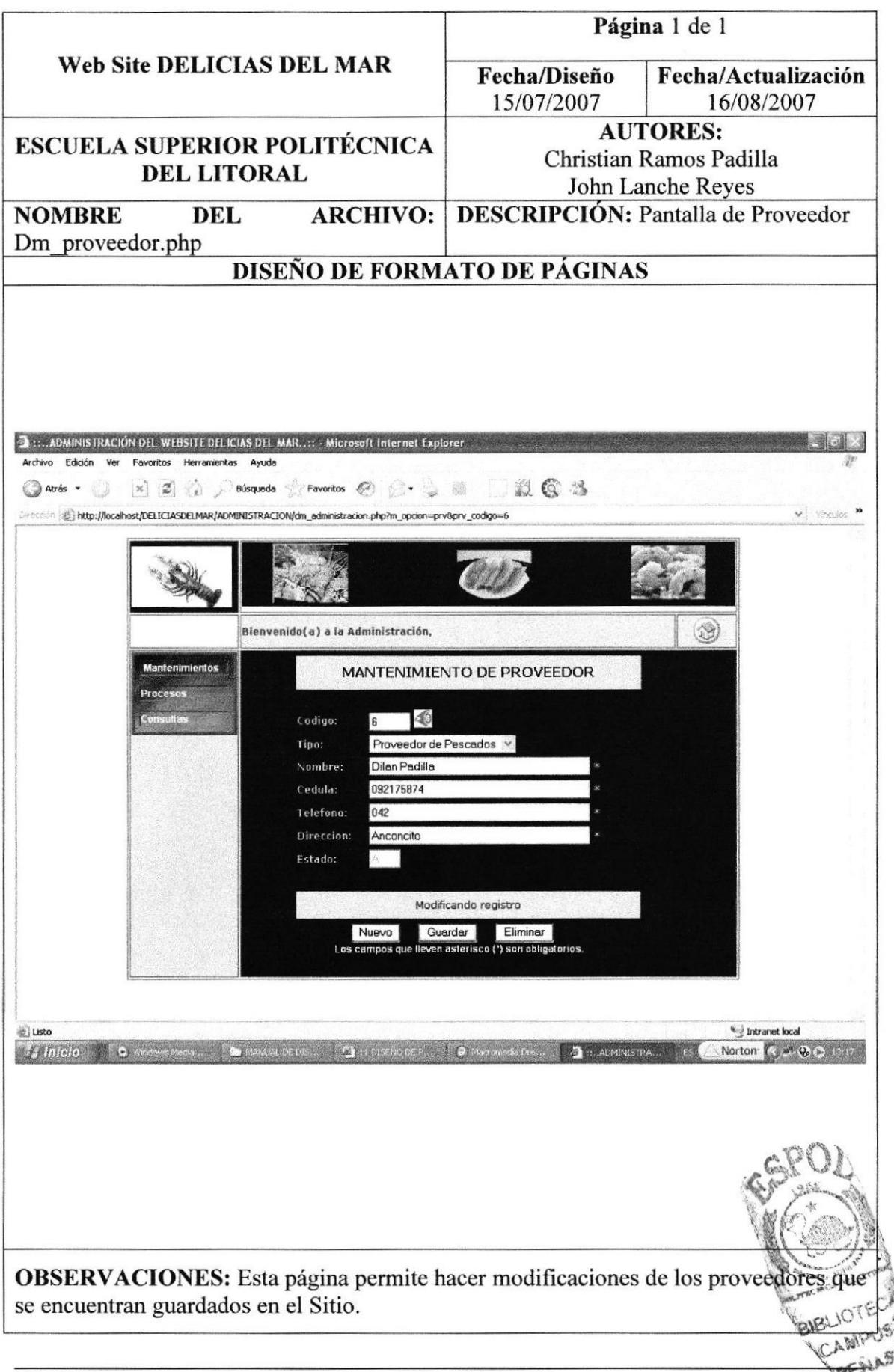

# 11.35. PANTALLA INGRESO DE PARÁMETRO

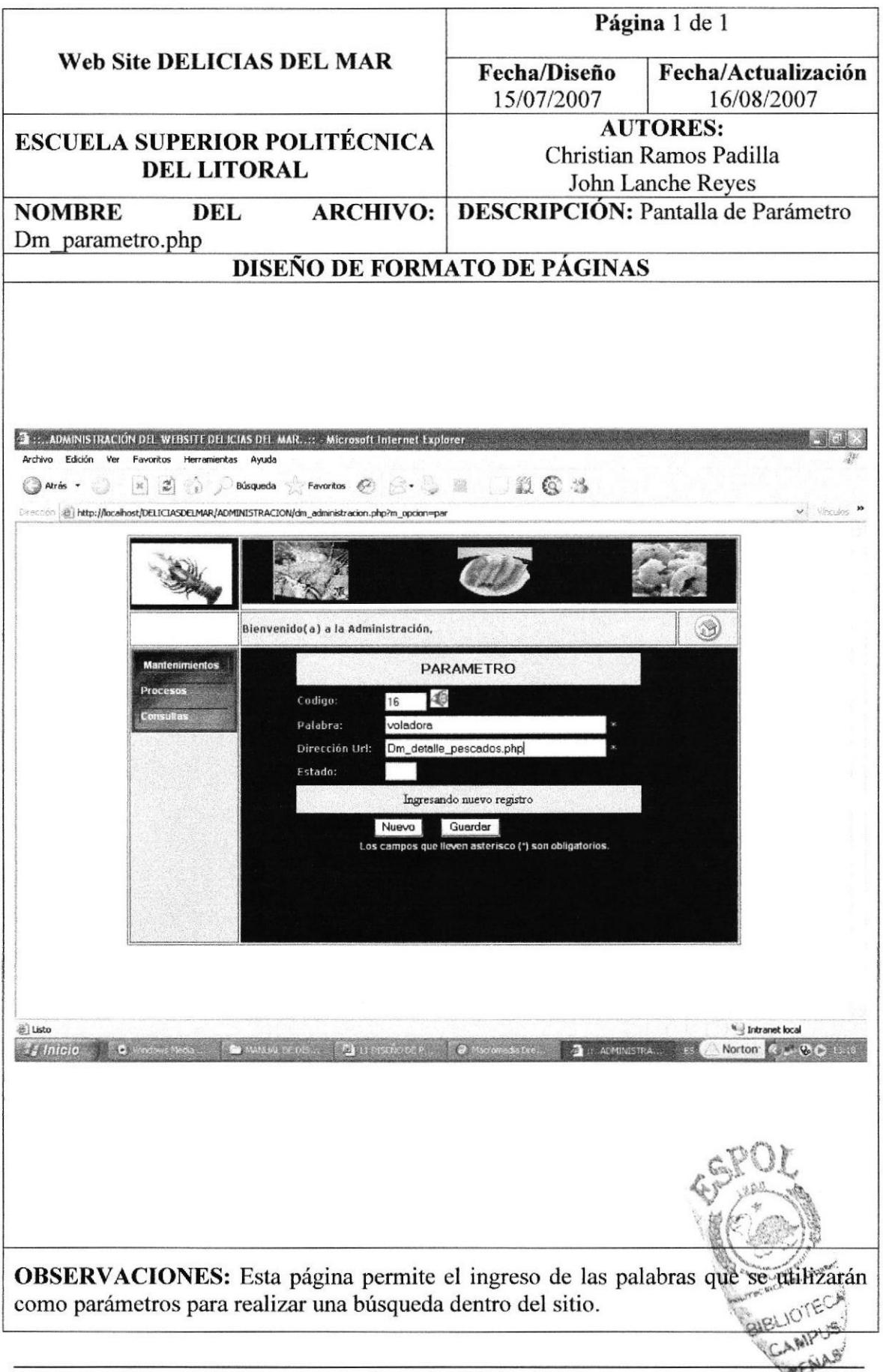

Capítulo 11 - Página 35

# 11.36. PANTALLA CONSULTA DE PARÁMETROS

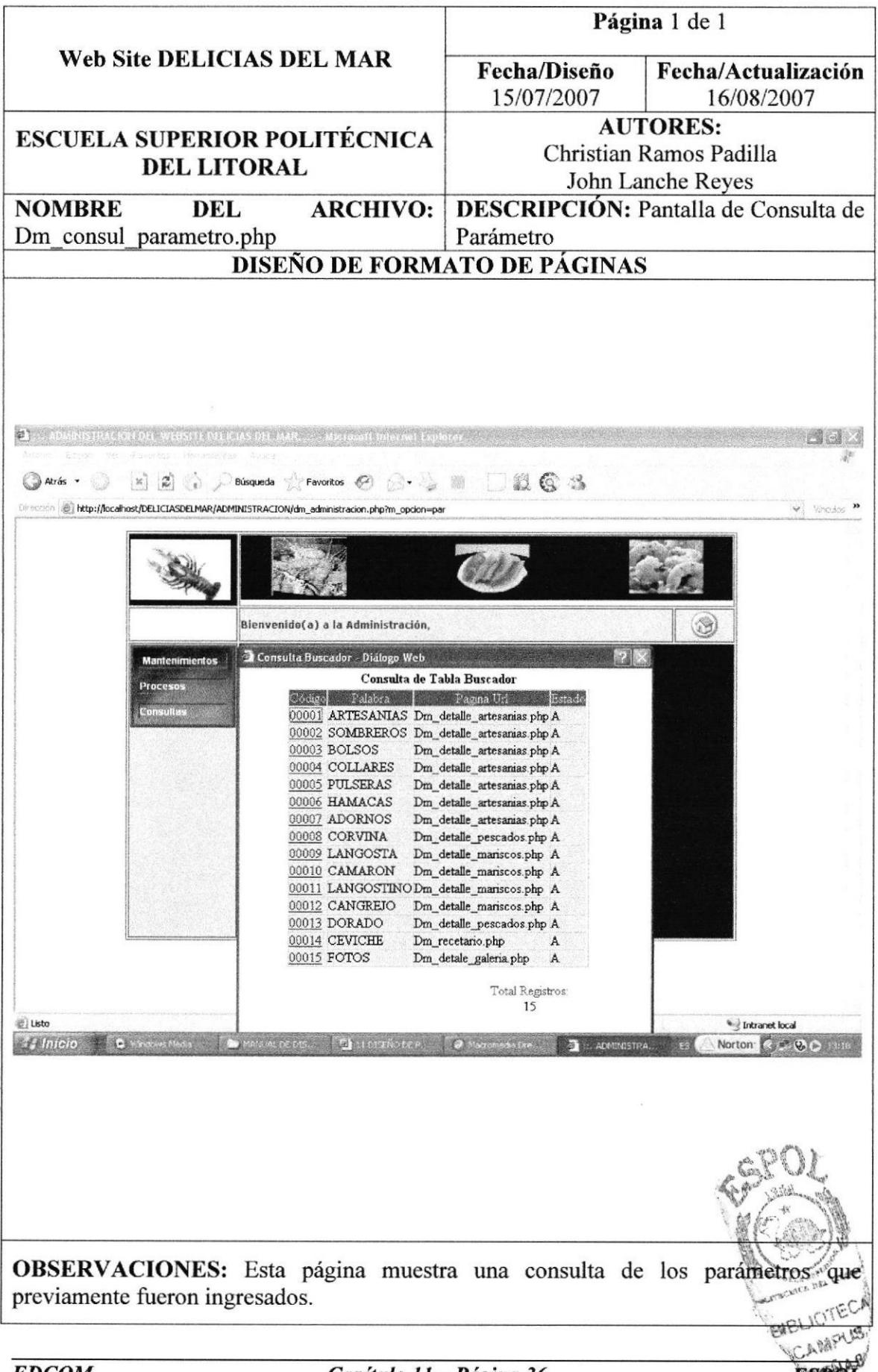

# 11.37. PANTALLA MODIFICACIÓN DE PARÁMETROS

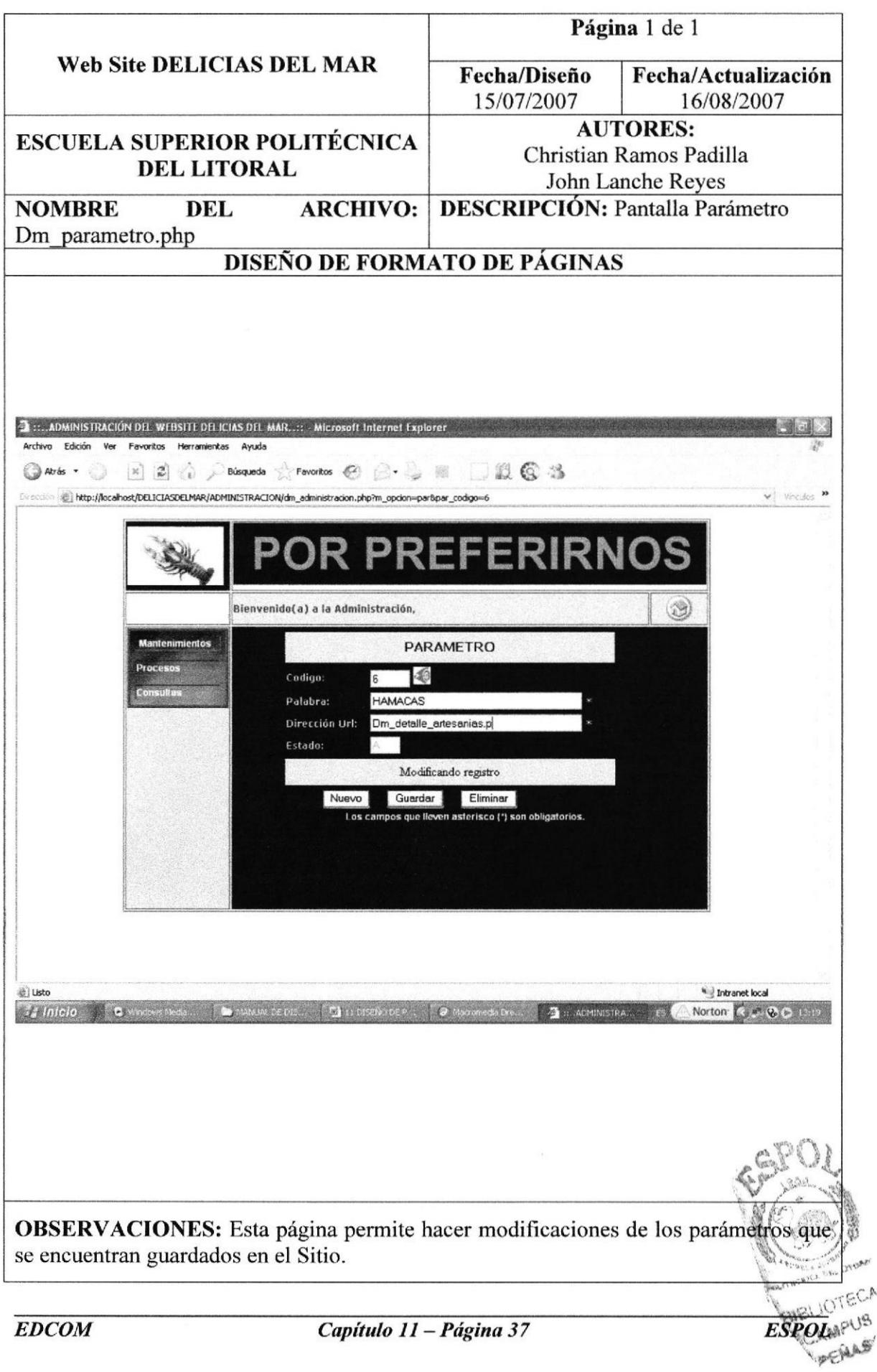

### 11.38. PANTALLA INGRESO DE GALERÍA

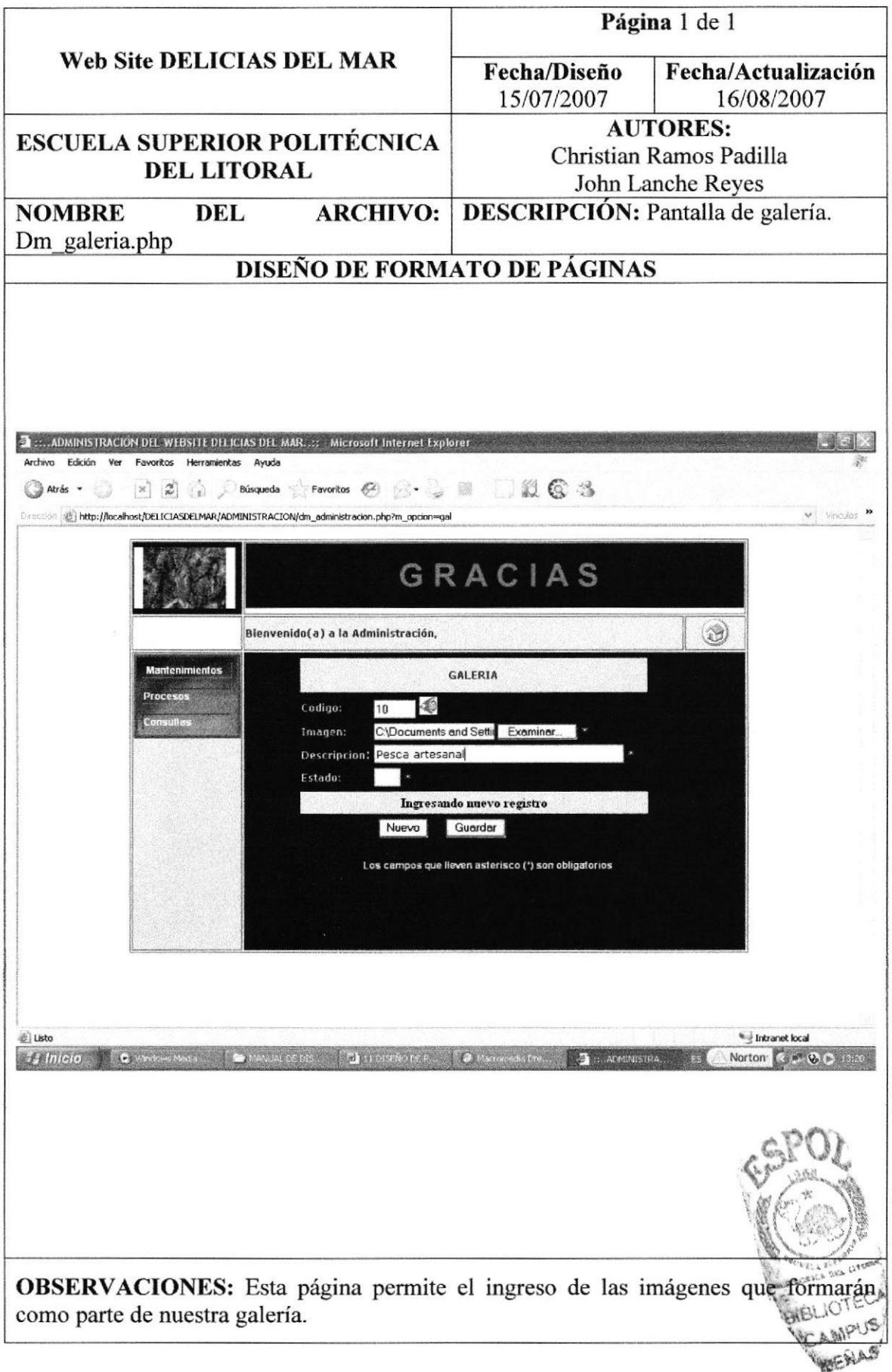

### 11.39. PANTALLA CONSULTA DE GALERÍA

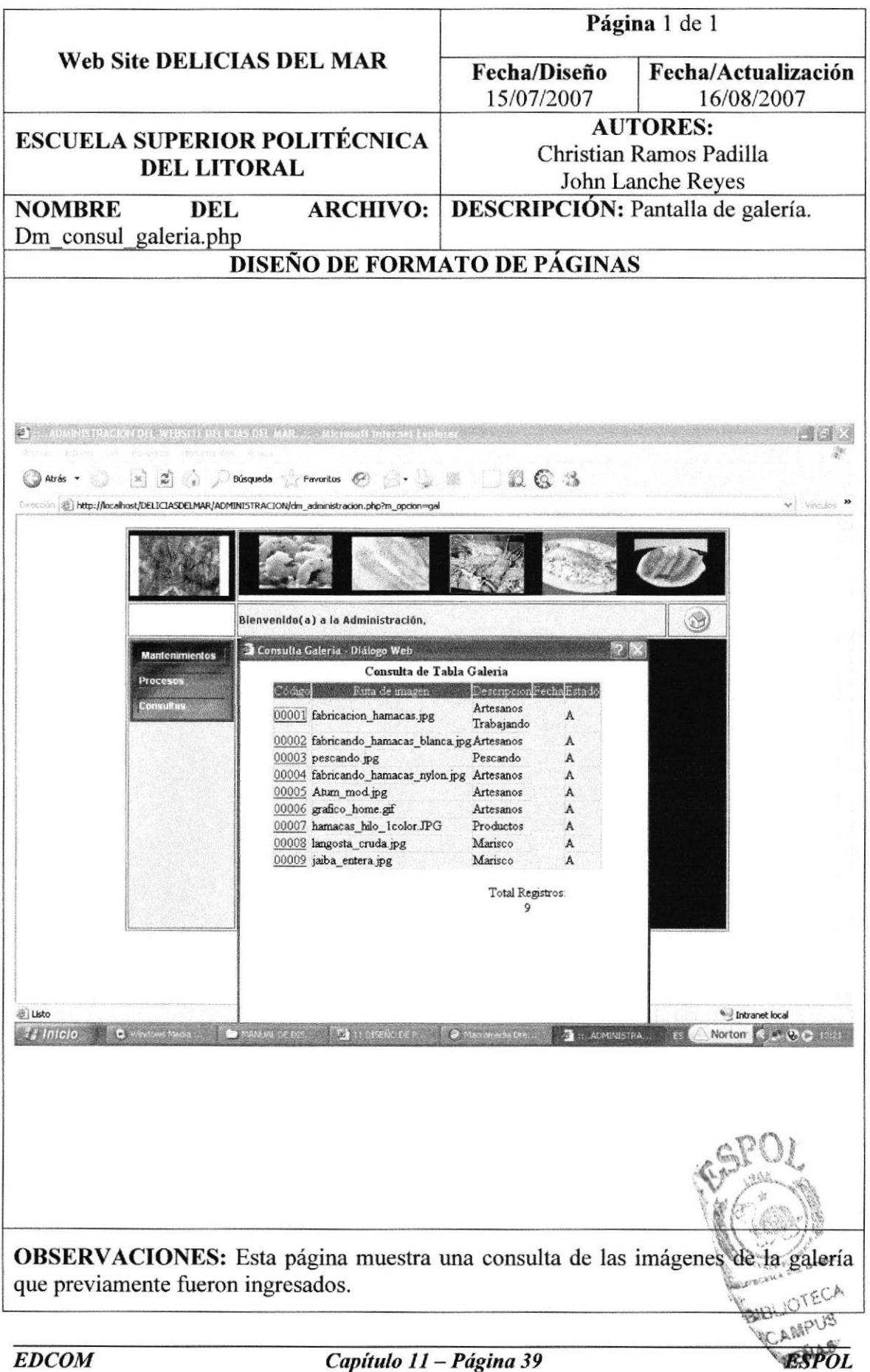

Capítulo 11 - Página 39

# 11.40. PANTALLA MODIFICACIÓN DE GALERÍA

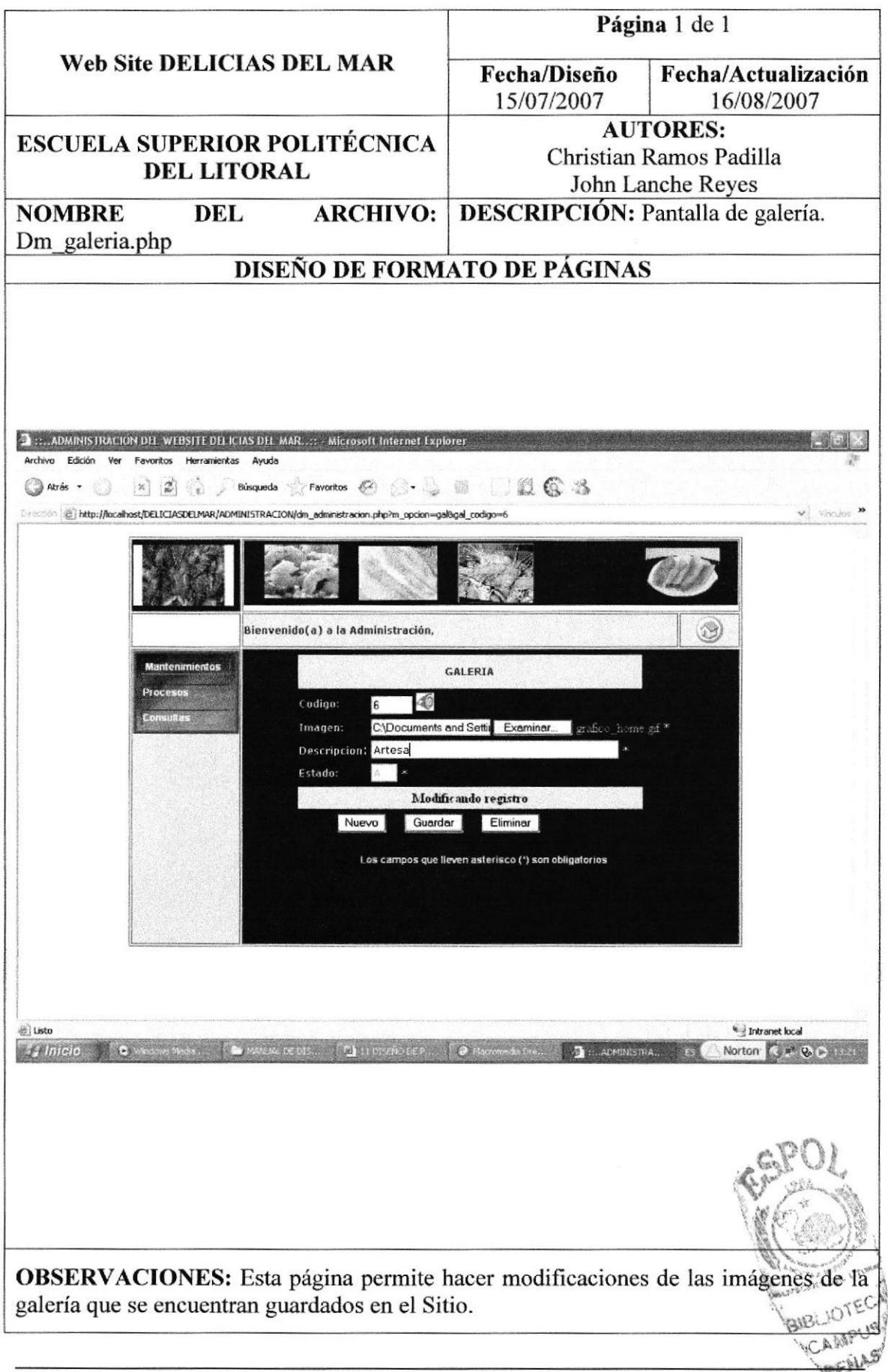

### 11.41. PANTALLA INGRESO DE NOTICIA

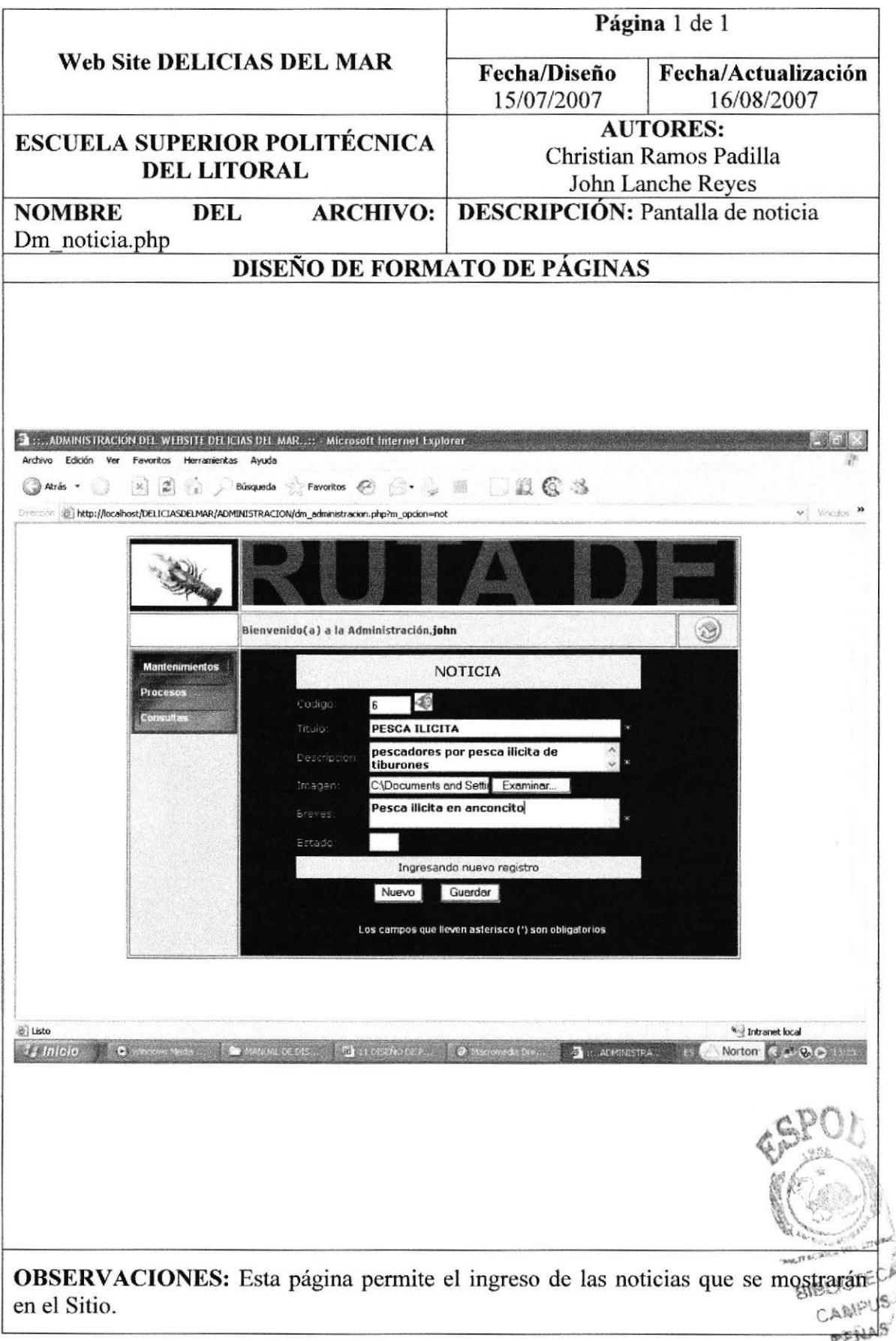

### 11.42. PANTALLA CONSULTA DE NOTICIA

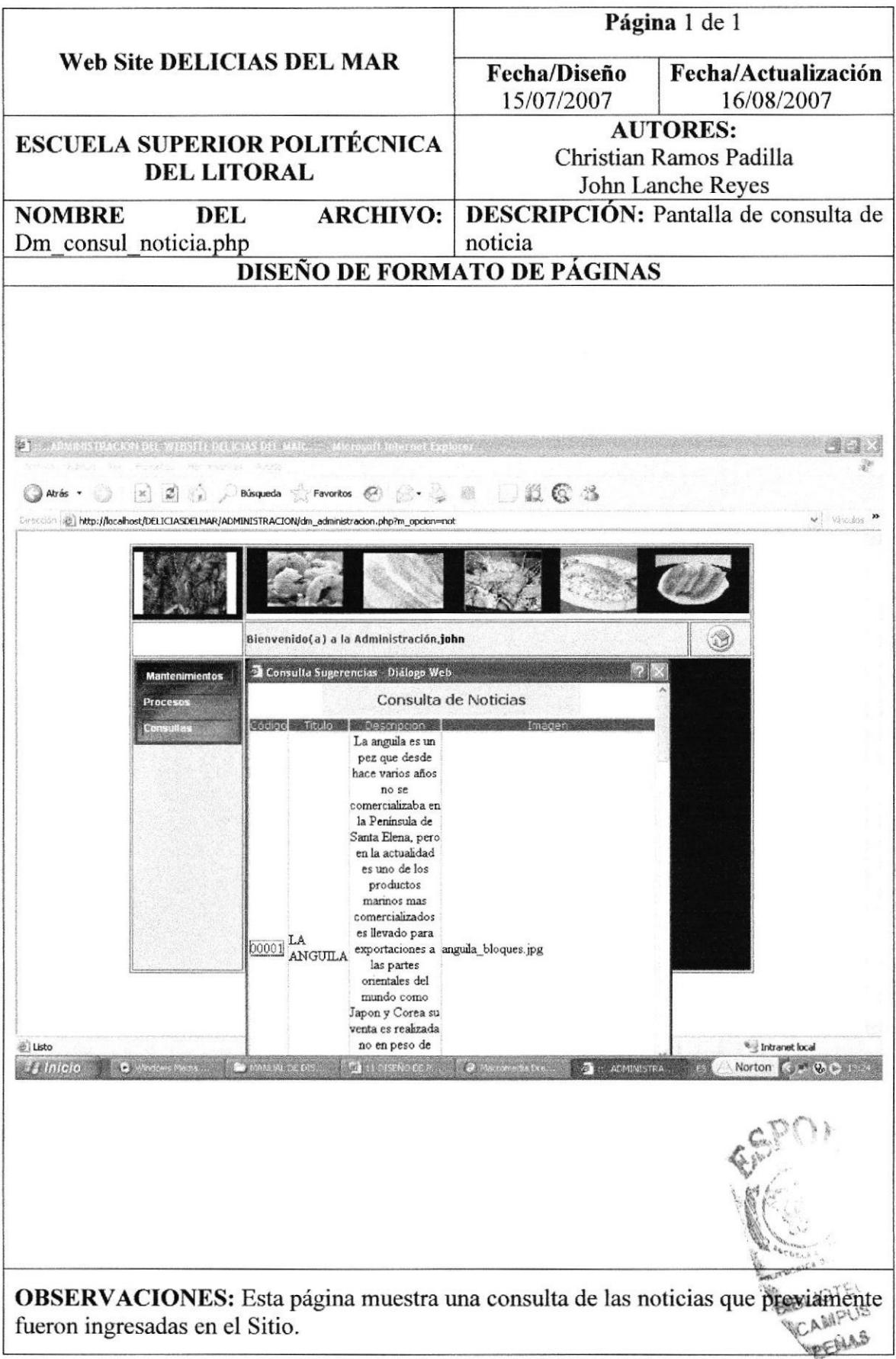

# 11.43. PANTALLA MODIFICACIÓN DE NOTICIA

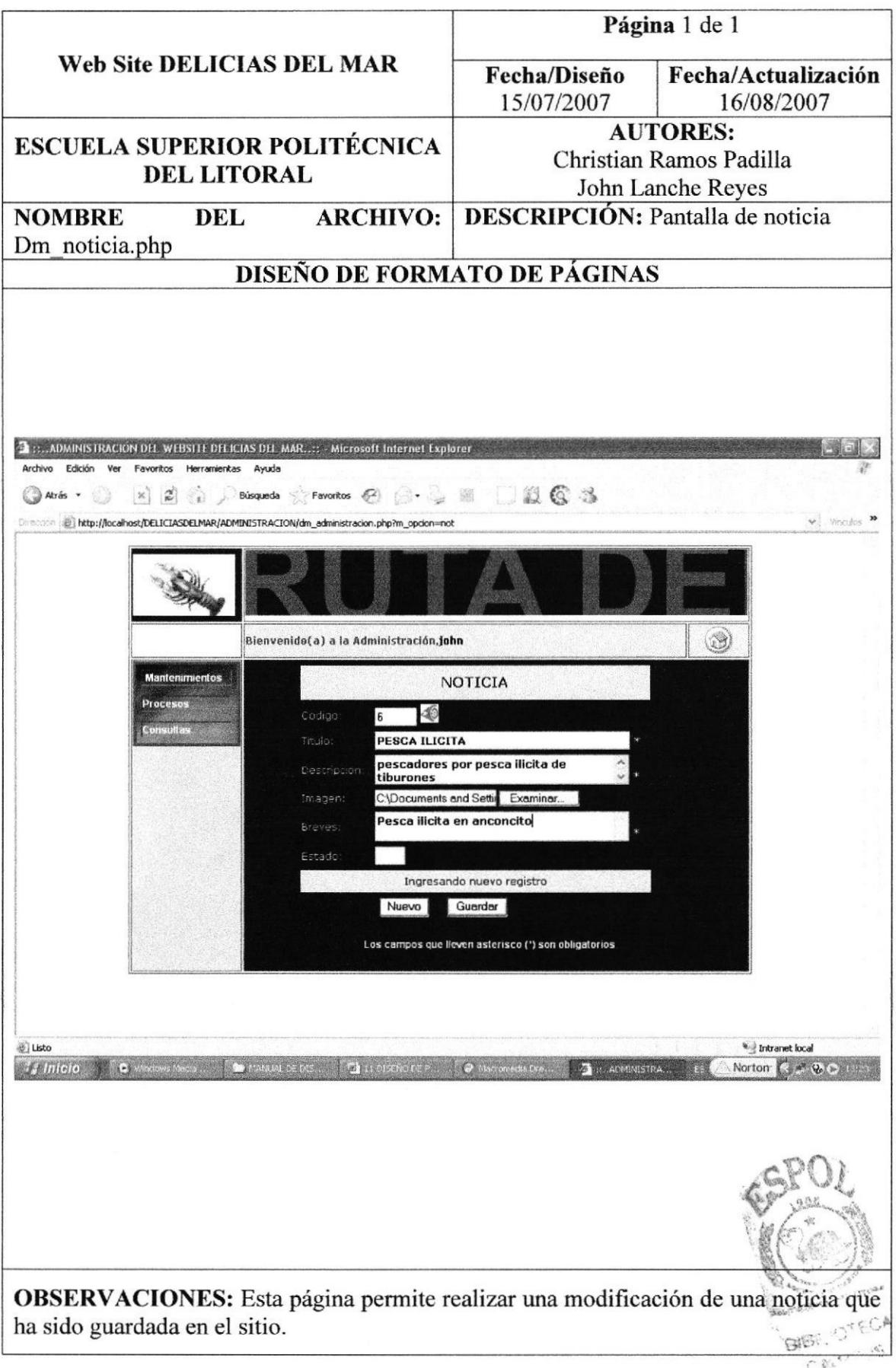

 $\hat{\mathcal{E}}$ 

 $\epsilon$ 

#### 11.44. PANTALLA DE INGRESO DE RECETAS

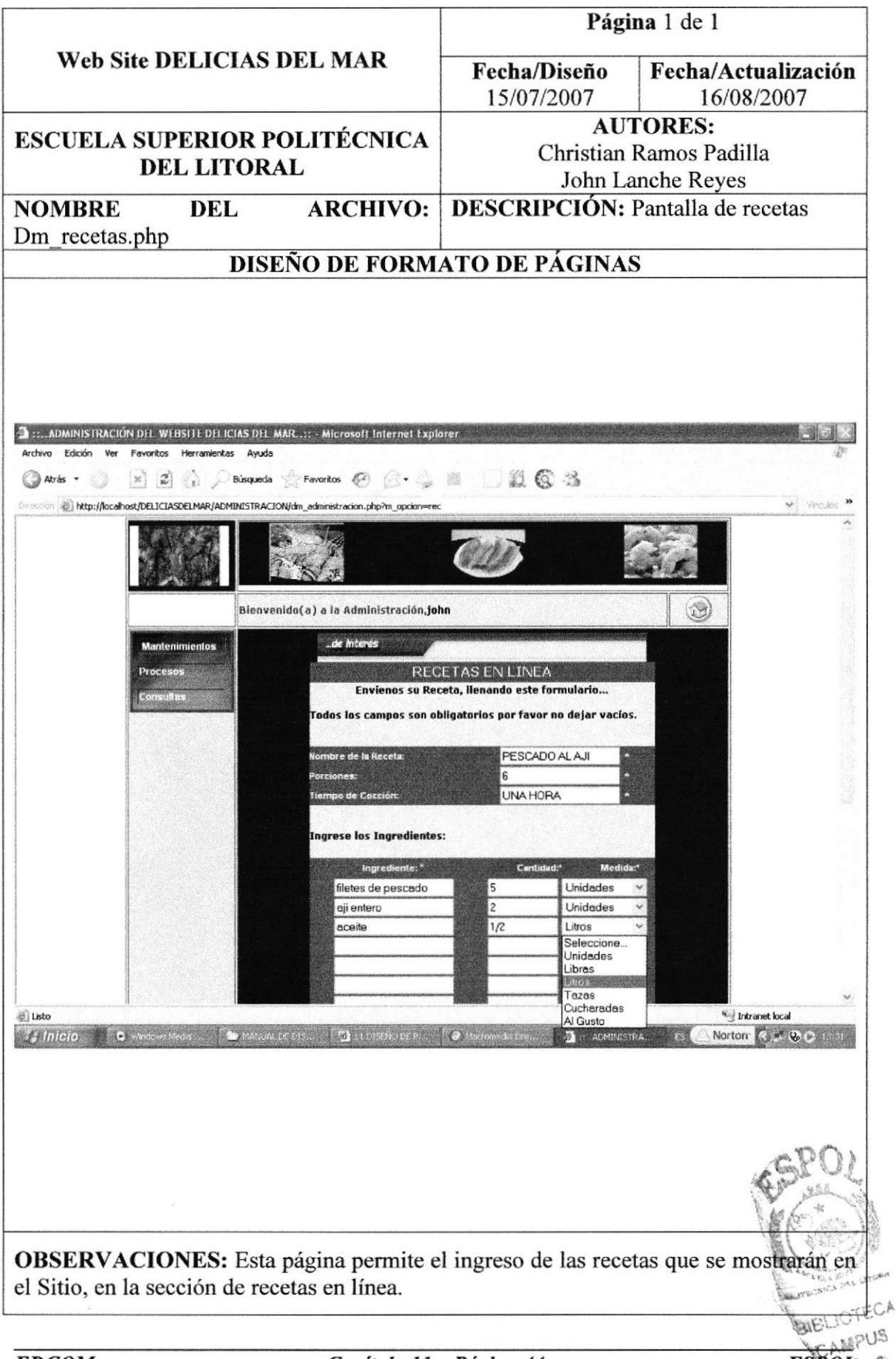

#### 11.45. PANTALLA DE INGRESO DE PUBLICIDAD

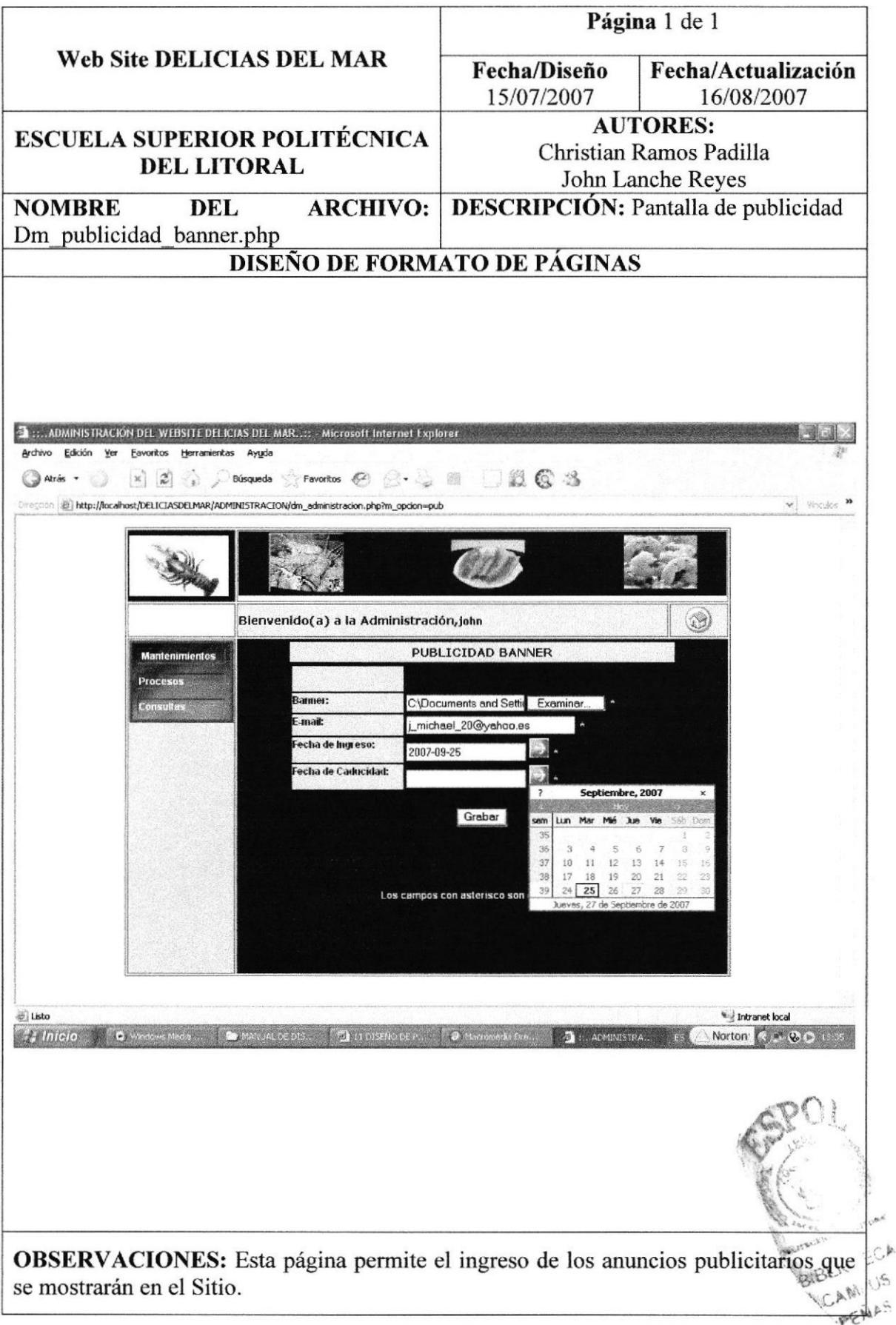

#### 11.46. PANTALLA DE CONSULTA DE BUSCADOR

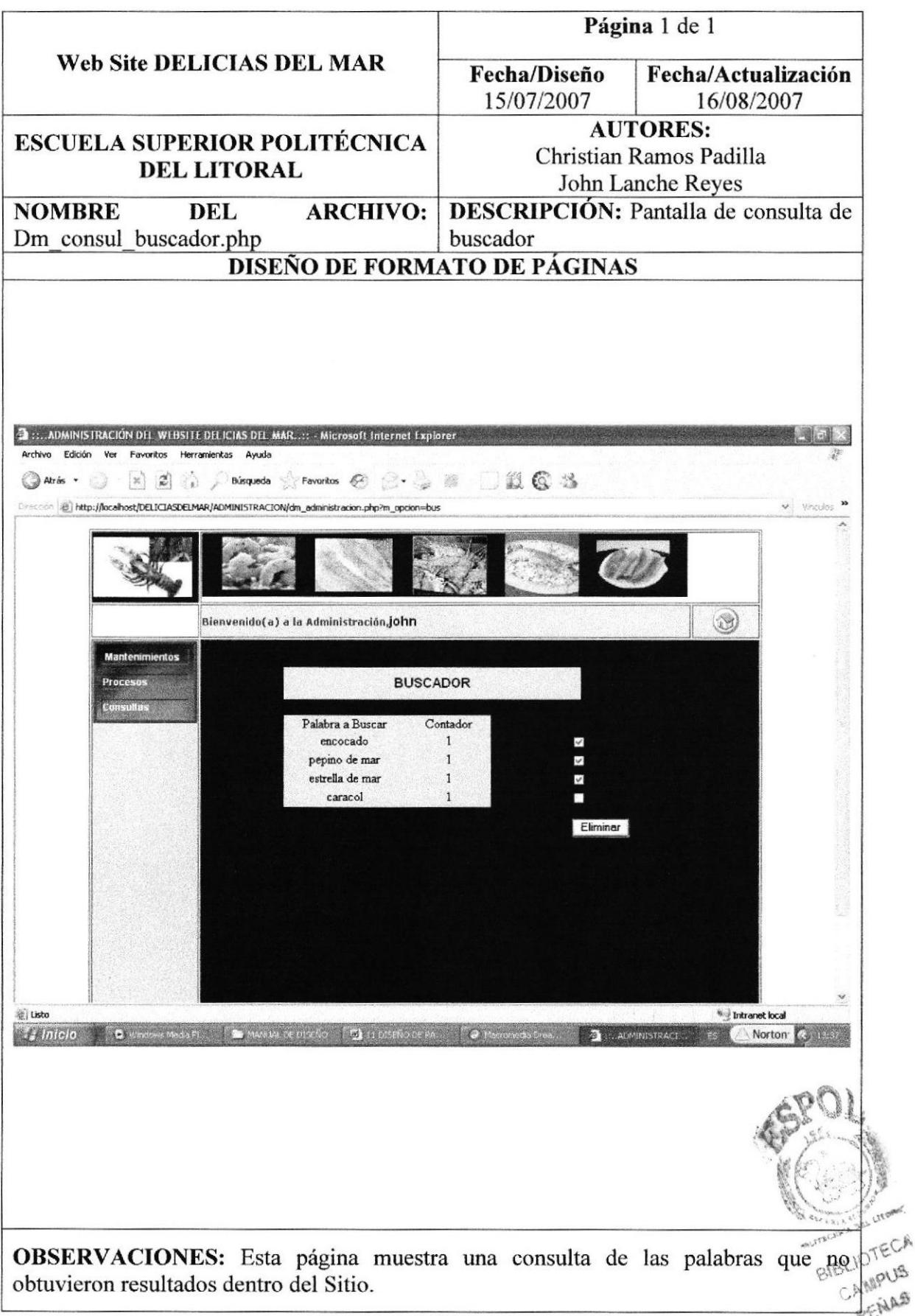

### 11.47. PANTALLA DE CONSULTA DE CONTÁCTENOS

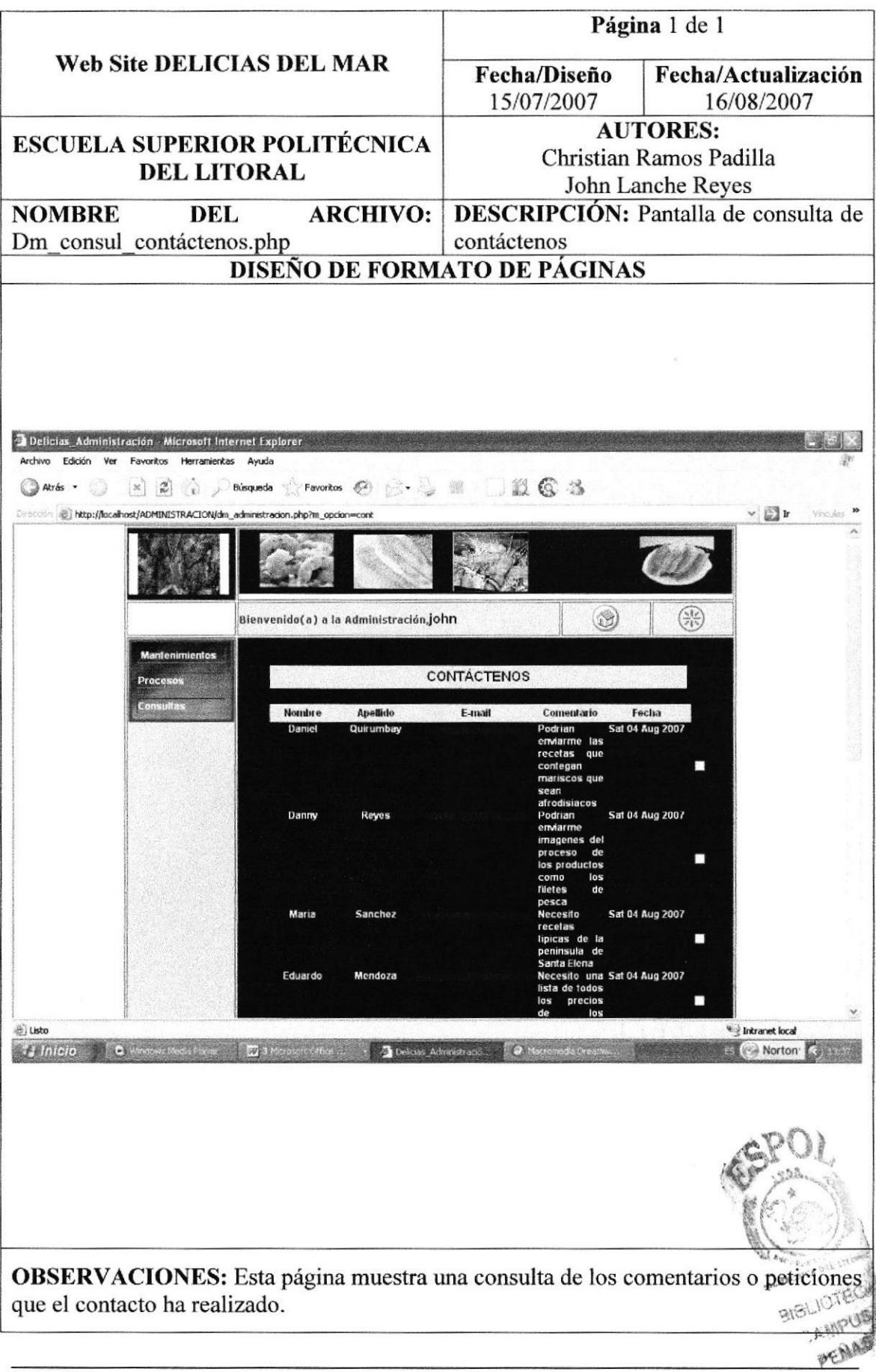

#### 11.48. PANTALLA DE CONSULTA DE SUGERENCIA

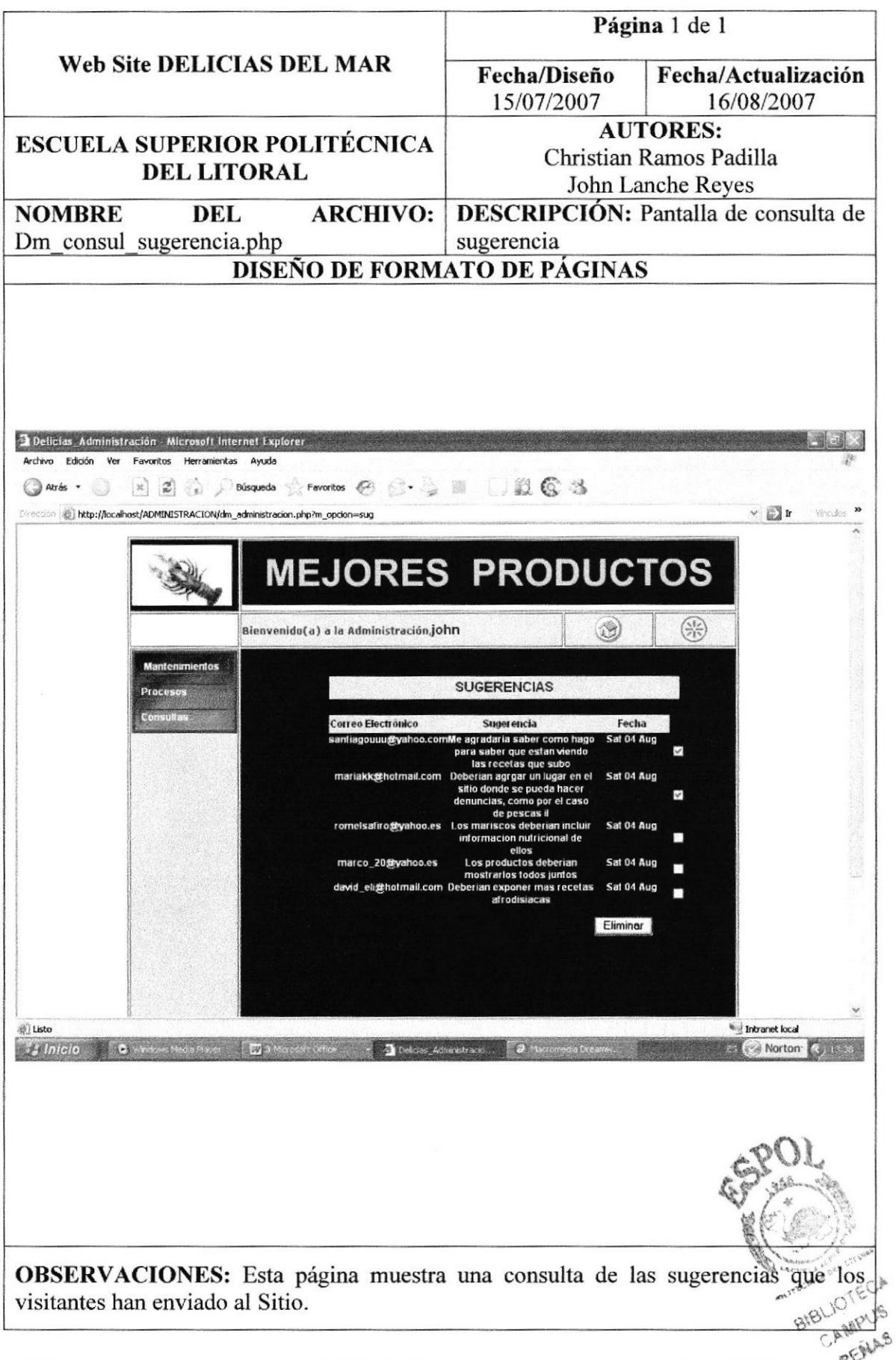

### 11.49. PANTALLA DE CONSULTA DE PEDIDO

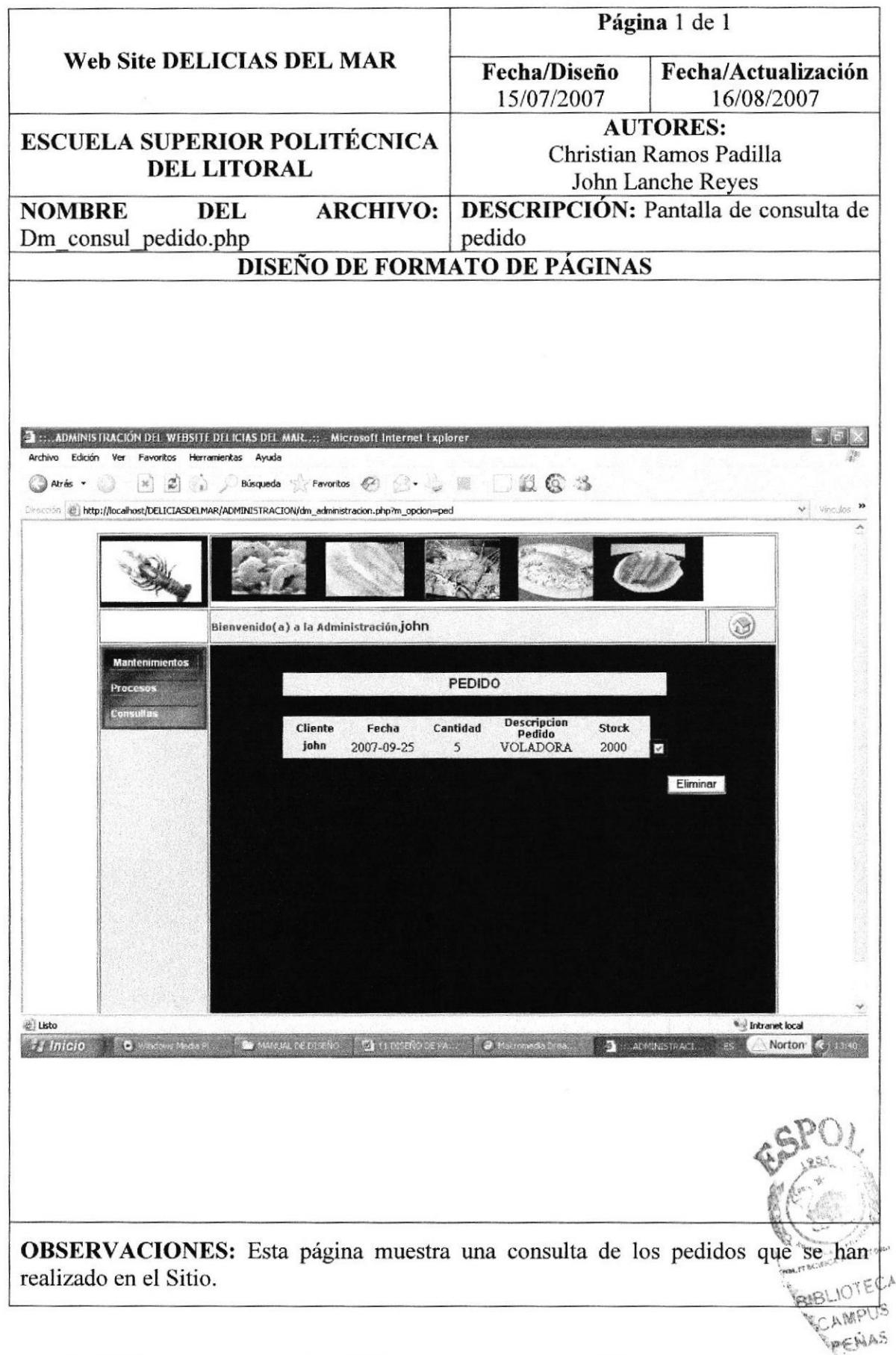

### 11.50. PANTALLA DE CONSULTA OLVIDÓ CLAVE

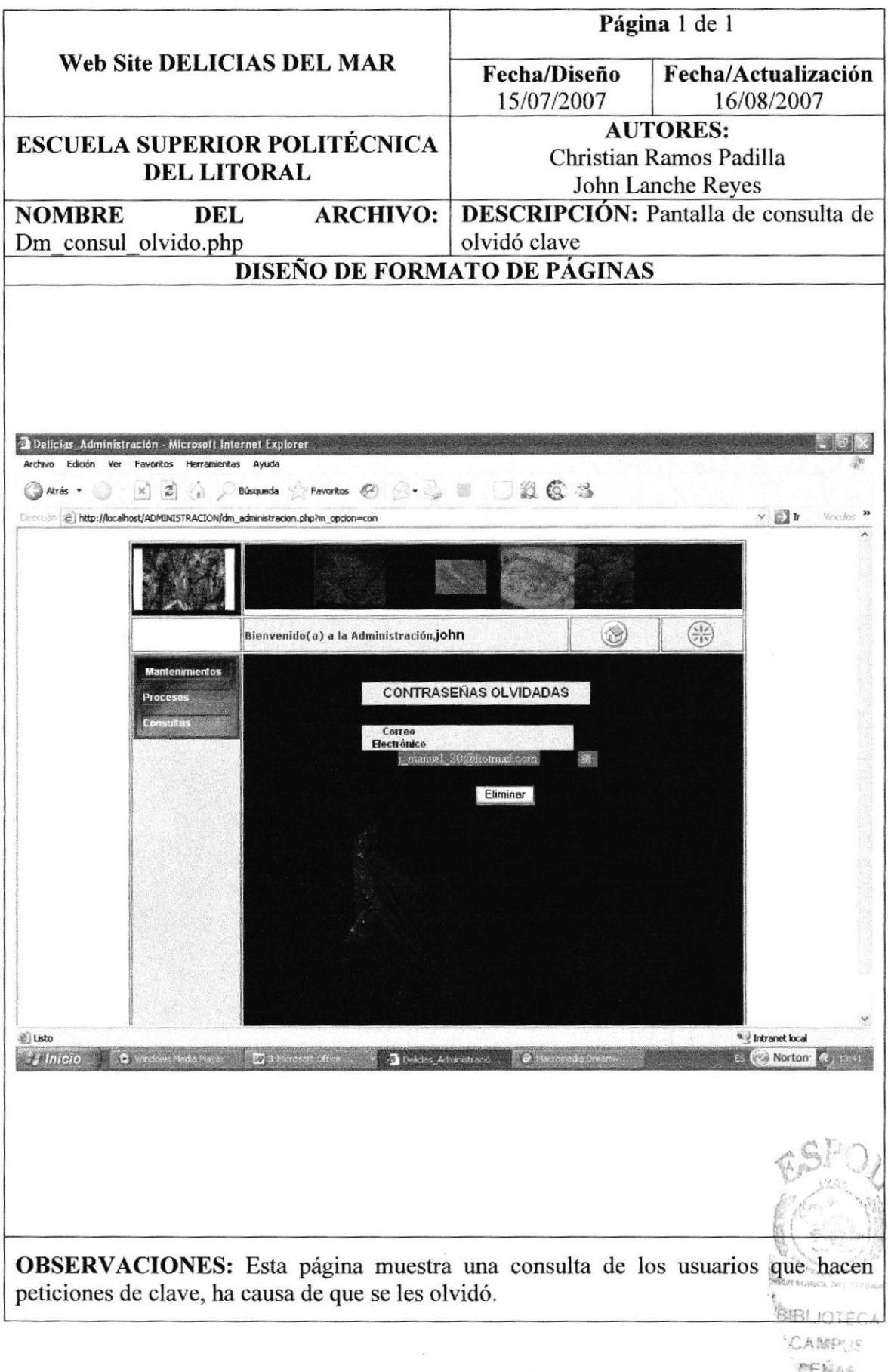

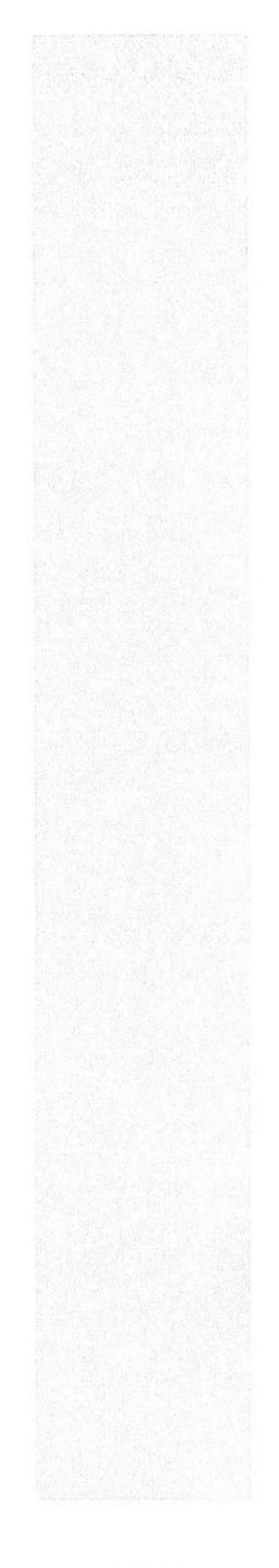

 $\sim$ 

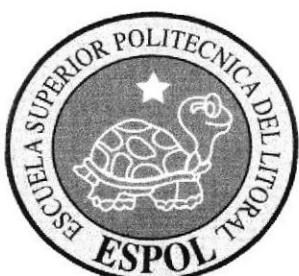

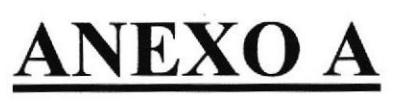

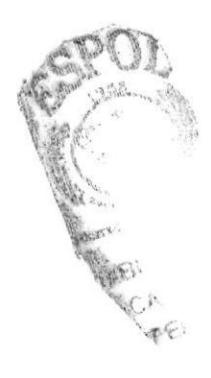

#### ANEXO A

### > APACHE

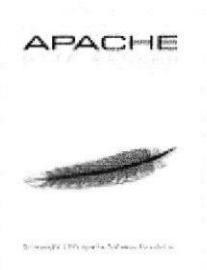

El servidor HTTP Apache es un software (libre) servidor HTTP de código abierto para plataformas Unix (BSD, GNU/Linux, etc.), Windows, Macintosh y otras, que implementa el protocolo HTTP/1.1 [1] y la noción de sitio virtual. Cuando comenzó su desarrollo en 1995 se basó inicialmente en código del popular NCSA HTTPd 1.3, pero más tarde fue reescrito por completo. Su nombre se debe a que originalmente Apache consistía solamente en un conjunto de parches a aplicar al servidor de NCSA. Era, en inglés, a patchy server (un servidor "parcheado").

Apache tiene amplia aceptación en la red: en el 2005, Apache es el servidor HTTP más usado, siendo el servidor HTTP del 48% de los sitios web en el mundo y decreciendo su cuota de mercado (estadísticas históricas y de uso diario proporcionadas por Netcraft  $[2]$ ).

#### > SISTEMA OPERATIVO FEDORA CORE <sup>4</sup>

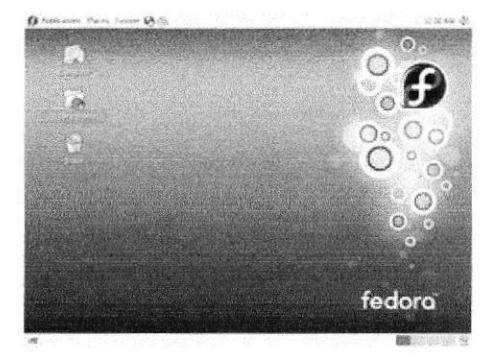

Fedora Core 4 viene con el software de virtualización Xen, que permite que múltiples sistemas operativos se ejecuten en el mismo ordenador. Xen compite con el software Vmware de EMC y con las máquinas virtuales de Microsoft.

 $\left( \frac{\partial f}{\partial x^{\alpha}}\right)$ Fedora ha sido creado utilizando la nueva versión 4 de GCC (GNU Compiler Collection), las herramientas que traducen el código fuente escrito por los

desarrolladores en instrucciones binarias entendidas por los ordenadores. GCC 4 incluye un nuevo marco de trabajo que sus partidarios esperan que aumente el rendimiento.

#### $\triangleright$  MySQL 5.0

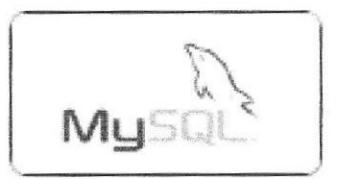

Un Gestor de Base de Datos (DBMS por sus siglas en inglés) es un programa o un conjunto de programas encargados de almacenar, modificar y hacer accesible un conjunto muy grande de datos estructurados.

MySQL es un DBMS desarrollado con la metodología de fuente abierta y distribuido según la licencia GPL.

#### > PHP

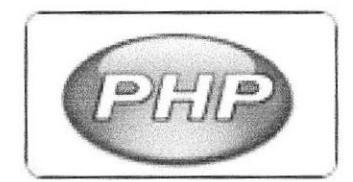

PHP es un lenguaje de programación creado específicamente para la generación de sitios web dinámicos. Existe desde 1994 y ha evolucionado hasta convertirse en una de las formas más populares y probadas de programar sitios web. PHP es distribuido según la licencia GPL.

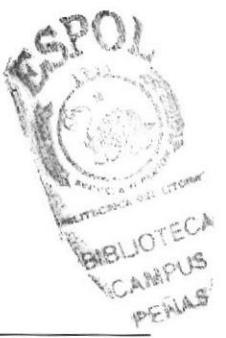